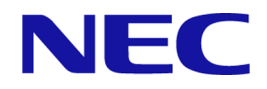

# iStorage Vシリーズ RAID Manager インストール・設定ガイド

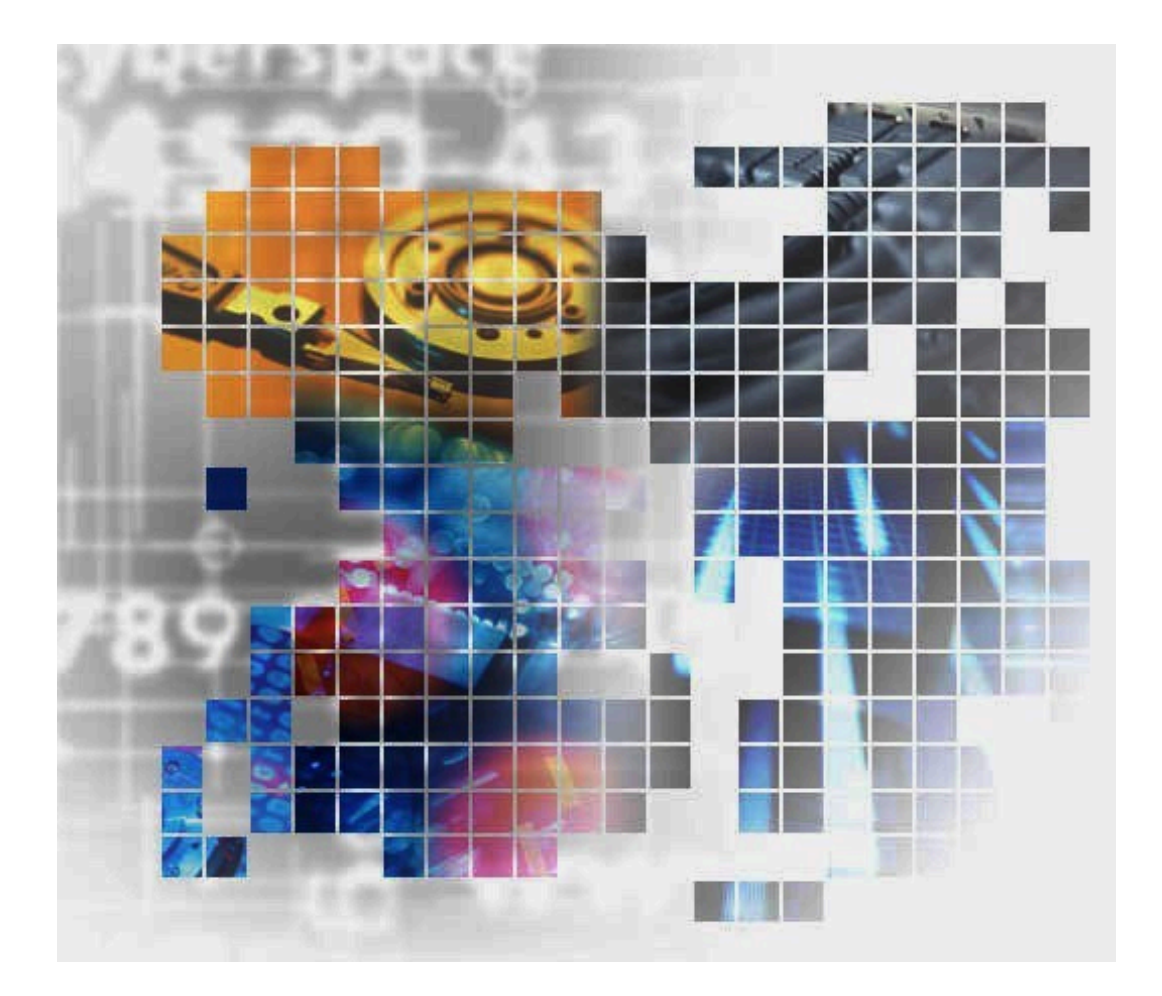

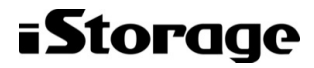

IV-UG-005-04

#### 著作権

© NEC Corporation 2021-2022

#### 免責事項

このマニュアルの内容の一部または全部を無断で複製することはできません。

このマニュアルの内容については、将来予告なしに変更することがあります。

本書の内容については万全を期して作成いたしましたが、万一ご不審な点や誤り、記載もれなどお気づきのことがありましたら、お買 い求めの販売窓口にご連絡ください。

当社では、本装置の運用を理由とする損失、逸失利益等の請求につきましては、いかなる責任も負いかねますので、あらかじめご了承 ください。

#### 商標類

Emulexは,米国Emulex Corporationの登録商標です。

IBMは,世界の多くの国で登録されたInternational Business Machines Corporationの商標です。

InstallShieldは、Macrovision Corporationの米国および/または他の国における登録商標または商標です。

Linuxは,Linus Torvalds氏の日本およびその他の国における登録商標または商標です。

Microsoftは,米国Microsoft Corporationの米国およびその他の国における登録商標または商標です。

Novellは、Novell, Inc.の米国およびその他の国における登録商標または商標です。

OracleとJavaは,Oracle Corporation及びその子会社,関連会社の米国及びその他の国における登録商標です。

Red Hatは,米国およびその他の国でRed Hat, Inc. の登録商標もしくは商標です。

SGIは, Silicon Graphics, Inc.の登録商標です。

すべてのSPARC商標は,米国SPARC International, Inc. のライセンスを受けて使用している同社の米国およびその他の国における商標 または登録商標です。SPARC商標がついた製品は,米国Sun Microsystems, Inc. が開発したアーキテクチャに基づくものです。

UNIX は、The Open Group の米国ならびに他の国における登録商標です。

VMwareは,米国およびその他の地域における VMware, Inc. の登録商標または商標です。

Windowsは,米国Microsoft Corporationの米国およびその他の国における登録商標または商標です。

Windows NTは,米国Microsoft Corporationの米国およびその他の国における登録商標または商標です。

Windows Serverは,米国Microsoft Corporationの米国およびその他の国における登録商標または商標です。

その他記載の会社名,製品名は,それぞれの会社の商標もしくは登録商標です。

#### 輸出時の注意

本製品を輸出される場合には、外国為替及び外国貿易法の規制並びに米国輸出管理規則など外国の輸出関連法規をご確認の上、必要な 手続きをお取りください。

なお、不明な場合は、弊社担当営業にお問い合わせください。

#### 発行

2022年9月 第4版

# 目次

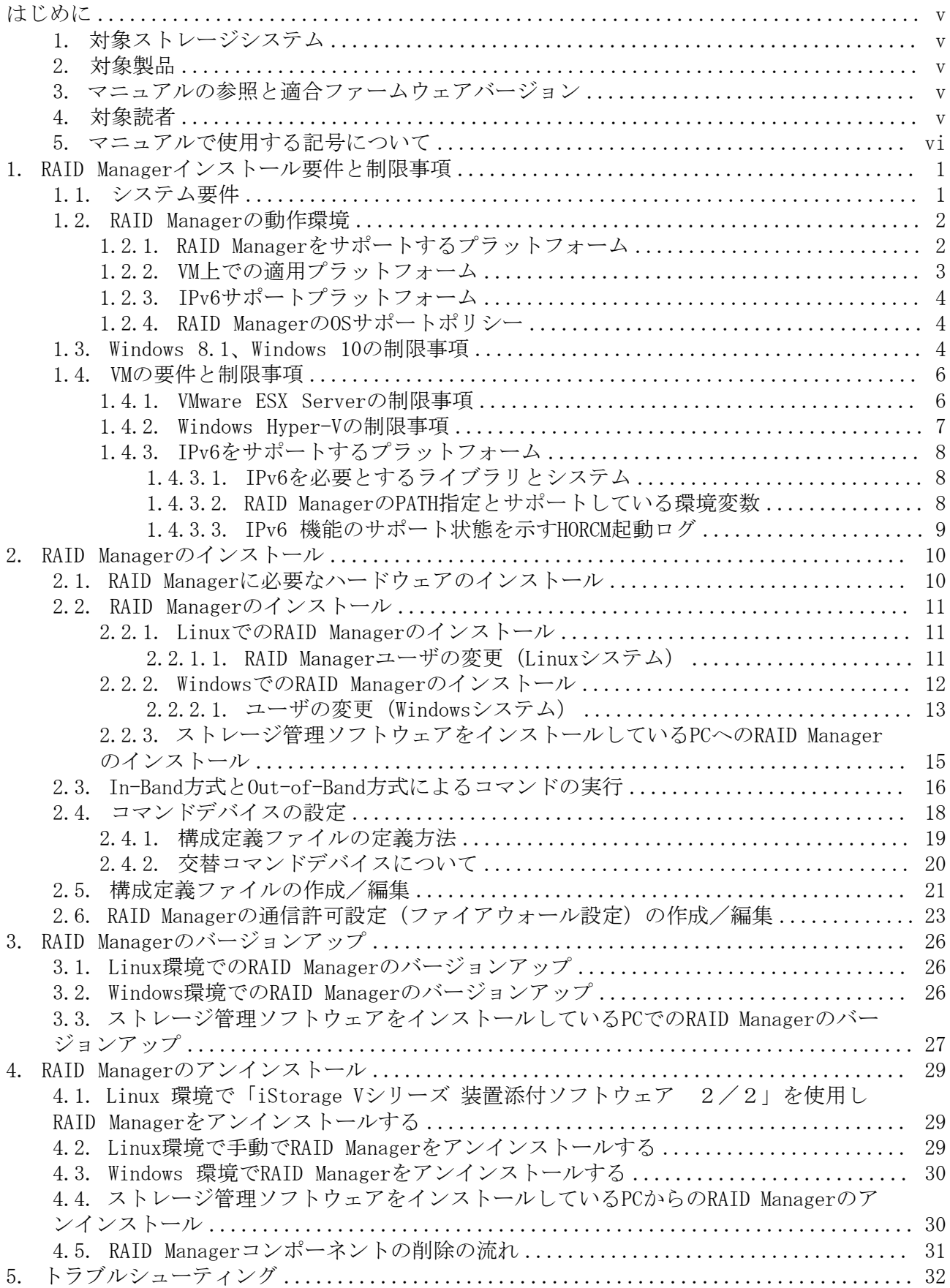

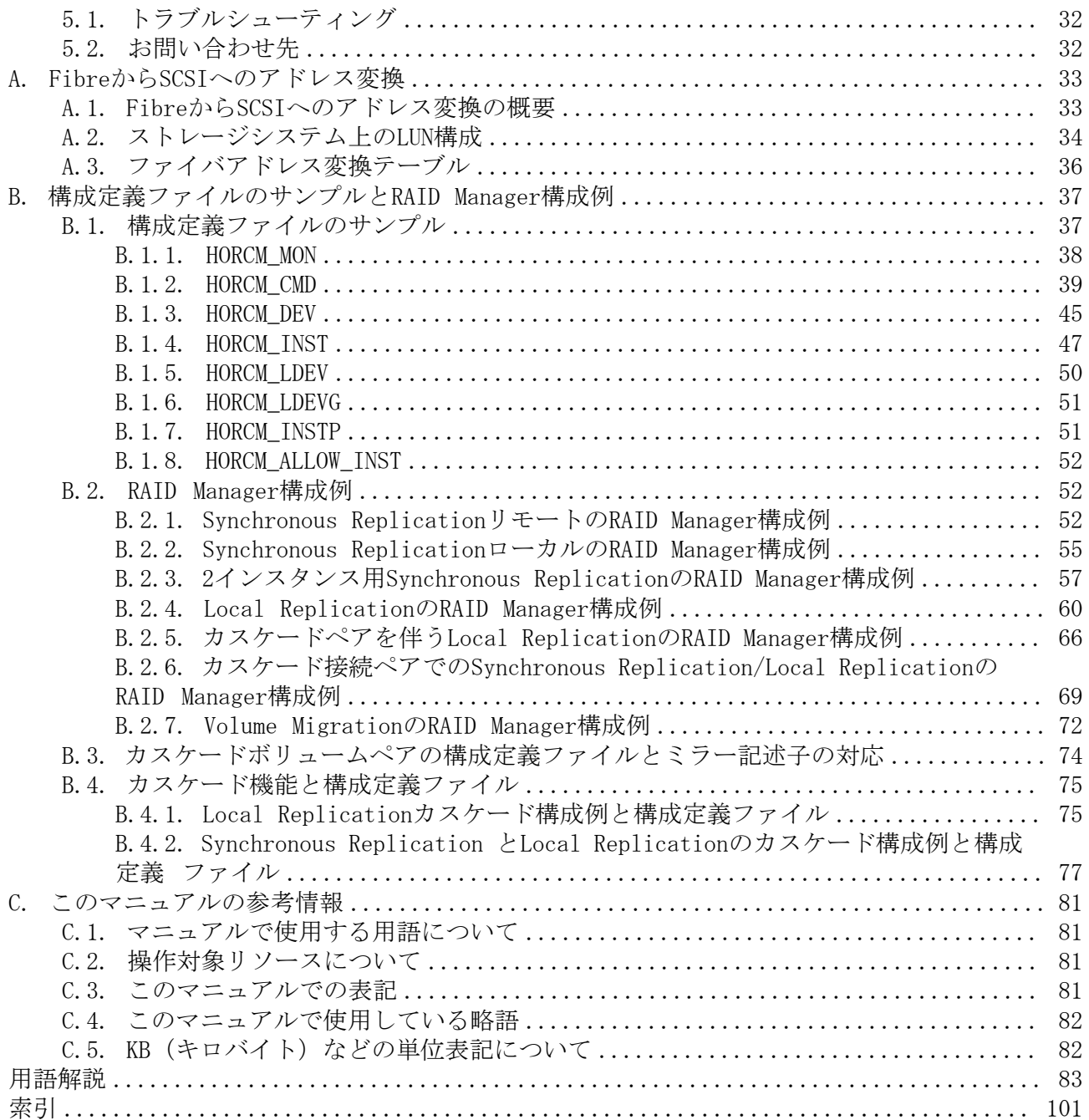

# <span id="page-4-0"></span>はじめに

このマニュアルは、RAID Managerの『インストール・設定ガイド』です。このマニュアル では、RAID Managerのインストールの要件とインストール方法について説明しています。

# <span id="page-4-1"></span>1. 対象ストレージシステム

このマニュアルでは、次に示すストレージシステムに対応するプログラムプロダクトを対 象として記述しています。

- iStorage V100(iStorage Vシリーズ)
- iStorage V300(iStorage Vシリーズ)

このマニュアルでは、これらのストレージシステムを単に「ストレージシステム」と称す ることがあります。また、このマニュアルでは、特に断りがない場合、「論理ボリュー ム」を「ボリューム」と呼びます。

# <span id="page-4-2"></span>2. 対象製品

このマニュアルは、次のRAID Managerバージョンを対象にしています。

▪ iStorage Vシリーズの場合

01-64-03/xx 以降

# <span id="page-4-3"></span>3. マニュアルの参照と適合ファームウェアバージョ ン

このマニュアルは、次のDKCMAINファームウェアのバージョンに適合しています。 93-05-21-XX以降

#### メモ

▪ このマニュアルは、上記バージョンのファームウェアをご利用の場合に最も使いやすくなるよう 作成されていますが、上記バージョン未満のファームウェアをご利用の場合にもお使いいただけ ます。

# <span id="page-4-4"></span>4. 対象読者

このマニュアルは、次の方を対象読者として記述しています。

- ストレージシステムを運用管理する方
- LinuxまたはWindowsを使い慣れている方

使用できるOSの種類については、『RAID Managerインストール・設定ガイド』を参照して ください。

# <span id="page-5-0"></span>5. マニュアルで使用する記号について

このマニュアルでは、注意書きや補足情報を、次のとおり記載しています。

### 注意

データの消失・破壊のおそれや、データの整合性がなくなるおそれがある場合などの注意を示しま す。

### メモ

解説、補足説明、付加情報などを示します。

### ヒント

より効率的にストレージシステムを利用するのに役立つ情報を示します。

# <span id="page-6-0"></span>第1章 RAID Managerインストール要件と制限 事項

この章では、RAID Manager のインストール要件について説明します。

# <span id="page-6-1"></span>1.1. システム要件

RAID Managerのシステム要件は、次のとおりです。

▪ RAID Manager

RAID Managerは「iStorage Vシリーズ 装置添付ソフトウェア 2/2」で提供されま す。

▪ ホストプラットフォーム

サポートするホストプラットフォームは、次のとおりです。詳細は、「[1.2. RAID](#page-7-0) [Managerの動作環境](#page-7-0)」の[「表1.1 RAID Managerをサポートするプラットフォーム](#page-7-2)」から 「[表1.3 IPv6サポートプラットフォーム」](#page-9-3)に記載しています。

- Windows
- RHEL
- ホストのメモリ所要量

ロードモジュールを実行させるため、静的メモリと動的メモリに次に示す容量が必要で す。

静的メモリ容量:最少600KB~最大1200KB

動的メモリ容量:構成定義ファイルの記述によって決定されます。最少で次の計算式で 求められる容量が必要です。

200キロバイト×ユニットIDの数+360バイト×LDEV数+180バイト×エントリ数

- ユニットIDの数:ストレージシステムの数です。
- LDEV数:インスタンスごとのLDEV数です。
- · エントリ数: ペアエントリの数です。

1:3のペア構成であれば、正側インスタンスはLDEV数1でエントリ数(ペア数)3となり、 副側インスタンスはLDEV数3でエントリ数(ペア数)3となります。

▪ ホストのディスク占有量

RAID Managerの起動に必要なファイルの容量:20MB(使用するプラットホームによって 変動します)

RAID Managerが起動後に作成するログファイルの容量:3000KB(コマンド実行エラーな どが発生しない場合の平常時の容量です)

▪ フェイルオーバ製品

RAID Managerは、CLUSTERPROまたは、Microsoft社のWindows Server Failover Clustering などのフェイルオーバ製品をサポートします。詳細については、[「表1.1](#page-7-2) [RAID Managerをサポートするプラットフォーム」](#page-7-2)から「[表1.3 IPv6サポートプラット](#page-9-3) [フォーム」](#page-9-3)を参照してください。

・ 高可用性(High Availability(HA))構成

高可用性構成のSynchronous Replicationで稼働と運用するシステムは、ホットスタンド バイ構成または相互ホットスタンバイ(mutual takeover)構成を持つ、二重化システム である必要があります。

リモートコピーシステムはサーバ間のリモートバックアップに使用されます。リモート コピーシステムの場合、サーバから正ボリュームと副ボリュームを同時に共有できない ように構成する必要があります。なお、Oracleパラレルサーバ(OPS)のように、ノード 間で並行動作するフォールトトレラントシステム構成は高可用性構成に含みません。複 数のノードはOPSの共有データベースの正ボリュームを共有できますが、副ボリュームを バックアップ専用ボリュームとして使用する必要があります。

ペア論理ボリュームが定義されたときに統合されたホストサーバは、同じアーキテク チャのオペレーティングシステムで稼働させる必要があります。そうでない場合、HORCM が正しく動作していても、ペアになっている別のホストのボリュームをもう一方のホス トによって認識できない場合があります。

- ストレージシステム
	- · コマンドデバイス:RAID Manager用のコマンドデバイスは、RAWデバイスとして定義さ れ、アクセスされる必要があります(ファイルシステムなし、マウントオペレーショ ンなし)。
	- ライセンスキー:使用するプログラムプロダクトを有効にする必要があります。

# <span id="page-7-0"></span>1.2. RAID Managerの動作環境

ここでは、RAID Managerをサポートするオペレーティングシステム、フェイルオーバソフ トウェア、およびI/Oインタフェースについて説明します。RAID Manager用のホストソフト ウェアサポートに関する最新の情報については、「[5.2. お問い合わせ先](#page-37-2)」に確認してくだ さい。

RAID Managerのインストールを実行するには、OSによってrootユーザまたはAdministrator 権限のユーザでログインする必要があります。

## <span id="page-7-1"></span>1.2.1. RAID Managerをサポートするプラットフォーム

RAID Managerをサポートするプラットフォームを次の表に示します。RAID Managerは、表 に記載されているOSバージョン以上の環境で動作します。表に記載されているのは本バー ジョンの製品の初期出荷時点でサポートする動作環境です。最新の情報については、PP・ サポートサービス(事前の登録が必要)により、提供しております。

<span id="page-7-2"></span>

| ベンダ       | $0S^{\divideontimes 1}$            |
|-----------|------------------------------------|
| Microsoft | Windows Server 2012 on x64         |
|           | Windows Server $2012(R2)$ on $x64$ |
|           | Windows Server 2016 on x64         |
|           | Windows Server 2019 on x64         |
|           | Windows Server 2022 on x64         |

表1.1 RAID Managerをサポートするプラットフォーム

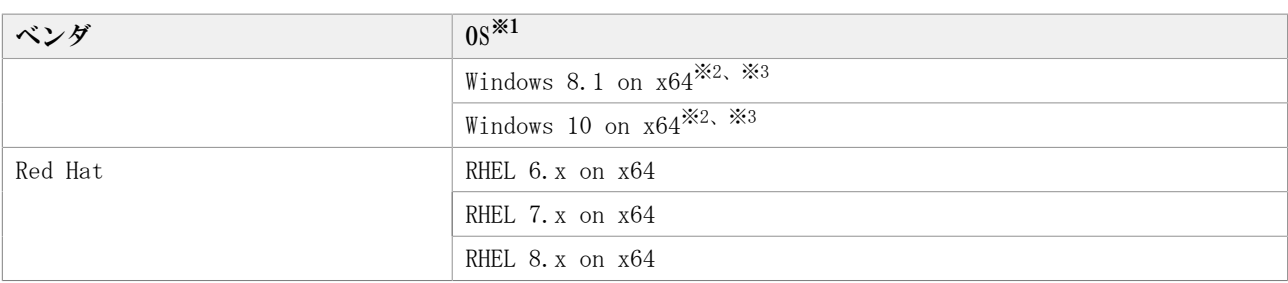

#### 注※1

OSのサービスパック (SP)、更新プログラム、パッチなどは、記載がない場合は要件に は入りません。

#### 注※2

ストレージシステムとRAID Managerとの接続は、LAN経由での接続だけをサポートしま す。

#### 注※3

サポートまたは未サポートのコマンドやオプションがあります。詳細は「[1.3. Windows](#page-9-2) [8.1、Windows 10の制限事項](#page-9-2)」を参照してください。

## <span id="page-8-0"></span>1.2.2. VM上での適用プラットフォーム

RAID ManagerのVM上での適用プラットフォームを次の表に示します。RAID Managerは、 表に記載されているゲストOSバージョン以上の環境で動作します。最新の情報について は、PP・サポートサービス(事前の登録が必要)により、提供しております。

<span id="page-8-1"></span>

| VMベンダ <sup>※1</sup>                               | レイヤ   | ゲスト $0s^{2,2,2,3}$                                                                 | ボリュームマッピング                | I/0インタフェース  |
|---------------------------------------------------|-------|------------------------------------------------------------------------------------|---------------------------|-------------|
| VMware ESXi 6.x<br>以上                             | Guest | 表1-1のRAID<br>Managerをサポー<br>トするプラッ<br>トフォームのう<br>ち、VMwareにより<br>サポートされてい<br>るゲストOS | $RDM^{\times 4}$          | Fibre/iSCSI |
| Windows Server<br>2012 Hyper-V以<br>$E^{\times 5}$ | Child | Windows Server<br>2012                                                             | <b>パススルー<sup>※6</sup></b> | Fibre       |

表1.2 VM上での適用プラットフォーム

注※1

VMのバージョンは表に記載されているバージョン以上である必要があります。

注※2

OSのサービスパック (SP)、更新プログラム、パッチなどは、記載がない場合は要件に は入りません。

注※3

```
VMがサポートしていないゲストOS上での動作は未サポートです。
```
注※4

RDM:「Physical Compatibility Mode」を使用した「Raw Device Mapping」を使用しま す。

注※5

Windows Hyper-Vの制限については[「1.4.2. Windows Hyper-Vの制限事項](#page-12-0)」を参照して ください。

注※6

パススルーを使用することは可能ですが、Microsoft社としては非推奨です。

## <span id="page-9-0"></span>1.2.3. IPv6サポートプラットフォーム

次の表に示すOSバージョン以上の環境で、RAID ManagerのIPv6機能を使用できます。最新 の情報については、PP・サポートサービス(事前の登録が必要)により、提供しておりま す。

表1.3 IPv6サポートプラットフォーム

<span id="page-9-3"></span>

| ベンダ       | $0S^{*1}$                  | $IPv6^{*2}$ | IPv6にマップされたIPv4 |
|-----------|----------------------------|-------------|-----------------|
| Microsoft | Windows Server 2012 on x64 | 使用可能        | 使用不可            |
| Red Hat   | RHEL6. $x/7$ . $x$         | 使用可能        | 使用可能            |

注※1

OSのサービスパック (SP)、更新プログラム、パッチなどは、記載がない場合は要件に は入りません。

注※2

IPv6 のサポートについては、[「1.4.3.2. RAID ManagerのPATH指定とサポートしている](#page-13-2) [環境変数」](#page-13-2)を参照してください。

### <span id="page-9-1"></span>1.2.4. RAID ManagerのOSサポートポリシー

OSのベンダがあるバージョンのホストソフトウェアのサポートを終了した場合、それ以降 にリリースされるRAID Managerはそのバージョンのホストソフトウェアをサポートしませ  $h_{\alpha}$ 

RAID Managerがサポートする最新のOSのバージョンについては、お問い合わせ先に連絡し てください。

# <span id="page-9-2"></span>1.3. Windows 8.1、Windows 10の制限事項

Windows 8.1、Windows 10でRAID Managerを使用する場合、サポートするコマンドおよびサ ブコマンドに制限があります。また、サポートするコマンドで、使用できないオプション があります。Windows 8.1、Windows 10の制限事項を次に示します。

Windows 8.1、Windows 10でサポートするコマンドおよび未サポートのコマンドの一覧を次 の表に示します。

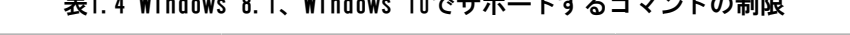

 $1.40 - 11.1^{\circ}$ .1.47  $-1.1^{\circ}$ 

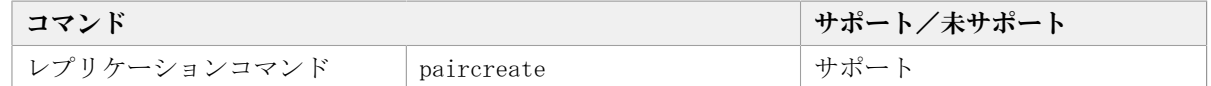

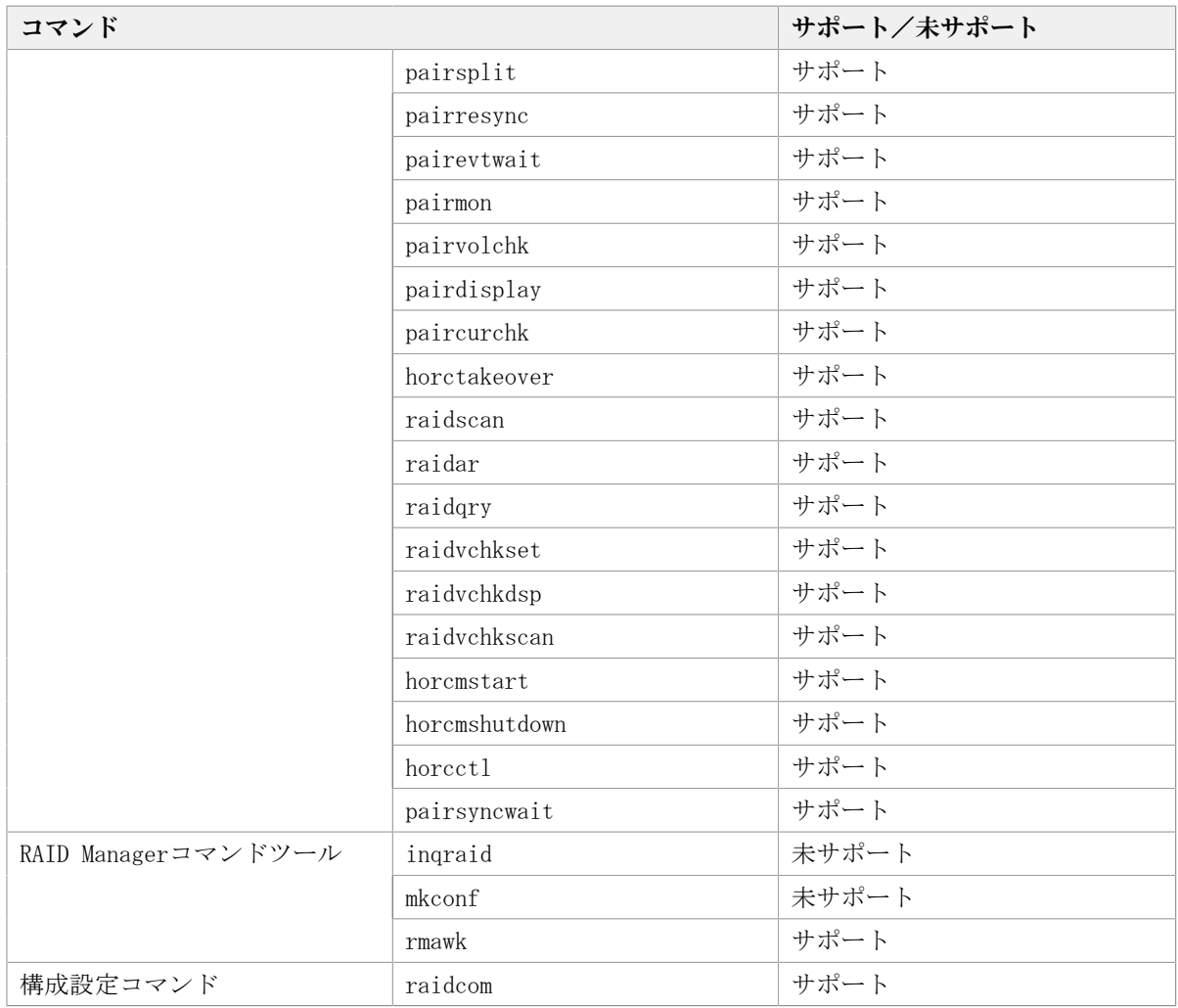

Windows 8.1、Windows 10でサポートするサブコマンドおよび未サポートのサブコマンドの 一覧を次の表に示します。

表1.5 Windows 8.1、Windows 10でサポートするWindowsサブコマンドの制限

| サブコマンド        |            |       |
|---------------|------------|-------|
| 環境変数サブコマンド    | seteny     | サポート  |
|               | usetenv    | サポート  |
|               | env        | サポート  |
|               | sleep      | サポート  |
| Windowsサブコマンド | findcmddev | 未サポート |
|               | drivescan  | 未サポート |
|               | portscan   | 未サポート |
|               | sync       | 未サポート |
|               | syncd      |       |
|               | mount      | 未サポート |

Windows 8.1、Windows 10でサポートするコマンドで、使用できないオプションを次に示し ます。

- $-d[g] \langle raw\_device\rangle$  [MU#]
- $-d[g] \leq \text{seq}\#$ >  $\leq$ LDEV#> [MU#]
- -find [op] [MU#]
- $\cdot$  -find[g]
- $-pd[g] \langle raw\_device\rangle$  [mun]

# <span id="page-11-1"></span><span id="page-11-0"></span>1.4. VMの要件と制限事項

## 1.4.1. VMware ESX Serverの制限事項

RAID Managerが稼働するかどうかは、VMwareによるゲストOSのサポートに依存します。ま た、ゲストOSは仮想H/W (HBA)のVMwareサポートに依存します。RAID Managerがサポートし ている、VMwareをサポートするゲストOS(Windows Server, Red Hat Linux)を使用する必 要があります。詳細は、「[1.2.2. VM上での適用プラットフォーム](#page-8-0)」を参照してください。

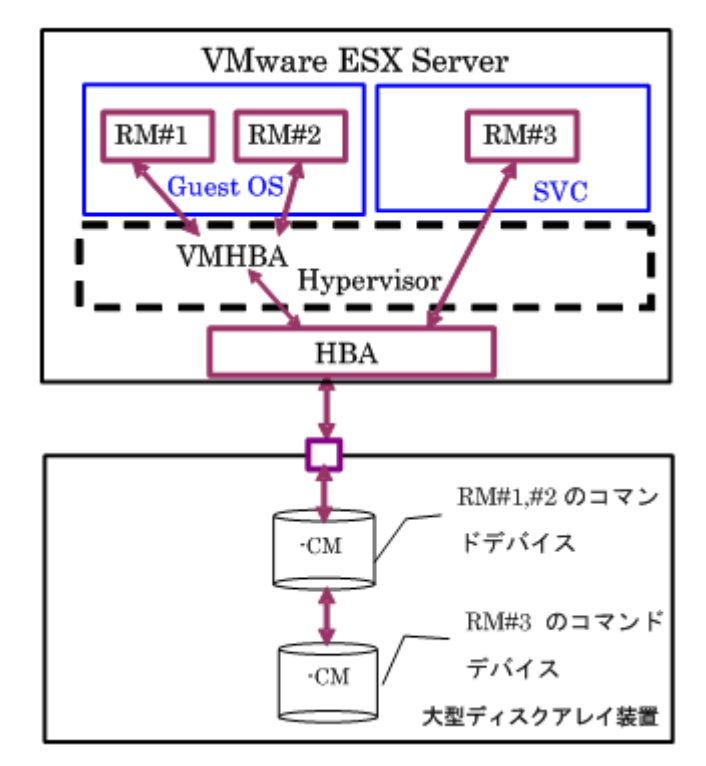

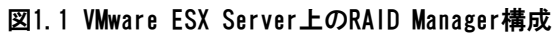

VMwareでRAID Managerを使用するときの制限事項を次の表に示します。

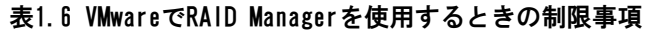

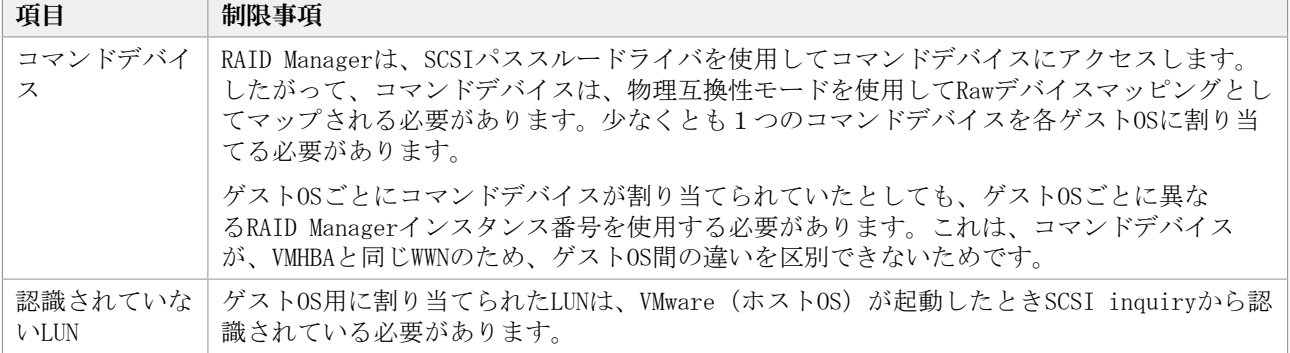

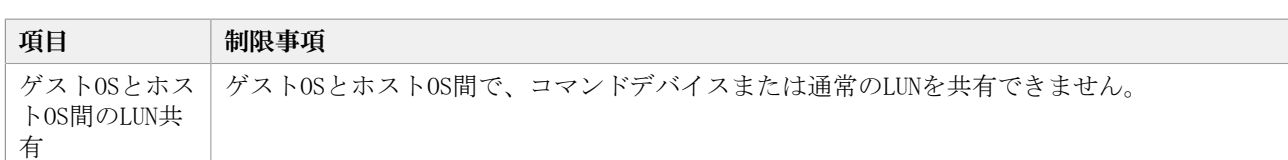

# <span id="page-12-0"></span>1.4.2. Windows Hyper-Vの制限事項

RAID Managerが稼働するかどうかは、Windows Hyper-VによるゲストOSのサポートに依存 します。また、ゲストOSはHyper-Vがfront-endSCSIインタフェースをどのようにサポート するかに依存します。RAID Managerがサポートしている、Hyper-Vをサポートするゲスト OS(例:Windows Server)を使用する必要があります。詳細は、「[表1.2 VM上での適用プ](#page-8-1) [ラットフォーム」](#page-8-1)を参照してください。

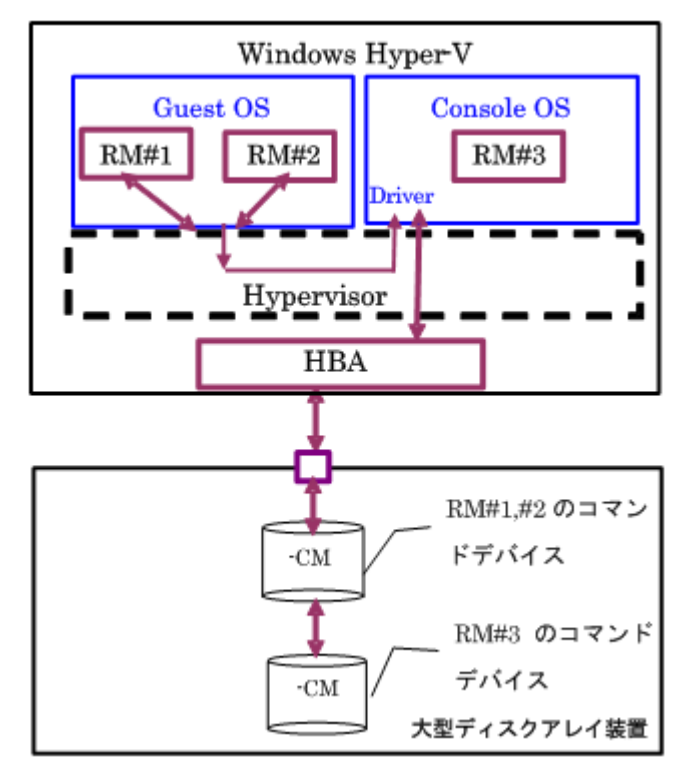

#### 図1.2 Hyper-V上のRAID Manager構成

Hyper-VでRAID Managerを使用するときの制限事項を次の表に示します。

表1.7 Hyper-VでRAID Managerを使用するときの制限事項

| 項目                              | 制限事項                                                                                                    |
|---------------------------------|----------------------------------------------------------------------------------------------------|
| コマンドデバイ<br>ス                    | RAID Managerは、SCSIパススルードライバを使用してコマンドデバイスにアクセスします。<br>したがって、コマンドデバイスは、パススルーディスクのRAWデバイスとしてマップされる必<br>要があります。少なくとも1つのコマンドデバイスを各ゲストOS (子パーティション)に割<br>り当てる必要があります。         |
|                                 | ゲストOSごとにコマンドデバイスが割り当てられていたとしても、ゲストOSごとに異な<br>るRAID Managerインスタンス番号を使用する必要があります。これは、コマンドデバイス<br>が、Fscsi経由の同じWWNを使用するため、ゲストOS間の違いを区別できないからです。                             |
| ゲストOSとコン<br>ソールOS間の<br>LUN共有    | ゲストOSとコンソールOS間のコマンドデバイスは、通常のLUNと同様、共有できません。                                                                                                    |
| コンソールOS<br>上でのRAID<br>Manager稼働 | コンソールOS(管理OS)は、Windows Serverのような、制限されたWindowsであり、Windows<br>標準ドライバを使用します。また、コンソールOSは、全Hyper-Vホストを監視および管理する<br>実行環境を提供します。したがって、コンソールOSに「RAID Manager for Windows NT」をイ |

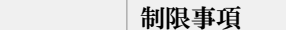

項目

ンストールすることでRAID Managerを起動できます。その場合、コマンドデバイスがそれぞ れのコンソールOSとゲストOSに割り当てられたとしても、コンソールOS間のRAID Managerイ ンスタンス番号とゲストOSは異なるインスタンス番号でなければなりません。

# <span id="page-13-1"></span><span id="page-13-0"></span>1.4.3. IPv6をサポートするプラットフォーム

### 1.4.3.1. IPv6を必要とするライブラリとシステム

RAID Managerは、ホスト名を取得してIPv6アドレスに変換するため、IPv6ライブラリの次 の機能を使用します。

- ホスト名とIPv6アドレスを転換するIPv6ライブラリ:
	- getaddrinfo()
	- inet\_pton()
	- $\cdot$  inet ntop()
- UDP/IPv6を使用して通信させるSocket System
	- socket(AF\_INET6)
	- $\cdot$  bind(), sendmsg(), sendto(), rcvmsg(), recvfrom() $\cdots$

RAID Managerのオブジェクト (exe) が、上記の機能にリンクする場合、従来のプラッ トフォーム(Windowsなど)がそれをサポートしていないと、コアダンプが発生するこ とがあります。したがって、RAID Managerは、共有ライブラリとIPv6用機能があるかど うかを判定したあとに、シンボルを変換して上記の機能を動的にリンクします。RAID ManagerがIPv6をサポートできるかどうかはプラットフォームのサポートに依存します。 もし、プラットフォームがIPv6ライブラリをサポートしない場合、RAID Managerは、 「inet\_pton(),inet\_ntop()」に対応する固有の内部機能を使用しますが、この場合はIPv6

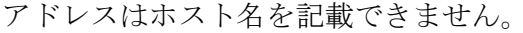

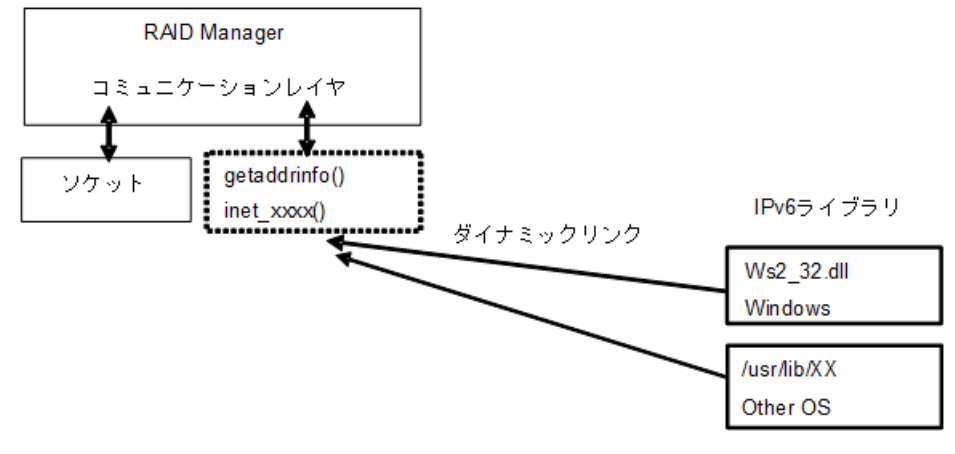

図1.3 IPv6を必要とするライブラリとシステム

### <span id="page-13-2"></span>1.4.3.2. RAID ManagerのPATH指定とサポートしている環境変数

RAID Managerは、次に示すPATHを指定することでIPv6へのライブラリを読み込み、リンク します。

Windows システム: Ws2\_32.dll

ただし、RAID Managerは、IPv6のライブラリを使用するために異なるPATHを指定する必要 がある場合があります。このため、RAID Managerは、PATHを指定するために、次の環境変 数もサポートします。

▪ \$IPV6\_DLLPATH:この変数は、IPv6用ライブラリの読み込み用のデフォルトPATHを変更す るために使用されます。次に例を示します。

export IPV6 DLLPATH=C:\Windows\System32\ws2\_32.dll horcmstart.sh 10

▪ \$IPV6\_GET\_ADDR:この変数は、IPv6用のto the getaddrinfo() 機能を指定するデフォル トとしての「AI\_PASSIVE」値を変更するために使用されます。次に例を示します。

export IPV6\_GET\_ADDR=9 horcmstart.sh 10

### <span id="page-14-0"></span>1.4.3.3. IPv6 機能のサポート状態を示すHORCM起動ログ

IPv6機能のサポートレベルは、プラットフォームとOSバージョンに依存します。OSプラッ トフォームの環境によっては、RAID ManagerがIPv6通信を完全に実行できないため、RAID Managerは、OS環境がIPv6機能をサポートしているかどうかをログに記録します。

/HORCM/log/curlog/horcm\_HOST NAME.log

\*\*\*\*\*\*\*\*\*\*\*\*\*\*\*\*\*\*\*\*\*\*\*\*\*\*\*\*\*\*\*\*\*\*\*\*\*\*\*\*\*\*\*\*\*\*\*\*\*\*\*\*\*\*\*\*\*\*\*\*\*\*\*\*\*\*\*\*\*\*\*\*\*\*\*\*\* - HORCM STARTUP LOG - Fri Aug 31 19:09:24 2007

```
*****************************************************************************
19:09:24-cc2ec-02187- horcmgr started on Fri Aug 31 19:09:24 2007
:
:
19:09:25-3f3f7-02188- ******** starts Loading library for IPv6 *******
[AF_INET6 = 26, AI_PARSIVE = 1]19:09:25-47ca1-02188- dlsym() : Symbl = 'getaddrinfo' : dlsym: symbol
 "getaddrinfo" not found in "/etc/horcmgr"
getaddrinfo() : Unlinked on itself
inet_pton() : Linked on itself
inet ntop() : Linked on itself
19:09:25-5ab3e-02188- ******** finished Loading library **************
:
HORCM set to IPv6 ( INET6 value = 26)
:
```
# <span id="page-15-0"></span>第2章 RAID Managerのインストール

この章では、RAID Managerのインストールについて説明します。

# <span id="page-15-1"></span>2.1. RAID Managerに必要なハードウェアのインス トール

RAID Managerに必要なハードウェアのインストールは、ユーザと弊社担当営業、お買い求 めいただいた販売店または保守サービス会社によって行われます。RAID Manager操作に必 要なハードウェアをインストールする方法を次に示します。

- 1. ユーザの手順
	- a. PCサーバのハードウェアとソフトウェアが正しくインストールされ、構成されて いるか確認してください。「[1.2. RAID Managerの動作環境](#page-7-0)」を参照してくださ い。
	- b. 遠隔複製操作(例:Asynchronous Replication、Synchronous Replication)を 実行する場合は、正ボリュームと副ボリュームを特定し、ハードウェアとソフト ウェアのコンポーネントを正しくインストールして構成できるようにしてくださ い。
- 2. 弊社担当営業、お買い求めいただいた販売店または保守サービス会社、またはユーザ の手順
	- a. ストレージシステムをPCサーバホストに接続してください。ホスト接続に使用す るホストグループには、接続するホストに合わせてホストモード及びホストモー ドオプションを設定する必要があります。 ホストモード及びホストモードオプ ションの詳細はマニュアル『システム構築ガイド』を参照してください。
	- b. ホストにセンス情報を報告する、複製用の正ボリュームを含んだストレージシス テムを構成してください。
	- c. SVP時刻を現地時間に設定して、タイムスタンプを正確にしてください。ストレー ジシステムのシステム日時をMaintenance Utilityで現地時間に設定してくださ い。
	- d. 遠隔複製

ストレージシステム間に遠隔コピー接続をインストールしてください。詳細につ いては、対応するユーザガイド(『Asynchronous Replication ユーザガイド』な ど)を参照してください。

- 3. ユーザと弊社担当営業、お買い求めいただいた販売店または保守サービス会社の手順
	- a. ストレージシステムにStorage Navigatorを経由してアクセスできることを確認 してください。Storage Navigatorについては、『HA Device Manager - Storage Navigator ユーザガイド』を参照してください。
	- b. 使用するプログラムプロダクトのライセンスキー(例:Synchronous Replication, Local Replication)をストレージシステムにインストールして、 有効にしてください。ライセンスキーのインストールに関しては、『HA Device Manager - Storage Navigator ユーザガイド』を参照してください。
- 4. ユーザの手順

ユーザガイドに記載されているように、ストレージシステムを構成してください。例 えば、RAID Managerを利用してSynchronous Replicationボリュームペアを作成する

前に、Synchronous Replicationのメインコントロールユニット(MCUs)をStorage Navigator LANに接続し、ストレージシステム上のポートを構成し、MCU-RCUパスを確 立させる必要があります。

# <span id="page-16-0"></span>2.2. RAID Managerのインストール

RAID Managerのインストールを実行するにはOSによって、rootユーザまたはAdministrator 権限のユーザでログインする必要があります。必要に応じて弊社担当営業、お買い求めい ただいた販売店または保守サービス会社が立ち会います。

インストールする手順を次に示します。

- 1. RAID Managerをインストールする。
- 2. コマンドデバイスを設定する。
- 3. 構成定義ファイルを作成する。
- 4. 環境変数を設定する。

# <span id="page-16-1"></span>2.2.1. LinuxでのRAID Managerのインストール

RAID Managerをインストールする手順を次に示します。

- 1. DVDドライブに「iStorage Vシリーズ 装置添付ソフトウェア 2/2」を正しく挿入 します。
- 2. メディアの「/RM/LINUX/X64/」フォルダに移動し、「../../RMinstsh」を起動しま す。
- 3. インストール先フォルダを尋ねられたら、RAID Managerをインストールしたいフォ ルダを指定します。指定したディレクトリに「HORCM」フォルダが作成され、RAID Managerがインストールされます。

例:「/HORCM」にインストールする場合は、「/」を指定します。

### <span id="page-16-2"></span>2.2.1.1. RAID Managerユーザの変更(Linuxシステム)

インストール完了直後は、rootユーザでしか操作できない構成になっています。RAID Manager管理用のユーザを作成して運用する場合、RAID Managerが使用するディレクトリ の所有者や権限などを変更したり、環境変数などを設定したりする必要があります。RAID Managerをほかのユーザで操作するための構成変更の手順を次に示します。

1. 次のRAID Managerファイルの所有者をrootユーザから希望するユーザ名に変更しま す。

/HORCM/etc/horcmgr /HORCM/usr/binディレクトリにあるすべてのRAID Managerコマンド /HORCM/logディレクトリ /HORCM/log\*ディレクトリにあるすべてのRAID Managerログディレクトリ /HORCM/.udsディレクトリ /HORCM/usr/varディレクトリ

2. 次のRAID Managerが使用するディレクトリの権限に変更するユーザの書き込み権限を 与えます。

/HORCM/logディレクトリ

/HORCM/log\*ディレクトリが存在しない場合、/HORCMディレクトリ

/HORCM/log\*ディレクトリが存在する場合、/HORCM/log\*ディレクトリ

- 3. 構成定義ファイルにある、HORCM CMD (制御デバイス) のRAWデバイスファイルの所有 者をrootユーザから任意の名前に変更します。
- 4. 必要に応じて、HORCM(/etc/horcmgr)起動環境を設定します。環境変数(HORCM\_LOG HORCM\_LOGS)を設定し、引数なしでhorcmstart.shコマンドを起動してください。この 場合、HORCM\_LOGとHORCM\_LOGSで指定したディレクトリにはRAID Manager管理者の権限 がなければなりません。環境変数(HORCMINST, HORCM\_CONF)を必要に応じて設定しま す。
- 5. 必要に応じて、コマンド実行環境を設定します。環境変数(HORCC\_LOG)の定義を持っ ている場合は、HORCC\_LOGディレクトリがRAID Manager管理者によって所有されていな ければなりません。環境変数(HORCMINST)を必要に応じて設定します。
- 6. Unixドメインソケットを設定します。RAID Managerの実行ユーザがコマンドユーザと は異なる場合、システム管理者は各HORCM(/etc/horcmgr)起動時に作成される次のディ レクトリの所有者を変更する必要があります。

/HORCM/.uds/.lcmclディレクトリ

UnixドメインソケットのセキュリティをOLDバージョンにリセットするには:

- /HORCM/.udsディレクトリに書き込み権限を与える
- horcmstart.sh .を起動し、環境変数「HORCM\_EVERYCLI=1」を設定する

#### メモ

Linuxシステムでは、rootユーザ以外に作成したRAID Manager管理用のユーザは、コマンドデバイ スにアクセスするために各OSの権限などを設定する必要があります。設定する必要があるかどうか は、OSバージョンに依存します。

設定事例を次に示します。

- Linuxシステムへのユーザアカウントは、システムがSCSI Classドライバ(コマンドデバイス) を使用するために、「CAP\_SYS\_ADMIN」と「CAP\_SYS\_RAWIO」の権限を持っていなくてはなりま せん。システムの管理者は、PAM\_capabilityモジュールを使用して、これらの特権を適用でき ます。ただし、システム管理者がこれらのユーザ特権を設定できない場合は、次の方法に従って ください。この方法は、rootユーザでHORCMデーモンだけを起動しますが、交替方法としてRAID Managerコマンドを起動できます。
	- · システム管理者:次のディレクトリ内にhorcmstart.shを起動するスクリプトを置くことで、シ ステムは /etc/rc.d/rc: /etc/init.dからHORCMを起動できます。
	- · ユーザ:ログディレクトリがシステム管理者によってだけアクセス可能なときは、inqraidまた はraidscan-findコマンドを使用できません。したがって、環境変数(HORCC\_LOG)を設定して コマンドログディレクトリを設定し、RAID Managerコマンドを実行してください。

# <span id="page-17-0"></span>2.2.2. WindowsでのRAID Managerのインストール

RAID Managerの操作を実行するすべてのサーバに、RAID Managerをインストールしてくだ さい。ネットワーク(TCP/IP)が確立されていない場合は、Windows付属のネットワークを インストールして、TCP/IPプロトコルを追加してください。

WindowsシステムにRAID Managerをインストールする手順を次に示します。

- 1. システム標準の入出力デバイスに「iStorage Vシリーズ 装置添付ソフトウェア 2/ 2」を挿入してください。
- 2. Setup.exe (「iStorage Vシリーズ 装置添付ソフトウェア 2/2」では\RM\WIN\_NT ¥RMHORC\Setup.exeまたは\RM\WIN\_NT\RMHORC\_X64\Setup.exe) を起動して、スクリー ン上の操作指示に従ってインストールを完了してください。インストールディレクト リは、ドライブ直下の"HORCM"が固定値になります。
- 3. Windowsサーバを再起動し、raidqryコマンドを使用して、正しいバージョンがインス トールされたかどうかを検証してください。

D:\HORCM\etc> raidqry -h Model: RAID-Manager/WindowsNT/x64 Ver&Rev: 01-64-03/xx Usage: raidqry [options] for HORC

### メモ

01-68-03/00以降のRAID Managerをインストールすると、RAID ManagerのバージョンがWindowsの [コントロールパネル]-[プログラムと機能]に反映されます。RAID Managerのバージョンを Windowsの画面で参照する場合、インストールしたバージョンが反映されているか、確認してくださ い。

### メモ

OSの設定によっては、セキュリティの警告メッセージが表示される場合があります。RAID Manager は通信処理するため、"一時的に許可"または"常に許可"を設定してください。

### メモ

RAID Managerを複数のドライブにインストールすることは推奨していません。複数のドライブにイ ンストールした場合、一番小さいドライブにインストールされているRAID Managerが優先的に使用 されることがあります。

### メモ

RAID Managerの操作は「\HORCM\etc」ディレクトリで行ってください。「\HORCM\etc」ディレクト リ以外でRAID Managerの操作を行いたい時は、PATH環境変数の設定を行ってください。

### <span id="page-18-0"></span>2.2.2.1. ユーザの変更(Windowsシステム)

RAID Managerを使用した操作を実行するためには以下の権限が必要です。Administrator 以外のユーザで操作を実行する場合は、以下の必要な権限をそのユーザに付与してくださ い。

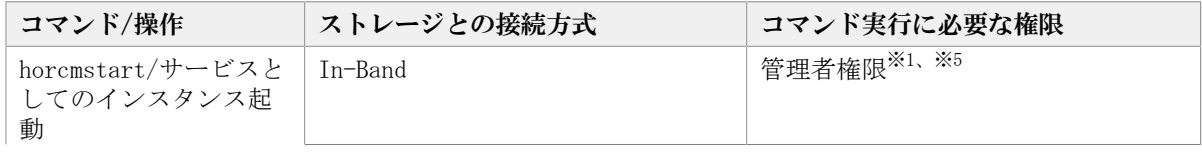

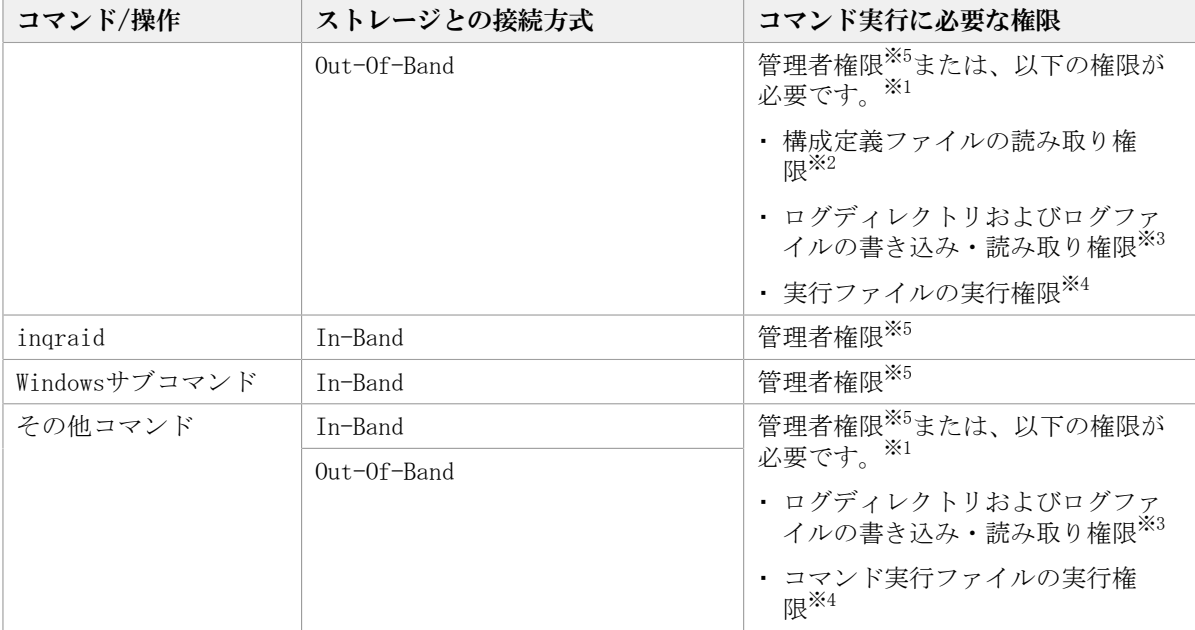

#### 注※1

RAID Managerインスタンスを起動するユーザとコマンドを実行するユーザが異なる場合 は、RAID Managerインスタンスを起動する際にHORCM\_EVERYCLI環境変数を設定する必要 があります。

#### 注※2

構成定義ファイルは、デフォルトでは「%SystemDrive%:\windows」ディレクトリに格 納します。「%SystemDrive%:\windows」ディレクトリにアクセスする権限がない場合 は、HORCM CONF環境変数に任意の構成定義ファイルパスを指定し、指定したパスに構成 定義ファイルを格納してください。HORCM\_CONF環境変数を使用する場合は、HORCMINST 環境変数でインスタンス番号を指定してください(horcmstartコマンドはインスタンス 番号を指定しないで実行します)。

実行例:

C:\HORCM\etc\>set HORCM\_CONF=C:\Users\RMadmin\horcm10.conf

C:\HORCM\etc\>set HORCMINST=10

 $C:\text{YHORCM#etc}\text{Y}\geqslant\text{set}$  HORCM EVERYCLI=1  $\cdots$  (A)

C:\HORCM\etc\>horcmstart

(A):インスタンスを起動するユーザとその他のコマンドを実行するユーザがことな る場合は、この環境変数を設定してください。

注※3

コマンドを実行するユーザは以下のログディレクトリおよびディレクトリ内のログファ イルに書き込み・読み取りアクセスするための権限が必要です。

ログファイルの格納場所:

• インスタンス番号を指定していない場合

 $\texttt{HORCMH}\log$ 

• インスタンス番号を指定した場合

 $\text{HORCMH}\log*$   $[*:1, 2 \cdots]$ 

注※4

以下のディレクトリに格納されている実行ファイルの実行権限が必要です。

```
¥HORCM¥usr¥bin
\texttt{HORCM4}etc
```
注※5

管理者権限を付与されているユーザの場合でも、WindowsのUser Account Controlに よって操作が抑止される場合があります。その場合は、管理者に昇格させてから操作を 実行してください。例えば、コマンドプロンプトから操作を実施する場合、コマンドプ ロンプトを「管理者として実行」を指定して実行すると、そのコマンドプロンプト内で は管理者に昇格して操作を実行することができます。

### <span id="page-20-0"></span>2.2.3. ストレージ管理ソフトウェアをインストールしているPCへ のRAID Managerのインストール

#### ヒント

ストレージ管理ソフトウェアにはRAID Managerが同梱されています。

ストレージ管理ソフトウェアをインストールしているPCにRAID Managerを追加でインス トールすれば、必要なバージョンのRAID Managerを使用できます。RAID Managerのインス トール手順を次に示します。

#### メモ

RAID Managerがインストールされているドライブとは別のドライブにストレージ管理ソフトウェア をインストールした場合、先にインストールされていたRAID Managerをいったんアンインストール してから、再度、ストレージ管理ソフトウェアと同じドライブにRAID Managerをインストールして ください。

- 1. <ストレージ管理ソフトウェアのインストールパス>\\wk\\supervisor\restapi \uninstall.batを右クリックして、「管理者として実行」で実行します。
- 2. ストレージ管理ソフトウェアと同じドライブにHORCMフォルダがある場合には、エクス プローラなどを使って、HORCMフォルダを削除します。

### ヒント

RAID Managerがインストールされているドライブとは別のドライブにストレージ管理ソフト ウェアをインストールしたあと、先にインストールされていたRAID Managerをいったんアンイ ンストールしてから、再度、ストレージ管理ソフトウェアと同じドライブにRAID Managerをイ ンストールする場合、手順3でRAID Managerをインストールし直す前に、ストレージ管理ソフト ウェアと同じドライブにあるHORCMフォルダをエクスプローラなどで削除してください。

3. 「[2.2.2. WindowsでのRAID Managerのインストール」](#page-17-0)に記載されている手順でRAID Managerをインストールします。

RAID Managerをインストールするドライブは、ストレージ管理ソフトウェアと同じド ライブにしてください。

4. <ストレージ管理ソフトウェアのインストールパス>\\wk\supervisor\restapi \install.batを右クリックして、「管理者として実行」で実行します。

5. Windowsサーバを再起動してください。

### メモ

ストレージ管理ソフトウェアがインストールされているドライブとは違うドライブにRAID Manager をインストールしてしまった場合は、RAID Managerをアンインストールしてから、再度、ストレー ジ管理ソフトウェアと同じドライブにRAID Managerをインストールし直してください。

# <span id="page-21-0"></span>2.3. In-Band方式とOut-of-Band方式によるコマンド の実行

RAID Managerが提供するコマンドの実行方式には、In-Band方式とOut-of-Band方式があり ます。

### In-Band方式

ファイバチャネルまたはiSCSIによってストレージシステムに直接接続されたホストからコ マンドを実行する方式です。構成定義ファイルにコマンドデバイスのデバイススペシャル ファイルを指定して設定します。RAID Managerのコマンドは、ホストからストレージシス テム上のコマンドデバイスに直接転送されます。

### Out-of-Band方式

任意のクライアントPCからLANを通してコマンドを実行する方式です。

構成定義ファイルにSVPのIPアドレスを指定することによって、SVP内に仮想コマンドデバ イスを作成できます。

また、ストレージシステムのIPアドレスを指定することで、ストレージシステム内のGUMに 仮想コマンドデバイスを作成できます。

仮想コマンドデバイスを作成することによって、ストレージシステムに直接接続されて いないクライアントPC からも、In-Band方式と同じスクリプトを実行できます。RAID Managerのコマンドは、クライアントPCから仮想コマンドデバイスに転送され、ストレージ システムで実行されます。

仮想コマンドデバイスは、RAID Managerサーバにも作成できます。RAID Managerサーバは LANで接続されたリモートのRAID Managerです。

仮想コマンドデバイスを作成できる場所は、ストレージの機種によって異なります。スト レージ機種と仮想コマンドデバイスを作成できる場所の関係を次の表に示します。

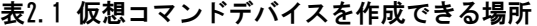

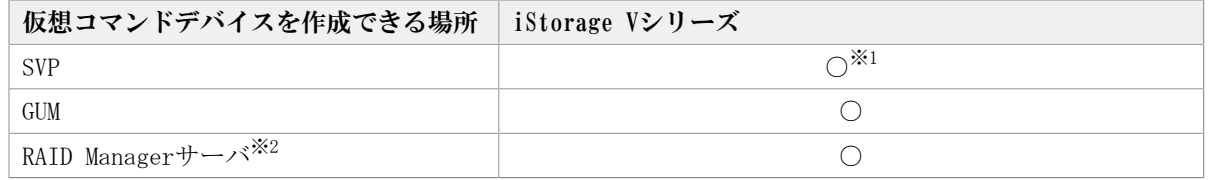

注※1

SVP上のRAID ManagerをRAID Managerサーバとしてあらかじめ構成しておく必要があり ます。

注※2

RAID Managerサーバは、LANで接続されたリモートのRAID Managerです。

In-Band方式とOut-of-Band方式のシステム構成例を次の図に示します。詳細は、マニュア ル『RAID Manager ユーザガイド』を参照してください。

次の図の「RAID Manager B」は、「RAID Manager A」のRAID Managerサーバです。ユーザ は、「RAID Manager A」から「RAID Manager B」の仮想コマンドデバイスを介してスト レージシステムにコマンドを発行できます。「RAID Manager A」を使用しないで「RAID Manager B」から直接コマンドを発行することもできます。「RAID Manager B」から直接コ マンドを発行する場合、「RAID Manager A」を用意するかどうかは任意です。

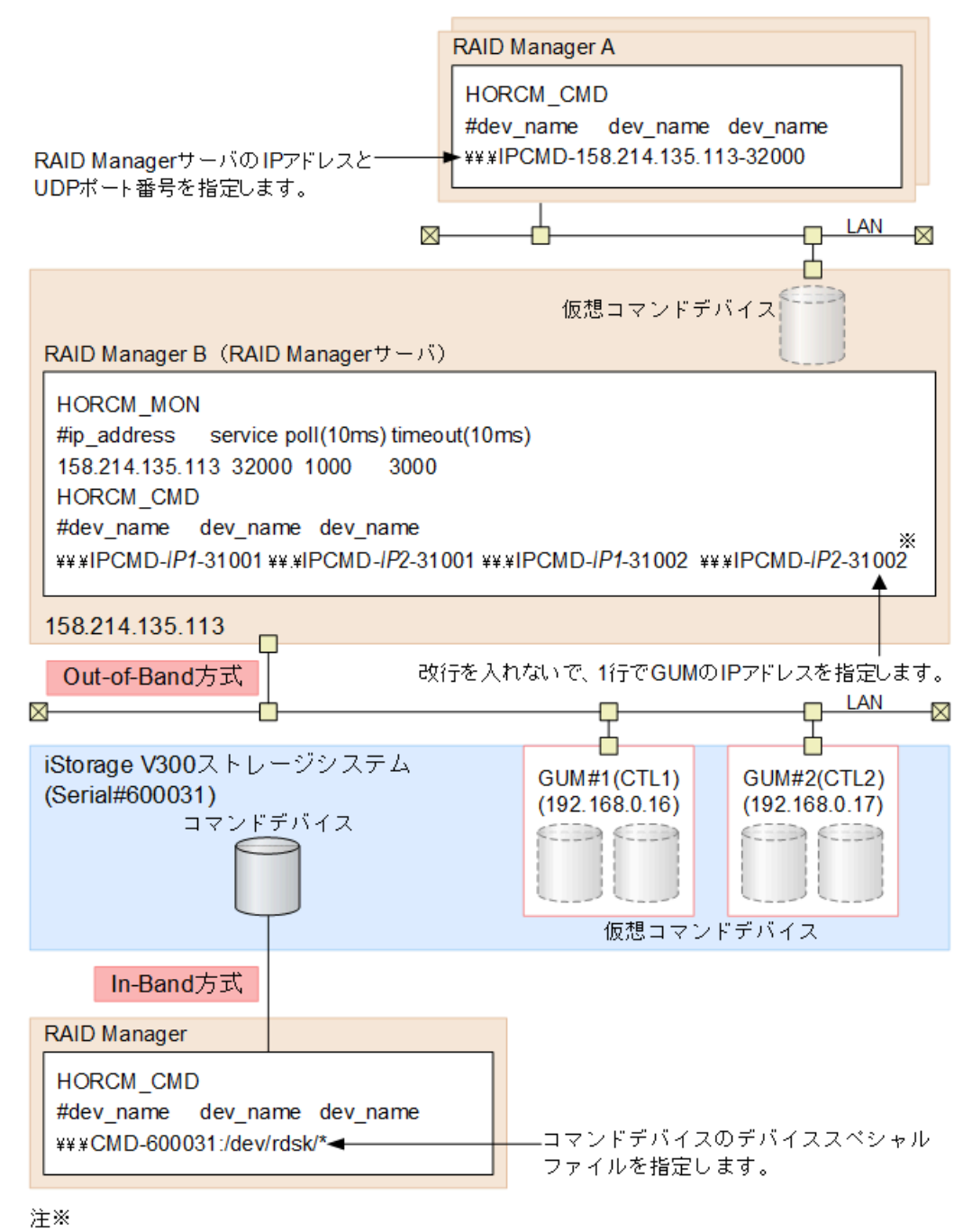

実際の構成定義ファイルを記載する場合は、IPfluはGUM#1のIPアドレスを、IP2にはGUM#2の IPアドレスを記載してください。

図2.1 In-Band方式とOut-of-Band方式のシステム構成例

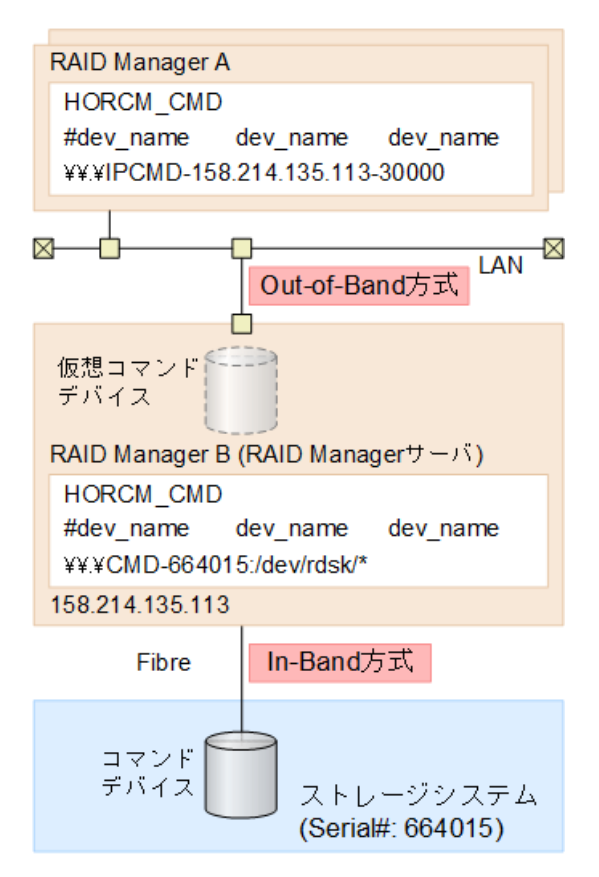

図2.2 RAID ManagerサーバがIn-Bandでストレージシステムに接続されている場合のシステム構成例

# <span id="page-23-0"></span>2.4. コマンドデバイスの設定

RAID Managerコマンドはコマンドデバイスを経由してストレージシステムへ発行されま す。コマンドデバイスは、PCホスト上のRAID Managerへのインタフェースとして動作す る、ストレージシステム上の専用論理ボリュームです。RAID Managerとの通信にだけ用い られる論理ボリュームのため、他のアプリケーションでは使用できません。ボリュームを いったんコマンドデバイスに設定すると、ボリューム上のデータ領域にホストからアクセ スできなくなるため、ユーザデータを含まないデバイスを使用する必要があります。コマ ンドデバイスは、ストレージシステムに発行される読み取りまたは書き込みコマンドを受 信し、PCホストへの読み取り要求を返します。

ホストからアクセスできる任意のOPEN-Vデバイスをコマンドデバイスとして使用できま す。OPEN-Vデバイスの場合、コマンドデバイスとして使用するボリュームの容量は、48MB 以上が必要です。

最初に、LUN Managerを使ってコマンドデバイスを設定し、次に、接続されたホストの RAID Managerインスタンスの構成定義ファイルのHORCM\_CMDにコマンドデバイスを定義しま す。Provisioning系のコマンドを使用する場合には、ユーザ認証が必要です。コマンドデ バイスのセキュリティ属性について、ユーザ認証ありを設定してください。

コマンドデバイスの設定方法

- 1. 既存のボリュームをコマンドデバイスとして設定する場合、ユーザデータを含まない ことを確認します。ボリュームをいったんコマンドデバイスに設定すると、ホストか らはアクセスできません。
- 2. Storage Navigatorにログオンし、コマンドデバイスを設定したいストレージシステム に接続します。

3. コマンドデバイスとして設定するボリュームを新規に作成する場合は、マニュアル 『システム構築ガイド』を参照し作成してください。 例えばVirtual LUNを使って、ストレージ容量48MBのボリュームを作成します。詳細

は、マニュアル『システム構築ガイド』を参照してください。 4. LUN Managerのコマンドデバイス編集画面でコマンドデバイスを設定します。

コマンドデバイス編集画面の詳細は、『システム構築ガイド』を参照してくださ い。RAID Managerのデータ保護機能を使用したい場合は、この時点でコマンドデバ イスセキュリティも有効にします。保護機能についての詳細は、マニュアル『RAID Managerコマンドリファレンス』を参照してください。

5. LUパスが設定されていない場合は、LUN ManagerのLUNパス追加ウィザードでコマンド デバイスにLUパスを設定します。LUNパス追加ウィザードの詳細は、『システム構築ガ イド』を参照してください。

#### メモ

LUパスがすでに設定されているボリュームに対して、コマンドデバイスを設定することも可能 です。ただし、接続されたボリュームのinquiry情報をキャッシュするホスト(ESXiホストなど) に接続する場合、あとからコマンドデバイスを設定してもホストからコマンドデバイスとして 認識されない場合があります。この問題を回避するため、コマンドデバイスを設定してからボ リュームにLUパスを設定することを推奨します。

6. コマンドデバイスの情報を記録しておきます。

構成定義ファイルでコマンドデバイスを定義する際に、この情報が必要になります。 交替コマンドデバイスを設定する場合は、他のボリュームにこれと同じ手順で設定しま す。交替コマンドデバイスについての情報は、「[2.4.2. 交替コマンドデバイスについて](#page-25-0)」 を参照してください。

#### メモ

コマンドデバイス化したLDEVのプロダクトIDは STORAGE ARRAY-CM です。業務サーバのマルチパス ソフトにHDLM以外を使用している構成で、コマンドデバイスを1つのLDEVとして表示させたい場合 は、マルチパスソフトに本プロダクトIDを設定してください。

コマンドデバイスへのパスを二重化するには、構成定義ファイルのHORCM\_CMDで、コマンド デバイスへのすべてのパスを1行に含めてください。別々の行にパス情報を入力すると、構 文の解析に問題を引き起こすことがあり、HORCM起動スクリプトが再起動するまで、フェイ ルオーバが発生しないことがあります。

例2.1 コマンドデバイスへのパス二重化の例 HORCM\_CMD #dev\_name dev\_name dev\_name /dev/sda /dev/sdb

### <span id="page-24-0"></span>2.4.1. 構成定義ファイルの定義方法

コマンドデバイスまたは仮想コマンドデバイスを定義するための構成定義ファイルの定義 方法について、設定例を次に示します。構成定義ファイルの設定項目の詳細は、マニュア

ル『RAID Manager ユーザガイド』の構成定義ファイルについての説明を参照してくださ い。

装置製番664015、コマンドデバイスのデバイススペシャルファイル/dev/\*を指定した場合 を次の例に示します。

#### 例2.2 コマンドデバイスの設定例(In-Band方式)

HORCM\_CMD #dev\_name dev\_name dev\_name \\.\CMD-664015:/dev/\*

SVPのIPアドレス192.168.1.100とUDP通信ポート番号31001を指定した場合を次の例に示し ます。

例2.3 仮想コマンドデバイスの設定例(Out-of-Band方式)

HORCM\_CMD #dev\_name dev\_name dev\_name \\.\IPCMD-192.168.1.100-31001

GUMのIPアドレス192.168.0.16/192.168.0.17とUDP通信ポート番号31001/31002を指定した 場合を次の例に示します。この場合、IPアドレスは、改行を入れないで、1行で記載してく ださい。

例2.4 仮想コマンドデバイスの設定例(Out-of-Band方式)

HORCM\_CMD #dev\_name dev\_name dev\_name \\.\IPCMD-192.168.0.16-31001 \\.\IPCMD-192.168.0.17-31001 \\.  $\text{FIPCMD-192.168.0.16-31002} \,\,\text{FF.FIPCMD-192.168.0.17-31002}$ IPアドレスは、改行を入れないで、1行で記載してください。

# <span id="page-25-0"></span>2.4.2. 交替コマンドデバイスについて

コマンドデバイスに対する読み出しまたは書き込み要求への応答で、RAID Managerがエ ラー通知を受信した場合、交替コマンドデバイスが定義されていれば、RAID Managerは 交替コマンドデバイスに切り替えます。コマンドデバイスが使用できない場合(例:オン ラインメンテナンスによる閉塞)、手動で交替コマンドデバイスに切り替えできます。定 義済み、または利用可能なコマンドデバイスがない場合は、すべてのコマンドが異常終了 し、ホストはストレージシステムにRAID Managerコマンドを発行できなくなります。コマ ンドデバイスが使用できなくなっても確実にRAID Manager動作を継続させるには、1つ以上 の交替コマンドデバイスを設定する必要があります。

交替入出力パスの使用は、プラットフォームに依存するため、制限事項があります。例え ば、システム上のLVMに従属するデバイスだけが交替パスのPV-LINKを使用できます。コマ ンドデバイスがダウンするのを防ぐために、RAID Managerは、交替コマンドデバイス機能 をサポートします。

• 交替コマンドデバイスの定義

交替コマンドデバイスを使用するには、構成定義ファイル内のHORCM\_CMD項目に2つ以上 のコマンドデバイスを定義しなければなりません。2つ以上のコマンドデバイスが定義さ れると、交替コマンドデバイスとして認識されます。交替コマンドデバイスが構成定義 ファイルに定義されない場合、RAID Managerはエラー通知を受信しても、交替コマンド デバイスに切り替えられません。

▪ コマンドデバイスの交替タイミング

HORCMが、rawデバイスのインタフェースを通してオペレーティングシステムから エラーを返された場合、コマンドデバイスを切り替えます。また、Synchronous Replication(horcctl -C)による切り替えコマンドを発行することで、強制的にコマンド デバイスを切り替えることができます。

• 切り替えコマンドの操作

コマンドデバイスが、オンラインメンテナンス(例:マイクロコード交換)のために閉 塞する場合、切り替えコマンドを事前に発行します。オンラインメンテナンス完了後 に、切り替えコマンドが再び発行されるとき、その前のコマンドデバイスが再び起動し ます。

· HORCM起動での複数のコマンドデバイス

構成定義ファイルに記載された1つ以上のコマンドデバイス内で少なくとも1つのコマン ドデバイスが利用可能な場合、HORCMは、利用可能なコマンドデバイスを利用して起動 するために、起動ログに警告メッセージを表示して起動します。ユーザは、すべてのコ マンドデバイスがhorcctl -Cコマンドオプションを使用することで変更できるか、また は、HORCMがHORCM起動ログへの警告メッセージなしで起動されるか、確認する必要があ ります。

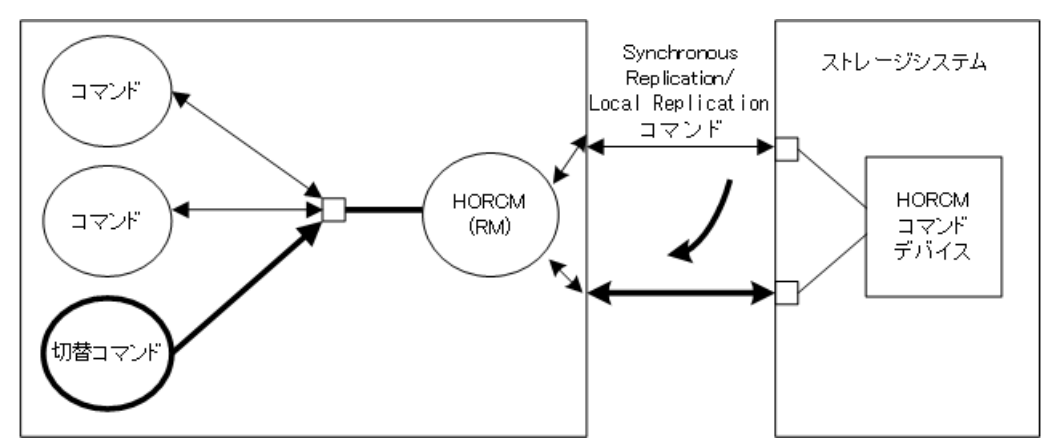

図2.3 交替コマンドデバイス機能

# <span id="page-26-0"></span>2.5. 構成定義ファイルの作成/編集

構成定義ファイルは任意のテキストエディタを使用して作成・編集されるテキストファイ ルです。構成定義ファイルはサーバと、サーバが使用するボリュームの対応を定義しま す。構成定義ファイルはサーバごとに作成する必要があります。RAID Managerは起動時に 構成定義ファイル中の定義を参照します。

### 注意

構成定義ファイルを編集する場合は、まずRAID Managerをシャットダウンし、構成定義ファイルを 編集したあと、RAID Managerを再起動してください。

RAID Managerを再起動したら、pairdisplayコマンドの"-c"オプション、およびraidqryコマンド を使用してストレージシステムの構成と表示が一致していることを確認してください。

ただし、pairdisplayコマンドの"-c"オプションでは正/副ボリュームの容量が一致していること は確認できません。正/副ボリュームの容量は、raidcomコマンドを使用してそれぞれの容量を確認 してください。

なお、ストレージシステムの構成(マイクロプログラム、キャッシュ容量、LUパス等)を変更した 場合、構成定義ファイルの編集有無に関わらず、RAID Managerを再起動する必要があります。

構成定義ファイルはLocal Replication (LR)、Synchronous Replication (SR)、Snapshot、Asynchronous Replication (AR)ペアを含めて、コピーペアのデバイスも 定義し、そのコピーペアのホスト管理に使用されます。Local ReplicationとSnapshotは、 同じ構成ファイルとコマンドを使用するので、ストレージシステムは副ボリュームの特徴 に基づき、Local ReplicationペアかSnapshotペアかを判断します。

### 注意

コンシステンシーグループ指定ペア分割オプション(-m grp)で作成したペアと、このオプションな しで作成したペアを、RAID Manager構成定義ファイル内に定義された同じグループに混在させない でください。混在させるとペア分割動作が異常終了したり、ペアスプリット要求受信時に同じコン システンシーグループ(CTG)内のP-VOL(正ボリューム)のS-VOL(副ボリューム)が正しく作成され ない場合があります。

構成定義ファイルには次のセクションがあります。

- · HORCM MON: ローカルホストに関する情報を定義します。
- · HORCM CMD: コマンドデバイスに関する情報を定義します。
- · HORCM VCMD:仮想ストレージマシンに関する情報を定義します。
- · HORCM DEVまたはHORCM LDEV: コピーペアに関する情報を定義します。
- HORCM\_INSTまたはHORCM\_INSTP:リモートホストに関する情報を定義します。
- HORCM\_LDEVG:HORCM\_DEVまたはHORCM\_LDEVでコピーペアを定義する代わりに、デバイス グループに関する情報を定義します。
- · HORCM ALLOW INST:操作を許可するユーザに関する情報を定義します。

サンプル構成定義ファイル(/HORCM/etc/horcm.conf)はRAID Managerに含まれます。この ファイルを構成定義ファイル作成のベースとして使用する必要があります。システム管理 者はサンプルファイルをコピーし、コピーされたファイルで必要なパラメータを設定しま す。必要なパラメータを設定した後、不必要なパラメータは削除するか、コメント行とし ます。このファイルを適切なディレクトリに配置します。配置するディレクトリは以下で す。

- Linuxの場合:/etc
- Windowsの場合:%windir%

構成定義ファイルで定義されるパラメータの一覧を次の表に示します。構成定義ファイル の指定項目についての詳細は、マニュアル『RAID Manager ユーザガイド』を参照してくだ さい。また、サンプルの構成定義ファイルの詳細については、「[B.1. 構成定義ファイルの](#page-42-1) [サンプル」](#page-42-1)を参照してください。

| パラメータ      | デフォルト値 | 規定値      | 制限值  |
|------------|--------|----------|------|
| ip_address | なし     | 文字列      | 63文字 |
| service    | なし     | 文字列または数値 | 15文字 |

表2.2 horcm.confファイルの構成パラメータ

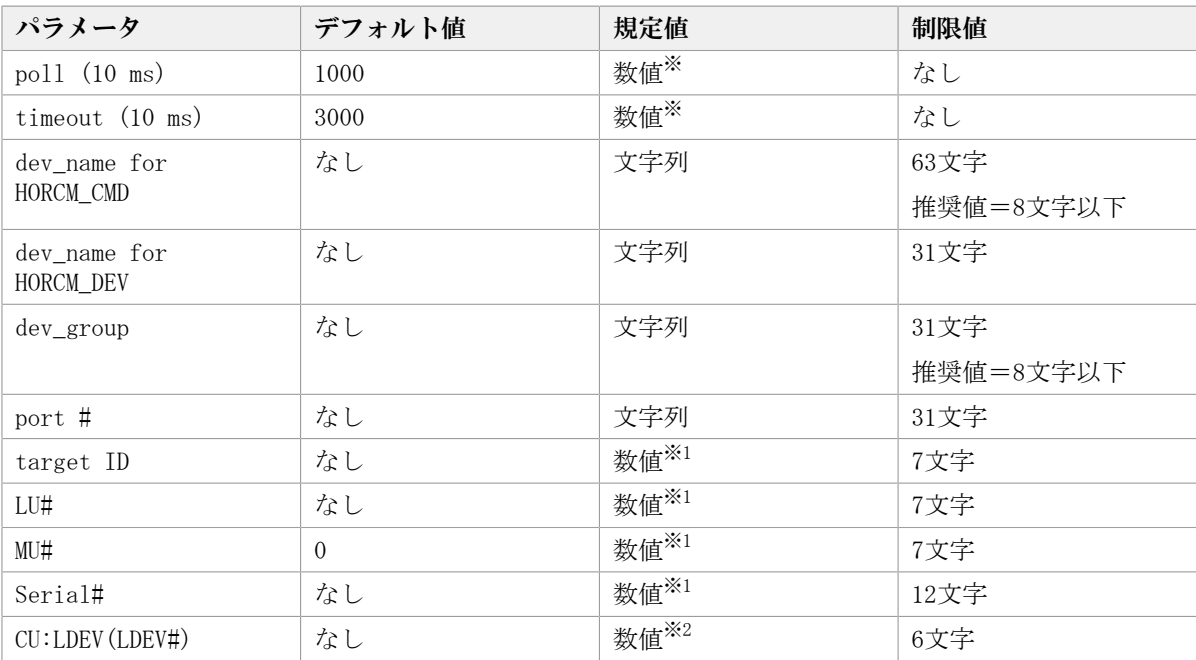

#### 注※1

数値は10進数で記述します

#### 注※2

CU:LDEV(LDEV#)の数値には、10進数または16進数で記述します。「[B.1.5.](#page-55-0) [HORCM\\_LDEV」](#page-55-0)を参照してください。

# <span id="page-28-0"></span>2.6. RAID Managerの通信許可設定(ファイアウォー ル設定)の作成/編集

RAID Managerがリモートインスタンスとの通信に使用するUDPポートを次に示します。

RAID Managerをインストールするサーバおよび通信ネットワーク上に、ファイアウォール が存在する場合、本ポートを使用する通信が遮断されないようにファイアウォールを設定 する必要があります。

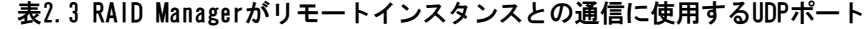

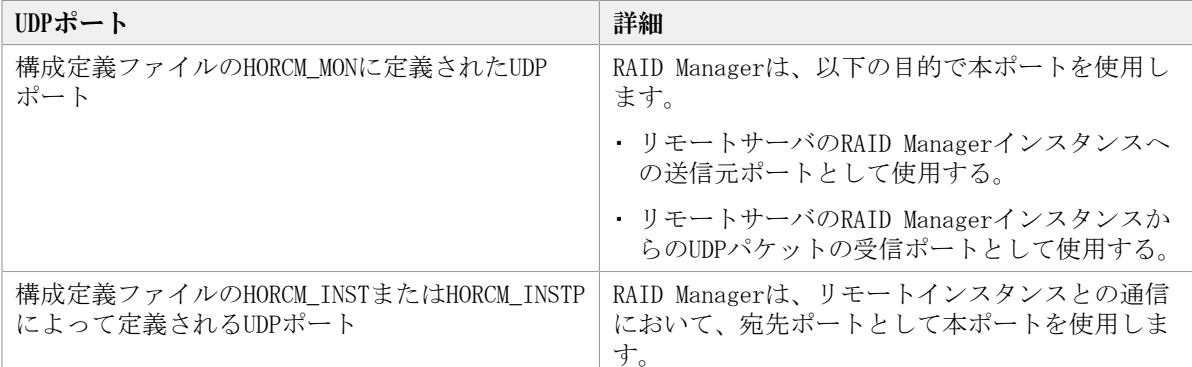

#### メモ

構成定義ファイルにHORCM\_MONを定義していない場合、使用するUDPポートは次のとおりです。

- インスタンス番号がある場合
	- インスタンス番号+31001番のUDPポート
- インスタンス番号がない場合

31000番のUDPポート

RAID Managerをインストールするサーバにおいて、ファイアウォールを設定する場合の構 成例および、許可する必要がある通信一覧の例を次に示します。

構成例に示したすべてのファイアウォールに対して、一覧に示したすべての通信を許可す るように設定してください。

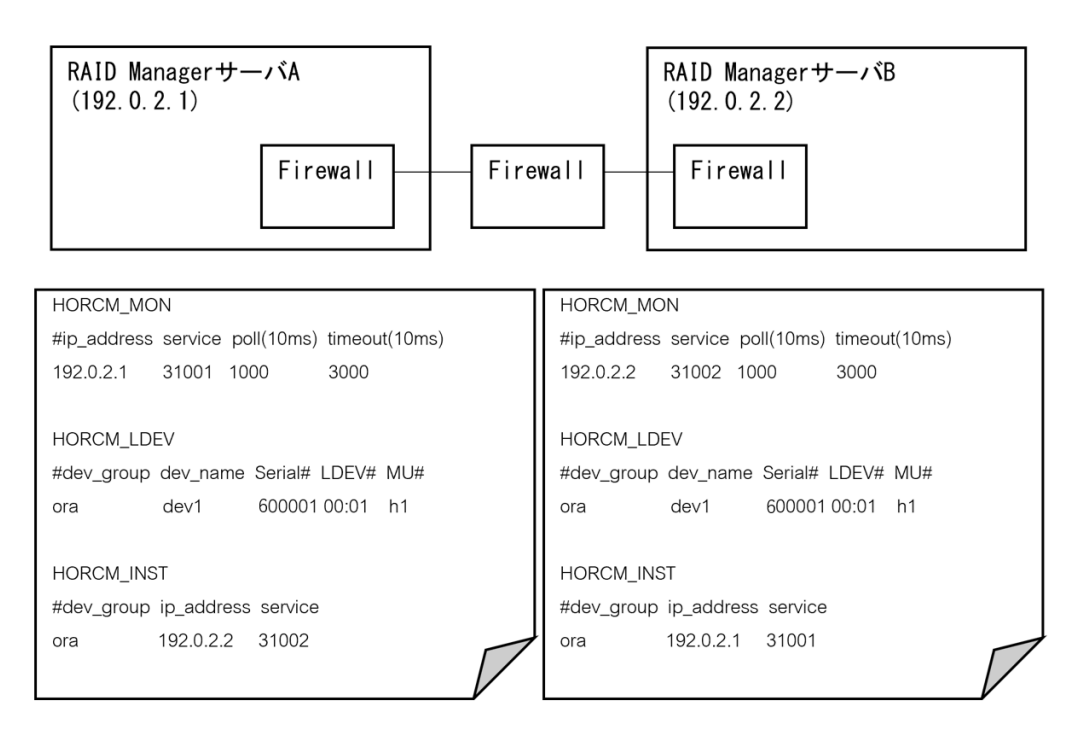

#### 図2.4 RAID Managerサーバおよびネットワークとファイアウォールの構成例

#### 表2.4 許可する必要がある通信一覧

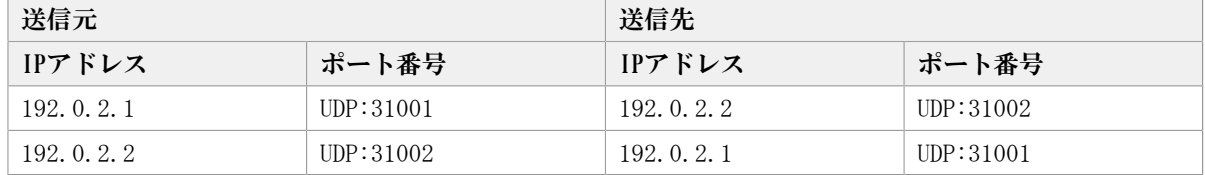

例として、RAID ManagerをインストールしたRHEL 7サーバでfirewalldサービスが有効化さ れている場合に、RAID Managerの通信を許可するファイアウォール設定手順を次に示しま す。ファイアウォール設定方法やコマンドは、使用するOSごとに異なりますので、詳細な 手順は使用するOSのマニュアルを参照してください。

1. RAID Managerサーバにログインし、次のコマンドを使用して、firewalldサービスが有 効化されていることを確認してください。

systemctl status firewalld

firewalldサービスが停止されている場合は、サービスを有効化してください。

2. 次のコマンドを使用して、RAID Managerインスタンスが使用するすべてのポートに対 して、firewalldにルールを追加します。

firewall-cmd --add-port=<使用ポート番号>/udp --permanent

3. 次のコマンドを使用して、firewalldサービスの再読み込みを実行し、設定を有効化し ます。

firewall-cmd --reload

4. 次のコマンドを使用して、設定が有効化されていることを確認してください。 firewall-cmd --list-all

# <span id="page-31-0"></span>第3章 RAID Managerのバージョンアップ

この章では、RAID Manager のバージョンアップについて説明します。

# <span id="page-31-1"></span>3.1. Linux環境でのRAID Managerのバージョンアップ

LinuxシステムでRAID Managerをバージョンアップするには、次の手順を実施します。

1. HORCMが起動していないことを確認してください。起動している場合は、終了してくだ さい。

RAID Managerが1インスタンスの場合:# horcmshutdown.sh

RAID Managerが2インスタンスの場合:# horcmshutdown.sh 0 1

RAID Managerコマンドが対話モードで起動している場合、-qオプションを使用して、 対話モードを終了し、これらのコマンドを終了してください。

2. システム標準の入出力デバイスに「iStorage Vシリーズ 装置添付ソフトウェア 2/ 2」を挿入してください。

メディアの「/RM/LINUX/X64/」フォルダに移動し、「../../RMinstsh」を実行してく ださい。

- 3. 上書きインストール先フォルダを尋ねられます。現在「/HORCM」にRAID Managerがイ ンストールされており、同じディレクトリに上書きインストールをする場合はその ままenterキーを押してください。 それ以外のディレクトリにインストールする場合 は、指定するディレクトリを入力してください。
- 4. raidqryコマンドを使用して、正しいバージョンがインストールされたかどうかを確認 してください。

# raidqry -h Model: RAID-Manager/Linux Ver&Rev: 01-64-03/xx Usage: raidqry [options]

5. RAID Managerユーザを変更します。「[2.2.1.1. RAID Managerユーザの変更\(Linuxシ](#page-16-2) [ステム\)」](#page-16-2)を参照して、RAID Managerユーザが更新/インストール済みファイルに正 しく設定されたか確認してください。

# <span id="page-31-2"></span>3.2. Windows環境でのRAID Managerのバージョンアッ プ

WindowsシステムでRAID Managerをバージョンアップするには、次の手順を実施します。

### メモ

バージョンアップを実施する場合は、既存の構成定義ファイルおよびHORCMフォルダをバックアップ してください。

バックアップせずにバージョンアップを実施した場合、既存の構成定義ファイル、RAID Managerが サービスとして登録されている場合のサンプルスクリプト(HORCM0\_run.txt)が上書きされます。

- 1. RAID Managerが起動していないときだけRAID Managerのアップグレードができま す。RAID Managerが起動中の場合は、horcmshutdownコマンドを使ってRAID Managerを シャットダウンし、すべての機能を正常終了させます。
- 2. コントロールパネルで、「プログラムの追加と削除」を選択してください。
- 3. 「プログラムの追加と削除」画面が開いたら、プログラムプロダクトリストからRAID Manager for WindowsNTを選択してください。
- 4. 「削除」をクリックしてRAID Managerを削除してください。
- 5. システム標準の入出力デバイスに「iStorage Vシリーズ 装置添付ソフトウェア 2/ 2」を挿入してください。
- 6. Setup.exe (「iStorage Vシリーズ 装置添付ソフトウェア 2/2」では\RM\WIN\_NT ¥RMHORC¥Setup.exeまたは¥RM¥WIN\_NT¥RMHORC\_X64¥Setup.exe) を起動して、スクリー ン上の操作指示に従ってインストールを完了してください。インストールディレクト リは、ドライブ直下の"HORCM"が固定値になります。
- 7. InstallShieldが開きます。画面の指示に従ってRAID Managerをインストールしてくだ さい。
- 8. Windowsサーバを再起動し、raidqry -hコマンドを実行して、正しいバージョンのRAID Managerがシステムで起動していることを確認してください。

# raidqry -h Model: RAID-Manager/WindowsNT/x64 Ver&Rev: 01-64-03/xx Usage: raidqry [options] for HORC

9. RAID Managerユーザを変更します。

「[2.2.2.1. ユーザの変更\(Windowsシステム\)」](#page-18-0)を参照し、RAID Managerユーザが、 更新/インストール済みファイルに正しく設定されたかを確認してください。

# <span id="page-32-0"></span>3.3. ストレージ管理ソフトウェアをインストールし ているPCでのRAID Managerのバージョンアップ

「[2.2.3. ストレージ管理ソフトウェアをインストールしているPCへのRAID Managerの](#page-20-0) [インストール」](#page-20-0)に記載されている手順でRAID Managerをインストールした環境で、RAID Managerをバージョンアップする手順を次に示します。

### メモ

RAID Managerがインストールされているドライブとは別のドライブにストレージ管理ソフトウェア をインストールした場合、先にインストールされていたRAID Managerをいったんアンインストール してから、再度、ストレージ管理ソフトウェアと同じドライブにRAID Managerをインストールして ください。インストールの手順については、「[2.2.3. ストレージ管理ソフトウェアをインストール](#page-20-0) [しているPCへのRAID Managerのインストール」](#page-20-0)を参照してください。

- 1. <ストレージ管理ソフトウェアのインストールパス>\wk\\supervisor\restapi \uninstall.batを右クリックして、「管理者として実行」で実行します。
- 2. 「[3.2. Windows環境でのRAID Managerのバージョンアップ」](#page-31-2)に記載されている手順を 実行します。 ストレージ管理ソフトウェアがインストールされているドライブを選択してくださ い。
- 3. <ストレージ管理ソフトウェアのインストールパス>\wk\\supervisor\restapi ¥install.batを右クリックして、「管理者として実行」で実行します。
- 4. Windowsサーバを再起動してください。

# <span id="page-34-0"></span>第4章 RAID Managerのアンインストール

この章では、RAID Managerのアンインストールについて説明します。

# <span id="page-34-1"></span>4.1. Linux 環境で「iStorage Vシリーズ 装置添付ソ フトウェア 2/2」を使用しRAID Managerを アンインストールする

RAID Managerをアンインストールするには、次の手順を実施します。

- 1. ローカルコピー機能またはリモートコピー機能(例:Local Replication、Synchronous Replication)を中断する場合、すべてのボリュームペ アを削除して、ボリュームがsimplex状態になるまで待ちます。Storage Navigatorを 使ってコピー動作を続ける予定の場合、すべてのボリュームペアの削除はしないでく ださい。
- 2. RAID Managerが起動していないときだけ、RAID Managerをアンインストールでき ます。RAID Managerが起動中の場合は、horcmshutdown.shコマンドを使ってRAID Managerをシャットダウンし、すべての機能を正常終了させます。

RAID Managerが1インスタンスの場合:# horcmshutdown.sh

RAID Managerが2インスタンスの場合:# horcmshutdown.sh 0 1

RAID Managerコマンドが対話モードで起動している場合、-qオプションを使用して、 対話モードを終了し、これらのコマンドを終了してください。

3. RAID Managerのアンインストールには、「iStorage Vシリーズ 装置添付ソフトウェア 2/2」のRMuninstスクリプトを使用します。

# <span id="page-34-2"></span>4.2. Linux環境で手動でRAID Managerをアンインス トールする

「iStorage Vシリーズ 装置添付ソフトウェア 2/2」がない場合は、次に示す方法で RAID Managerを手動でアンインストールできます。

1. HORCMがrootディレクトリにインストールされているとき(/HORCMはシンボリックリン クではありません)

horcmuninstallコマンドを実行する:# /HORCM/horcmuninstall.sh

rootディレクトリに移動する:# cd /

rmコマンドを使用してプロダクトを削除する:# rm -rf /HORCM

2. HORCMがrootディレクトリにインストールされていないとき (/HORCMはシンボリック リンク)

horcmuninstallコマンドを実行する: # HORCM/horcmuninstall.sh

root directoryに移動する:# cd /

/HORCMへのシンボリックリンクを削除する:# rm /HORCM

rmコマンドを使用してプロダクトを削除する:# rm -rf /指定ディレクトリ名/HORCM

例4.1 RootディレクトリからRAID Managerをアンインストールする

#/HORCM/horcmuninstall.shç Issue the uninstall command.

#cd /c Change directories.

#rm -rf /HORCMç Delete the RAID Manager directory.

例4.2 Non-RootディレクトリからRAID Managerをアンインストールする

#/HORCM/horcmuninstall.shc Issue the uninstall command.

#cd /c Change directories.

#rm /HORCMç Delete the RAID Manager link.

#rm -rf /non-root\_directory\_name/HORCMç Delete the RAID Manager directory.

# <span id="page-35-0"></span>4.3. Windows 環境でRAID Managerをアンインストー ルする

WindowsシステムでRAID Managerをアンインストールするには、次の手順を実施します。

- 1. ローカルコピー機能またはリモートコピー機能(例:Local Replication、Synchronous Replication)を中断する場合、すべてのボリュームペ アを削除して、ボリュームがsimplex状態になるまで待ちます。Storage Navigatorを 使ってコピー動作を続ける予定の場合、すべてのボリュームペアの削除はしないでく ださい。
- 2. RAID Managerが起動していないときだけRAID Managerの削除ができます。RAID Managerが起動中の場合は、horcmshutdownコマンドを使ってRAID Managerをシャット ダウンし、すべての機能を正常終了させます。

RAID Managerが1インスタンスの場合:D:\HORCM\etc> horcmshutdown

RAID Managerが2インスタンスの場合:D:\HORCM\etc> horcmshutdown 0 1

- 3. コントロールパネルを開き、「プログラムの追加と削除」をダブルクリックします。
- 4. 「プログラムの追加と削除」ダイアログでプログラムリストのRAID Manager for WindowsNTを選択し、「削除」をクリックします。

### メモ

「[3.2. Windows環境でのRAID Managerのバージョンアップ」](#page-31-2)に記載されている手順以外の方法で RAID Managerを更新すると、アンインストールの実行時に表示されるRAID Managerのバージョン情 報が、実際にインストールされているRAID Managerのバージョン情報と異なる場合があります。表 示されるRAID Managerのバージョン情報が異なる場合でも、アンインストールの動作に影響はあり ません。

# <span id="page-35-1"></span>4.4. ストレージ管理ソフトウェアをインストールし ているPCからのRAID Managerのアンインストー ル

「[2.2.3. ストレージ管理ソフトウェアをインストールしているPCへのRAID Managerのイ](#page-20-0) [ンストール」](#page-20-0)に記載されている手順でRAID Managerをインストールした環境から、RAID Managerをアンインストールする手順を次に示します。
#### 注意

ストレージ管理ソフトウェアをインストールしているPCから、RAID Managerをアンインストールす る場合の注意を示します。

ストレージ管理ソフトウェアの更新または削除については、『システム管理者ガイド』を確認して ください。

- 1. <ストレージ管理ソフトウェアのインストールパス>\\wk\supervisor\restapi \uninstall.batを右クリックして、「管理者として実行」で実行します。
- 2. 「[4.3. Windows 環境でRAID Managerをアンインストールする](#page-35-0)」の手順を実行します。
- 3. 次のどちらかの作業を実行してください。
	- PCをSVPとして使い続ける場合:ストレージ管理ソフトウェア、SVPソフトウェア、 ファームウェアの更新に従って、インストールされているソフトウェアと同じバー ジョンのストレージ管理ソフトウェア、SVPソフトウェアを再インストールしてくだ さい。再インストールするストレージ管理ソフトウェア、SVPソフトウェアは、再イ ンストール前と同じバージョンのため、ファームウェアの更新は不要です。
	- PCをSVPとして使い続けない場合:ストレージ管理ソフトウェア、およびSVPソフト ウェアの削除(アンインストール)を実行してください。

再インストールおよび削除の手順は、『システム管理者ガイド』を参照してくださ い。

## 4.5. RAID Managerコンポーネントの削除の流れ

RAID Managerのアンインストール後に次のタスクを実行し、残るRAID Managerコンポーネ ントを削除してください。

- 1. LUN Managerを使ってコマンドデバイスセキュリティを解除します。
- 2. LUN Managerを使ってコマンドデバイスを削除します。

この時点で、接続されたホストから、コマンドデバイスに使用されていたボリュームを使 用できます。

# 第5章 トラブルシューティング

この章では、RAID Manager のトラブルシューティングについて説明します。

## 5.1. トラブルシューティング

RAID Managerのインストール時または更新時に問題が発生した場合は、システム要件・制 限をすべて満たしていることを確認してください。

## 5.2. お問い合わせ先

PPサポートサービスにお問い合わせください。

# <span id="page-38-0"></span>付録A FibreからSCSIへのアドレス変換

この章では、FibreからSCSIへのアドレス変換について説明します。

## A.1. FibreからSCSIへのアドレス変換の概要

ファイバチャネルで接続されたディスクをホスト上のSCSIディスクとして表示します。こ れによって、ファイバチャネル接続で接続されたディスクを十分に活用できます。

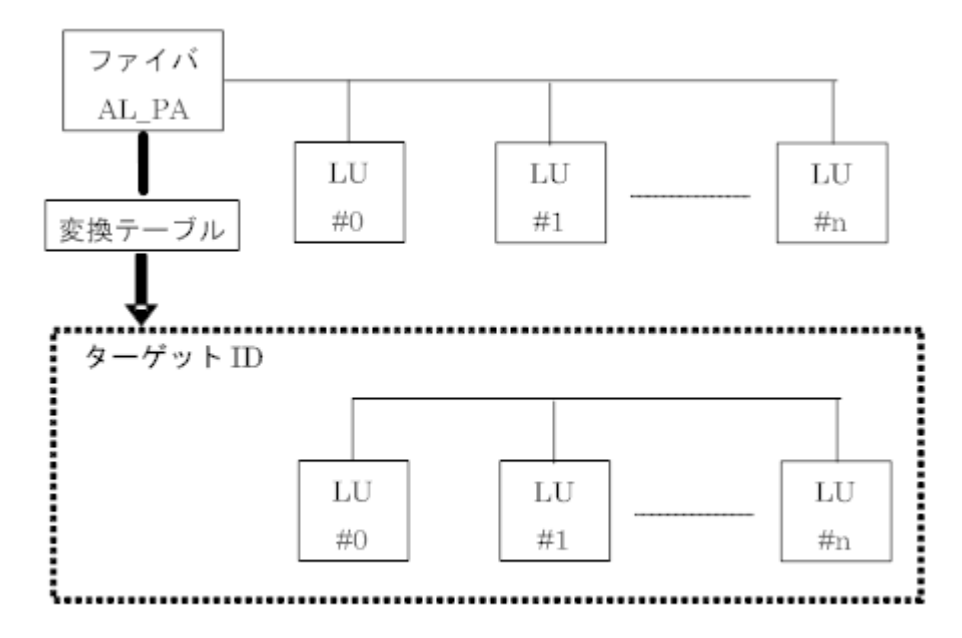

#### 図A.1 Fibreアドレス変換の例

ISCSIの場合は、AL、PA は0xFE の値で固定されます。

RAID Managerは、変換テーブルを使用して、ファイバチャネルの物理アドレスをSCSIター ゲットID (TID)に変換します。各OS上でのSCSI TIDとLUNの制限を次に示します。

表A.1 ターゲットIdsとLUNの制限

| ポート   | 他システム       |               | Windowsシステム |               |  |  |  |
|-------|-------------|---------------|-------------|---------------|--|--|--|
|       | <b>TID</b>  | LUN           | <b>TID</b>  | LUN           |  |  |  |
| Fibre | $0 \sim 15$ | $0 \sim 1023$ | $0\sim31$   | $0 \sim 1023$ |  |  |  |

Windows用変換テーブル:Windowsの変換テーブルは、Emulexドライバによる変換を基準に しています。ファイバチャネルアダプタが異なる場合(例: Qlogic、 HP)、raidscanコ マンドによって表示されるターゲットIDは、Windowsホスト上のターゲットIDと異なること があります。

raidscanコマンドを使用してHarddisk6(HPドライバ)のTIDとLUNを表示する例を次に示し ます。

メモ:不明なTIDとLUNであるため、構成定義ファイルにあるHORCM\_DEV またはHORCM\_INST には記述なしでHORCMを起動しなければなりません。

#### 例A.1 raidscanコマンドを使用してファイバチャネルのTIDとLUNを表示する例

 $C:\nY \rightarrow \nZ$ raidscan -pd hd6 -x drivescan hd6 Harddisk 6... Port [ 2] PhId [ 4] TId [ 3] Lun [ 5] [NEC ] [STORAGE ARRAY ] Port [CL1-A] Ser#[ 630053] LDEV#[ 14 (0x00E)]  $HORC = SMPL$   $HOMRCF$ [MU#0 = SMPL MU#1 = SMPL MU#2 = SMPL]  $RAID5[Group \ 1-2]$  SSID = 0x0004 PORT# /ALPA/C,TID#,LU#.Num (LDEV#....)...P/S, Status,Fence,LDEV#,P-Seq#,P-LDEV# CL1-A /  $e2/4$ ,  $29$ ,  $0.1(9)$ .............SMPL ---- ------ ----, ----- ----CL1-A /  $e2/4$ ,  $29$ ,  $1.1\,(10)$  .............SMPL ---- ----- ----, ----- ----CL1-A /  $e2/4$ ,  $29$ ,  $2.1\,(11)\,\ldots\ldots\ldots\ldots\ldots$  SMPL ---- ----- ----, ----- ----CL1-A /  $e2/4$ ,  $29$ ,  $3.1(12)$ ............SMPL ---- ------ ----, ----- ----CL1-A /  $e2/4$ ,  $29$ ,  $4.1(13)$ ............SMPL ---- ------ ----, ----- ----CL1-A /  $e2/4$ ,  $29$ ,  $5.1\,(14)$ ............SMPL ---- ----- ----, ----- ----CL1-A /  $e2/4$ , 29, 6.1(15)............SMPL ---- ------ ----, ----- ----Specified device is LDEV# 0014

この場合、raidscanコマンドによって表示されたターゲットIDを構成定義ファイルで使用 してください。次の2つの方法のどちらかを使用して、実現できます。

- デフォルト変換テーブルを使用する:raidscan によって表示されるTID番号とLU番号を HORCM構成定義ファイルに使用する(例A-1のTID=29 LUN=5)。
- デフォルト変換テーブルを変更する:HORCMFCTBL 環境変数(次の例参照)(次の例の TID=3 LUN=5)を使用してデフォルト変換テーブルを変更する。

例A.2 HORCMFCTBLを使用してのデフォルトのFibre変換テーブルの変更

```
C: \angle set HORCMFCTBL=X \angle \angle 'X' is fibre conversion table
  number.
C:\nVarrow horcmstart ... \leftarrow Start of HORCM.
:
:
Result of "set HORCMFCTBL=X" command:
C:\nY\rhd\nGamma\rightarrow\mathbf{p} hd6 -x drivescan hd6
Harddisk 6... Port [ 2] PhId [ 4] TId [ 3] Lun [ 5] [NEC ] [STORAGE ARRAY
   ]
                 Port [CL1-A] Ser#[ 630053] LDEV#[ 14 (0x00E)]
                 HORC = SMPL HOMRCF \n<sub>1</sub> \n<sub>1</sub> = SMPL MULH + 2 = SMPLRAID5[Group 1-2] SSID = 0x0004
PORT# /ALPA/C,TID#,LU#.Num(LDEV#....)...P/S,Status,Fence,LDEV#,P-Seq#,P-LDEV#
CL1-A / e2/0, 3, 0.1(9).............SMPL ---- ------ ----, ----- ----
CL1-A / \rm{e}2/0, \rm{3, \hskip 1.2cm 1.1 \hskip 1.2cm(10)\hskip 1.2cm .\hskip 1.2cm .\hskip 1.2cm .\hskip 1.2cm .\hskip 1.2cm .\hskip 1.2cm .\hskip 1.2cm .\hskip 1.2cm .\hskip 1.2cm .\hskip 1.2cm .\hskip 1.2cm .\hskip 1.2cm .\hskip 1.2cm .\hskip 1.2cm .\hskip 1.2cm .\hskip 1.2cm .\hskip 1.2cm .\hskip 1.2cm .\hskip 1.2cm .\CL1-A / e2/0, 3, 2.1(11)............SMPL ---- ------ ----, ----- ----
CL1-A / e2/0, 3, 3.1(12)............SMPL ---- ------ ----, ----- ----
CL1-A / e2/0, 3, 4.1(13)............SMPL ---- ------ ----, ----- ----
CL1-A / e2/0, 3, 5.1(14)............SMPL ---- ------ ----, ----- ----
CL1-A / e2/0, 3, 6.1(15)............SMPL ---- ------ ----, ----- ----
Specified device is LDEV# 0014
```
## A.2. ストレージシステム上のLUN構成

ストレージシステムは、次に示すように、LUNセキュリティを介してポートのLUN構成を管 理します。

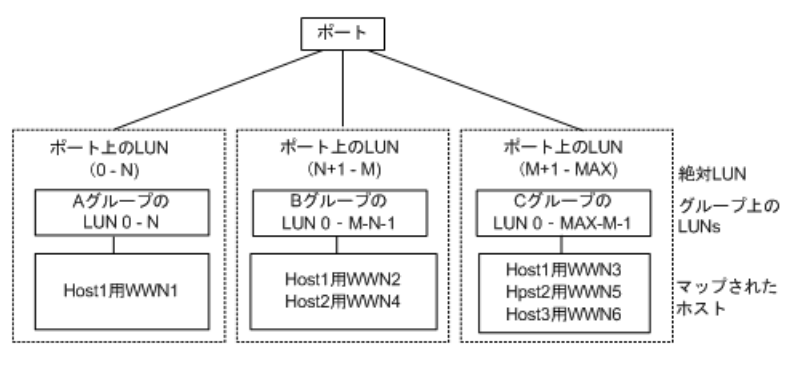

図A.2 LUN構成

#### 用語の説明

グループ:ポートのLUNセキュリティ構成によって登録されたグループ名。

WWN:ポートのLUNセキュリティ構成によって登録されたグループのWWNリスト。

MAX:LU番号の最大値です。

RAID Managerは、ポートをスキャンするときに絶対LUNを使用します。それに対して、グ ループのLUNは、raidscanコマンドによって表示されるターゲットIDとLUNが、ホストシス テムによって表示されるターゲットIDとLUNとは異なるように、ホストシステムにマップさ れます。この場合、raidscanコマンドによって表示されたターゲットIDとLUNを使用しま す。

不明なターゲットIDとLUNであるため、HORCM\_DEVとHORCM\_INSTへの記述なしでHORCMを起 動しなければなりません。HORCM\_DEVのraidscan -findまたはraidscan -find confコマン ドによって表示されたポート、ターゲットID、およびLUNを使用してください(次の例参 照)。

メモ:ホストグループを基準にしたLUNディスカバリの詳細については、『RAID Manager ユーザガイド』を参照してください。

#### 例A.3 raidscanを使用してのPort、TID、およびLUNの表示

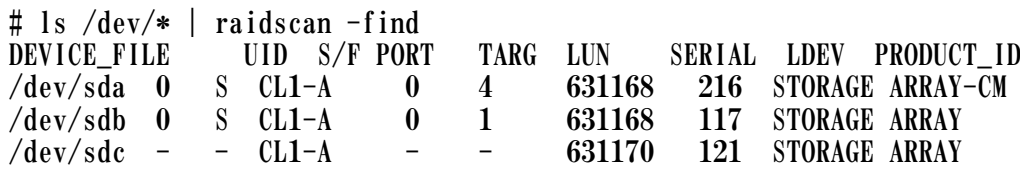

UID

複数台RAID構成でのUnitIDを表示します。UIDが「-」と表示された場合、HORCM CMD用 のコマンドデバイスが見つからなかったことを示します。

S/F

PORTがSCSIまたはfibreであることを示します。

PORT

ストレージシステムのポート番号を表示します。

TARG

ターゲットID(変換テーブルによって変換されたターゲットID。「[A.3. ファイバアド](#page-41-0) [レス変換テーブル」](#page-41-0)を参照)を表示します。

LUN

```
(fibre変換テーブルで変換された)論理ユニット番号を表示します。
```
SERIAL

ストレージシステムの製造番号(シリアル番号)を表示します。

LDEV

ストレージシステム内でのLDEV番号を表示します。

PRODUCT\_ID

標準inquiryページにあるproduct\_IDフィールドを表示します。

## <span id="page-41-0"></span>A.3. ファイバアドレス変換テーブル

ここでは、ファイバアドレス変換テーブルについて説明します。

Windowsシステム用のファイバアドレス変換テーブルを次の表に示します。Windowsシステ ム用の変換テーブルは、Emulexドライバが基準となっています。異なるファイバチャネル アダプタが使用されると、raidscanコマンドによって表示されたターゲットIDが、Windows システムによって表示されたターゲットIDと異なることがあります。

表A.2 Windowsシステム用ファイバアドレス変換テーブル(表番号2= Windowsシステム)

| $AL-$<br>PA               | TID                      | $AL-$<br>PA    | TID                      | $AL-$<br>PA    | TID            | $AL-$<br>PA    | TID | $AL-$<br>PA | TID              | $AL-$<br>PA | TID               | $AL-$<br>PA | TID            | $AL-$<br>PA   | TID               | $AL-$<br>PA    | TID            |
|---------------------------|--------------------------|----------------|--------------------------|----------------|----------------|----------------|-----|-------------|------------------|-------------|-------------------|-------------|----------------|---------------|-------------------|----------------|----------------|
| -                         | -                        | -              | $\overline{\phantom{0}}$ | CC             | 15             | -              | -   | 98          | 15               | -           | $\qquad \qquad -$ | 56          | 15             | -             | $\qquad \qquad -$ | 27             | 15             |
| -                         | $\qquad \qquad -$        | E4             | 30                       | CB             | 14             | B1             | 30  | 97          | 14               | 72          | 30                | 55          | 14             | 3C            | 30                | 26             | $14\,$         |
|                           | $\overline{\phantom{0}}$ | E2             | 29                       | CA             | 13             | AE             | 29  | 90          | 13               | 71          | 29                | 54          | 13             | 3A            | 29                | 25             | 13             |
|                           | $\qquad \qquad -$        | E1             | 28                       | C <sub>9</sub> | 12             | AD             | 28  | 8F          | 12               | 6E          | 28                | 53          | 12             | 39            | 28                | 23             | 12             |
|                           | $\qquad \qquad -$        | E <sub>0</sub> | 27                       | C7             | 11             | AC             | 27  | 88          | 11               | 6D          | 27                | 52          | 11             | 36            | 27                | 1F             | 11             |
|                           | $\qquad \qquad -$        | DC             | 26                       | C <sub>6</sub> | 10             | AB             | 26  | 84          | 10               | 6C          | 26                | 51          | 10             | 35            | 26                | 1E             | 10             |
| -                         | $\qquad \qquad -$        | DA             | 25                       | C <sub>5</sub> | 9              | AA             | 25  | 82          | 9                | 6B          | 25                | 4E          | 9              | 34            | 25                | 1 <sub>D</sub> | 9              |
|                           | $\overline{\phantom{0}}$ | D <sub>9</sub> | 24                       | C <sub>3</sub> | $8\,$          | A9             | 24  | 81          | 8                | 6A          | 24                | 4D          | 8              | 33            | 24                | 1B             | 8              |
|                           | $\qquad \qquad -$        | D <sub>6</sub> | 23                       | BC             | 7              | A7             | 23  | 80          | $\overline{7}$   | 69          | 23                | 4C          | 7              | 32            | 23                | 18             | 7              |
|                           | $\qquad \qquad -$        | $\mathbf{D}5$  | 22                       | BA             | 6              | A <sub>6</sub> | 22  | 7C          | 6                | 67          | 22                | 4B          | 6              | 31            | 22                | 17             | 6              |
|                           | -                        | D4             | 21                       | <b>B9</b>      | 5              | A5             | 21  | 7A          | 5                | 66          | 21                | 4A          | 5              | $2\mathrm{E}$ | 21                | 10             | $\overline{5}$ |
| -                         | $\qquad \qquad -$        | D3             | 20                       | B <sub>6</sub> | 4              | A3             | 20  | 79          | $\overline{4}$   | 65          | 20                | 49          | 4              | 2D            | 20                | 0F             | $\overline{4}$ |
|                           | $\qquad \qquad -$        | D2             | 19                       | B <sub>5</sub> | 3              | 9F             | 19  | 76          | 3                | 63          | 19                | 47          | 3              | 2C            | 19                | 08             | 3              |
|                           | $\qquad \qquad -$        | D <sub>1</sub> | 18                       | B <sub>4</sub> | 2              | 9Ε             | 18  | 75          | $\boldsymbol{2}$ | 5C          | 18                | 46          | $\overline{2}$ | 2B            | 18                | 04             | $\sqrt{2}$     |
| $\rm EF$                  | 1                        | $\rm CE$       | 17                       | B3             | $\mathbf 1$    | 9D             | 17  | 74          | $\mathbf{1}$     | 5A          | 17                | 45          | $\mathbf{1}$   | 2A            | 17                | $02\,$         | $\mathbf{1}$   |
| $\mathop{\hbox{\rm E}} 8$ | $\overline{0}$           | CD             | 16                       | B <sub>2</sub> | $\overline{0}$ | <b>9B</b>      | 16  | 73          | $\Omega$         | 59          | 16                | 43          | $\Omega$       | 29            | 16                | 01             | $\mathbf{1}$   |

他プラットフォーム用表3 (表番号3)は、FC AL変換テーブルが不明、またはファイバチャ ネルファブリック (Fibre-channel world wide name) 用にターゲットIDなしでLUNを表示 するために使用されます。ターゲットIDなしの場合、ターゲットIDは常に0のため、表3に ついてはこのマニュアルには記載していません。表3の表は表番号0、1、2にリストした以 外のプラットフォーム用デフォルトとして使用されます。ホストがデバイスファイル用の WWN通知を使用する場合、このテーブル番号は\$HORCMFCTBL変数を使用して変更します。

メモ:システムに表示されたTIDが、ファイバアドレス変換テーブルに表示されたTIDと異 なる場合、デバイスを特定するためのraidscanコマンドを使用して検出されたTID(または LU番号)を使用しなければなりません。

# 付録B 構成定義ファイルのサンプルとRAID Manager構成例

この章では、RAID Managerの構成定義ファイルについて説明します。

## <span id="page-42-0"></span>B.1. 構成定義ファイルのサンプル

ペアボリュームの構成定義を次の図に示します。

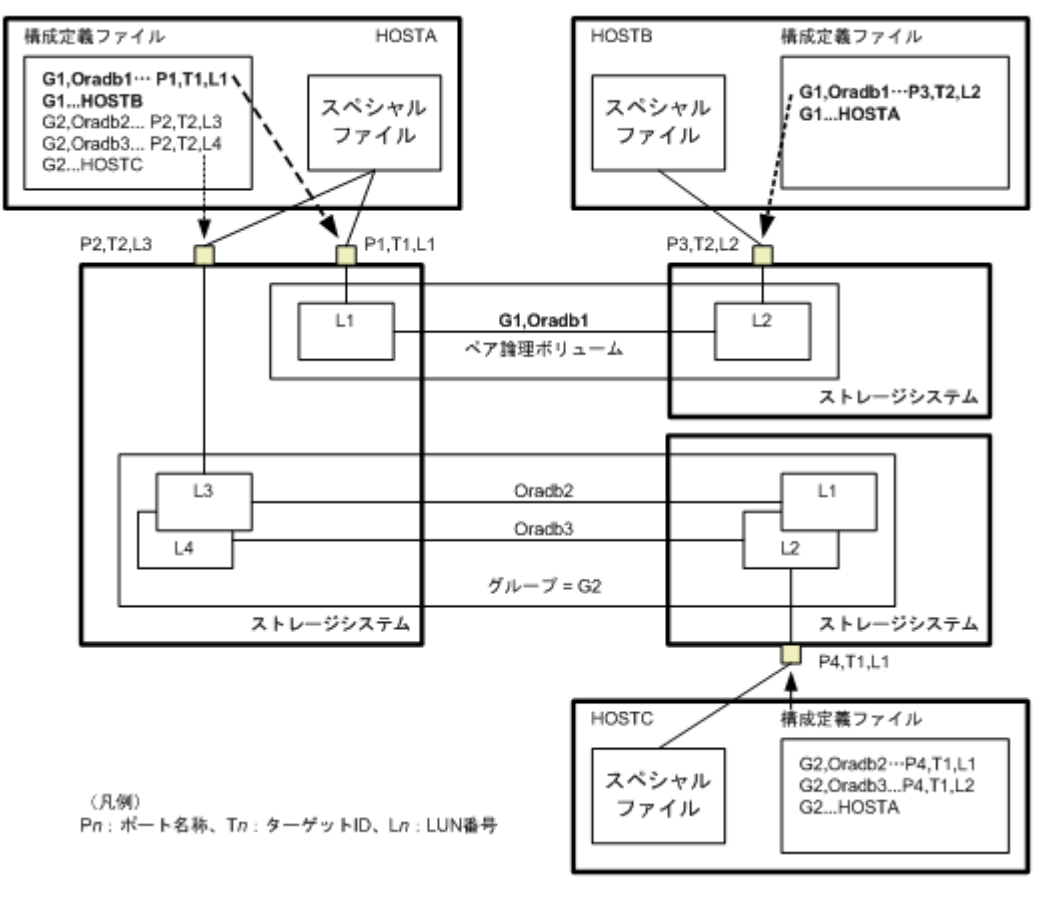

図B.1 ペアボリュームの構成定義

HOST A、HOST Bそれぞれで構成定義ファイルが必要になります。また、サーバ1台でも構成 できます。

Linux OS用の構成定義ファイルの例を次に示します。

なお、構成定義ファイルの中の#で始まる行は、コメント行を示します。

#### 例B.1 構成定義ファイルの例 - Linuxサーバ

#### HORCM\_MON

#ip\_address service poll(10ms) timeout(10ms)

```
HST1 horcm 1000 3000
HORCM_CMD
\frac{1}{2}unit ID 0... (seq#630014)
#dev_name dev_name dev_name
/dev/sda
\sharpunit ID 1... (seq\sharp630015)
#dev_name dev_name dev_name
/dev/sdb
HORCM_DEV
#dev_group dev_name port# TargetID LU# MU#
oradb oradb1 CL1-A 3 1 0<br>oradb oradb2 CL1-A 3 1 1
oradb oradb2 CL1-A 3 1 1
oralog oralog1 CL1-A 5 0
oralog oralog2 CL1-A 5 0
oralog oralog3 CL1-A 5 1
oralog oralog4 CL1-A 5 1 h1
HORCM_INST
#dev_group ip_address service
oradb HST2 horcm
oradb HST3 horcm
oralog HST3 horcm
```
Windows OS用構成定義ファイルの例を次に示します。

なお、構成定義ファイルの中の#で始まる行は、コメント行を示します。

| horcm0.conf - Notepad<br>E                                        |                                      |                                      |                                      |                    |  |  |  |  |  |  |
|-------------------------------------------------------------------|--------------------------------------|--------------------------------------|--------------------------------------|--------------------|--|--|--|--|--|--|
| File Edit Search Help                                             |                                      |                                      |                                      |                    |  |  |  |  |  |  |
| <b>HORCM MON</b><br>#ip_address<br>POLLUX                         | service<br>horcm0                    | poll(10ms)<br>1000                   | timeout(10ms)<br>3000                |                    |  |  |  |  |  |  |
| <b>HORCH_CHD</b><br>#dev name<br><b>\\.\PHYSICALDRIVE2</b>        | dev name                             | dev name                             |                                      |                    |  |  |  |  |  |  |
| <b>HORCM DEU</b><br>#dev group<br><b>UG 01</b><br>#UG 02<br>#UG02 | dev name<br>kate1<br>kate2<br>oradb3 | port#<br>CL1-A<br>$CL1-C$<br>$CL1-B$ | TargetID<br>Ø<br>4<br>$\overline{2}$ | LU#<br>ø<br>0<br>4 |  |  |  |  |  |  |
| <b>HORCM INST</b><br>#dev_group<br><b>UG 01</b>                   | ip_address<br>POLLUX                 | service<br>horcn1                    |                                      |                    |  |  |  |  |  |  |
| $\left  \cdot \right $                                            |                                      |                                      |                                      |                    |  |  |  |  |  |  |

図B.2 構成定義ファイル例 - Windowsサーバ

### B.1.1. HORCM\_MON

HORCM\_MONには、次の値を定義します。

▪ Ip\_address

ローカルホストのホスト名またはIPアドレスを指定します。複数のIPアドレスがあ るローカルホストのホスト名を指定した場合は、代表のIPアドレスが使用されます。

「NONE」または「NONE6」を指定すると、すべてのIPアドレスを使用できます。IPv4を適 用する場合は「NONE」、IPv6を適用する場合は「NONE6」を指定してください。

▪ Service

/etc/services (Windowsの "%windir%\system32\drivers\etc\services")に登録され た、HORCM通信パスに割り当てられたUDPポート名を指定します。UDPポート名の代わりに ポート番号を指定することもできます。

 $\cdot$  Poll

ペアボリュームをモニタリングする間隔を10ms単位で指定します。HORCM デーモンの負 荷を軽減するためには、この間隔を長めに設定します。-1に設定すると、ペアボリュー ムをモニタリングしません。1マシン上で複数のHORCMを稼働させるときに使用します。

▪ Timeout

相手サーバとの通信のタイムアウト時間を指定します。

HORCM MONを省略すると、デフォルトとして以下がセットされます。

#ip\_address\_service poll(10ms) timeout(10ms) NONE default port 1000 3000

ポートのデフォルトは次のとおりです。

- インスタンス番号がない場合:31000 + 0
- インスタンス番号がXの場合:31000 + X + 1

### B.1.2. HORCM\_CMD

In-Band方式の場合、LinuxデバイスパスまたはWindows物理デバイス番号を定義して、RAID ManagerがアクセスできるコマンドデバイスをHORCM\_CMDに指定します。元のコマンドデバ イスが無効になったときフェイルオーバするために、複数のコマンドデバイスをHORCM\_CMD に指定できます。

#### ヒント

冗長性を高めるため、同じストレージシステムに複数のコマンドデバイスを用意しておく構成を 「コマンドデバイス交替構成」といいます。コマンドデバイス交替構成の場合、構成定義ファイル には、コマンドデバイスを横に並べて記載します。次の例で、CMD1とCMD2は同じストレージシステ ムのコマンドデバイスです。

HORCM\_CMD

CMD1 CMD2

コマンドデバイス交替構成とは別に、複数のストレージシステムを1つの構成定義ファイルでコント ロールすることを目的に、それぞれのストレージシステムのコマンドデバイスを1つの構成定義ファ イルに記載することもできます。この場合、構成定義ファイルには、コマンドデバイスを縦に並べ て記載します。次の例で、CMD1とCMD2は別のストレージシステムのコマンドデバイスです。

HORCM\_CMD

CMD1 CMD2

Out-of-Band方式の場合、コマンドデバイスの代わりに、仮想コマンドデバイスを使用しま す。HORCM\_CMDに仮想コマンドデバイスを作成する場所を指定することによって、仮想コマ ンドデバイスを作成できます。仮想コマンドデバイスを作成できる場所は、ストレージシ ステムの機種によって異なります。仮想コマンドデバイスを作成できる場所については、 「[2.3. In-Band方式とOut-of-Band方式によるコマンドの実行](#page-21-0)」を参照してください。

#### ヒント

コマンドデバイスおよび仮想コマンドデバイスを指定する場合、構成定義ファイルには1行当たり最 大4095文字まで入力できます。4096文字以上記載した場合は、4096文字以降の部分が次の行として 処理されます。

それぞれの詳細を次に説明します。

#### (1) In-Band方式の場合

In-Band方式の場合のHORCM CMDの指定方法について説明します。

最初に、LUN Managerを使用して、コマンドデバイスをSCSI/fibreにマップします。マップ したコマンドデバイスは、inqraidコマンドで表示されるPRODUCT\_IDの末尾に-CMが付いて いることで特定できます。inqraidコマンドの実行例を次に示します。

#### inqraidコマンドの実行例(Linuxホスト)

# ls /dev/sd\* | /HORCM/usr/bin/inqraid -CLI -sort DEVICE FILE PORT SERIAL LDEV CTG H/M/12 SSID R:Group PRODUCT ID sda CL2-A 663502 576 - - - - - STORAGE ARRAY sdb CL2-A 663502 577 - s/s/ss 0006 1:02-01 STORAGE ARRAY sdc CL2-A 663502 578 - s/s/ss 0006 1:02-01 STORAGE ARRAY

#### inqraidコマンドの実行例(Windowsホスト)

D:\HORCM\tetc>inqraid \$Phys -CLI \\.\PhysicalDrive1: # Harddisk1 -> [VOL61459\_449\_DA7C0D92] [STORAGE ARRAY ] \\.\PhysicalDrive2:  $\#$  Harddisk2  $\rightarrow$  [VOL61459 450 DA7COD93] [STORAGE ARRAY-CM ] コマンドデバイスは、\\.\PhysicalDrive2です。

コマンドデバイスをSCSI/fibreにマップしたあと、HORCM\_CMDに次のとおり設定します。

¥¥. ¥CMD-<装置製番>:<デバイススペシャルファイル>

- <装置製番>:装置製番を設定します。
- <デバイススペシャルファイル>:コマンドデバイスのデバイススペシャルファイルを設 定します。

#### 設定例

装置製番664015とデバイススペシャルファイル/dev/\*を指定した場合

HORCM\_CMD #dev\_name dev\_name dev\_name \\.\CMD-664015:/dev/\*

#### 注意

Linuxシステム下でデュアルパスのコマンドデバイスを可能にするには、HORCM\_CMDにある1行単位の コマンドデバイスにすべてのパスを含めてください。別々の行にパス情報を入力すると、構文解析 問題を引き起こすことがあり、LinuxシステムでHORCM起動スクリプトが再起動するまで、フェイル オーバが発生しないことがあります。

ストレージシステムが複数台接続される場合、RAID Managerはストレージシステムの識別 子としてユニットIDを用います。ユニットIDは、HORCM\_CMDに装置製番が記述されたスト レージシステムから順に、連続する番号で割り当てられます。コマンドデバイス交替構成 の場合は、複数のコマンドデバイスに対応するスペシャルファイルを記述します。

#### 注意

複数台のストレージシステムを複数のサーバが共有する場合、サーバ間でユニットIDと装置製番の 一貫性が保たれている必要があります。構成定義ファイルのHORCM\_CMDに、ストレージシステムの装 置製番を同じ順序で記述してください。複数台のストレージシステムを複数のサーバが共有する場 合のユニットIDを次の図に示します。

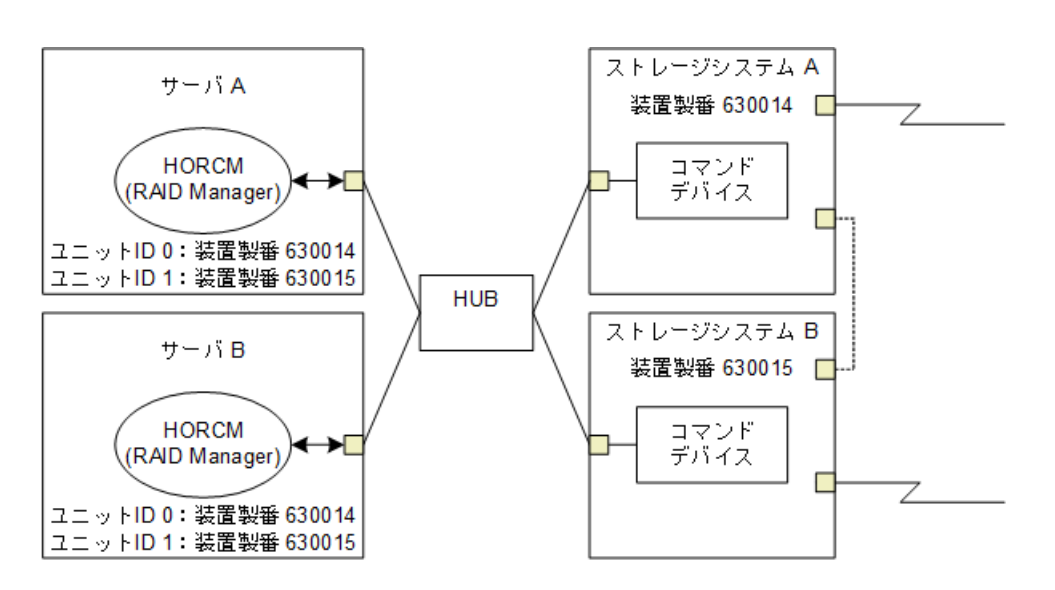

図B.3 複数台のストレージシステムがある構成とユニットID

#### (a) Windows固有

通常、ストレージシステム上のコマンドデバイスにはフィジカルドライブを指定します が、Windowsのフィジカルドライブ変動に依存しない方法として、ストレージシステムのコ マンドデバイスを次の装置製番、LDEV番号、ポート番号の形式で記述できます。

\\.\CMD-Ser#-ldev#-Port#

次の例はストレージシステムの装置製番(630095)、LDEV番号(250)、ポート番号(CL1- A)として記述しています。

HORCM\_CMD #dev\_name dev\_name dev\_name ¥¥. ¥CMD-630095-250-CL1-A

•省略指定

ストレージシステムの装置製番(630095)のコマンドデバイスであればよい場合、次の ように指定します。

¥¥. ¥CMD-630095

• コマンドデバイスがマルチパス配下のときの指定

ストレージシステムの装置製番(630095)とLDEV番号(250)を指定します。

\\.\CMD-630095-250

• その他の指定

ストレージシステムの装置製番(630095)、LDEV番号(250)、ポート番号(CL1-A)を 次のように指定できます。

\\.\CMD-630095-250-CL1-A

または

\\.\CMD-630095-250-CL1

#### (b) Linux固有

Linuxではコマンドデバイスにデバイスファイルを指定しますが、Linuxのデバイスファ イル変動に依存しない方法として、ストレージシステムのコマンドデバイスを次の装置製 番、LDEV番号、ポート番号の形式で記述できます。

\\.\CMD-Ser#-ldev#-Port#:HINT

次の例はストレージシステムの装置製番(630095)、LDEV番号(250)、ポート番号(CL1- A)として記述しています。

HORCM\_CMD #dev\_name dev\_name dev\_name \\.\CMD-630095-250-CL1-A:/dev/

HINTはスキャンするパスを与えます。"/"で終わるディレクトリ、またはディレクトリを含 む名前パターンを指定します。デバイスファイルはinqraidコマンドと同じような名称フィ ルタを通して検索されます。

/dev/ :' /dev/\*からコマンドデバイスを見つけます。

/dev/sd : ' /dev/sd\*からコマンドデバイスを見つけます。

コマンドデバイス交替構成の場合、2個目のコマンドデバイスのHINTは省略できます。この 場合、最初にスキャンしたデバイスファイルの中から検索されます。

HORCM\_CMD #dev\_name dev\_name dev\_name \\.\CMD-630095-CL1:/dev/ \\.\CMD-630095-CL2

▪ 省略指定

ストレージシステム (630095)のコマンドデバイスであればよい場合、次のように指定 します。

\\.\CMD-630095:/dev/

• コマンドデバイスがマルチパス配下のときの指定

ストレージシステムの装置製番(630095)とLDEV番号(250)を指定します。

 $\,\,\overline{\!\!\text{y}\!\!\text{y}}\!\!,\,\overline{\!\!\text{y}}\!\!\!\text{CMD-630095-250}\!:\!\!/\mathrm{dev}/\!\!$ 

• その他の指定

ストレージシステムの装置製番(630095)、LDEV番号(250)の交替パスを次のように指 定できます。

\\.\CMD-630095-250-CL1:/dev/ \\.\CMD-630095-250-CL2 \\.\CMD-630095:/dev/sda \\.\CMD-630095:/dev/sdb

#### メモ

Linuxでは、OSの稼働中にハードウェア構成を変更すると、コマンドデバイスに対応するスペシャル ファイル名が変更されることがあります。このとき、構成定義ファイルにスペシャルファイル名を 指定してHORCMを起動していると、HORCMはコマンドデバイスを検知できなくなり、ストレージシス テムとの通信に失敗するおそれがあります。

この現象を回避するためには、HORCMを起動する前に、udevによって割り当てられたpath名を構成定 義ファイルに指定しておきます。指定の方法を以下に示します。この例では、/dev/sdghのpath名を 調べています。

1. inqraidコマンドを使って、コマンドデバイスのスペシャルファイル名を調べます。

```
コマンド例:
```
[root@myhost ~]# ls /dev/sd\* | /HORCM/usr/bin/inqraid -CLI | grep CM

```
sda CL1-B 30095 0 - - 0000 A:00000 STORAGE ARRAY
```
sdgh CL1-A 30095 0 - - 0000 A:00000 STORAGE ARRAY

[root@myhost ~]#

2. by-pathのディレクトリから、path名を調べます。

```
コマンド例:
```
 $[root@myhost$ <sup>~</sup>]# ls -1 /dev/disk/by-path/ | grep sdgh

lrwxrwxrwx. 1 root root 10 6月 11 17:04 2015 pci-0000:08:00.0-fc-0x50060e8010311940  $lun-0 \rightarrow$ ....sdgh

[root@myhost ~]#

この例では、"pci-0000:08:00.0-fc-0x50060e8010311940-lun-0"の部分がpath名です。

3. path名を、下記のように構成定義ファイルのHORCM\_CMDに記載します。

HORCM\_CMD

/dev/disk/by-path/pci-0000:08:00.0-fc-0x50060e8010311940-lun-0

4. 通常どおりHORCMインスタンスを起動します。

#### (2) Out-of-Band方式の場合

Out-of-Band方式の場合のHORCM CMDの指定方法について説明します。

#### GUMに仮想コマンドデバイスを作成するとき

HORCM CMDに、次のように設定します。

\\.\IPCMD-<GUMのIPアドレス>-<UDP通信ポート番号>[-ユニットID]

- <GUMのIPアドレス>:GUMのIPアドレスを設定します。
- <UDP通信ポート番号>:UDP通信ポート番号を設定します。値は固定(31001と31002)で す。
- [-ユニットID]:複数台接続構成の場合のストレージシステムのユニットIDを設定しま す。指定は省略できます。

#### メモ

GUMを使用する場合は、ストレージシステム内のすべてのGUMのIPアドレスとUDP通信ポート番号の 組み合わせを交替構成で設定することを推奨します。設定方法に関しては設定例を参照してくだ さい。

#### RAID Managerサーバのポートを仮想コマンドデバイスとして使用するとき

HORCM\_CMDに、次のように指定します。

\\.\IPCMD-<RAID ManagerサーバのIPアドレス>-<RAID Managerポート番号>[-ユニットID]

- <RAID ManagerサーバのIPアドレス>:RAID ManagerサーバのIPアドレスを設定します。
- <RAID Managerポート番号>:RAID Managerのポート番号を設定します。
- [-ユニットID]:複数台接続構成の場合のストレージシステムのユニットIDを設定しま す。指定は省略できます。

#### 設定例

▪ IPv4の場合

HORCM\_CMD #dev\_name dev\_name dev\_name \\.\IPCMD-192.168.1.100-31001

▪ IPv6の場合

HORCM\_CMD #dev\_name dev\_name dev\_name \\.\IPCMD-fe80::209:6bff:febe:3c17-31001

▪ In-Band方式とOut-of-Band方式混在の場合

HORCM\_CMD #dev\_name dev\_name dev\_name \\.\CMD-664015:/dev/\* \\.\IPCMD-158.214.135.113-31001 ▪ コマンドデバイス交替構成でのIn-Band方式とOut-of-Band方式混在の場合

HORCM\_CMD #dev\_name dev\_name \\.\CMD-664015:/dev/\* \\.\IPCMD-158.214.135.113-31001 HORCM\_CMD #dev\_name dev\_name \\.\IPCMD-158.214.135.113-31001 \\.\CMD-664015:/dev/\*

• 仮想コマンドデバイスのカスケード構成の場合 (3台)

HORCM\_CMD #dev\_name dev\_name dev\_name \\.\IPCMD-158.214.135.113-31001 \\.\IPCMD-158.214.135.114-31001 \\.\IPCMD-158.214.135.115-31001

▪ ストレージシステム内のすべてのGUMのIPアドレスとUDP通信ポート番号の組み合わせを 交替構成で設定する場合(この場合、IPアドレスは、改行を入れないで1行で記載してく ださい)

```
HORCM CMD
#dev_name dev_name dev_name
¥¥.¥IPCMD-192.168.0.16-31001 ¥¥.¥IPCMD-192.168.0.17-31001 ¥¥.¥IPCMD-192.168.0.16-31002 ¥¥.¥IPCMD-192.168.0.17-31002
```
IPアドレスとポート番号は、ホスト名とサービス名を使用して記述できます。

## B.1.3. HORCM\_DEV

HORCM\_DEVには、ペア論理ボリューム名用のストレージシステムデバイスアドレスを定義し ます。サーバを2つ以上のストレージシステムへ接続すると、ユニットIDはポート番号拡 張によって表されます。各グループ名はボリュームを使用するサーバ、ボリュームのデー タ属性(データベースデータ、ログファイルなど)、リカバリレベルなどによって区別さ かん。<br>れる固有の名称です。このアイテムに記述されるグループとペア論理ボリューム名は、自 サーバ上と相手サーバ上の両方にある必要があります。ハードウェアコンポーネントとし てのSCSI/fibreのポート、ターゲットID、LUNは同じである必要はありません。

HORCM\_DEVには、次の値を定義します。

- · dev\_group:ペア論理ボリュームのグループ名を指定します。コマンドは、このグループ 名に従って、関係するすべてのボリュームに実行されます。dev\_groupで設定したグルー プ単位にペア操作が行えます。
- · dev\_name:グループ内のペア論理ボリューム名 (例:スペシャルファイル名、または固 有の論理ボリューム名)を指定します。ペア論理ボリュームの名称は、別のグループ のdev\_nameとは異なる名称にしなければなりません。dev\_nameで設定したペア論理ボ リューム単位にペア操作が行えます。
- Port#:dev\_nameボリュームに接続されているボリュームのストレージシステムポート番 号を定義します。続く"n"は、サーバが2つ以上のストレージシステムへ接続されてい る場合のユニットIDを表示します(例:CL1-A1 = ユニットID 1内のCL1-A)。"n"オプ ションが省略されると、ユニットIDは0になります。ポートは大文字小文字を区別しませ  $\lambda$  (例: CL1-A= c11-a= CL1-a= c11-A)。

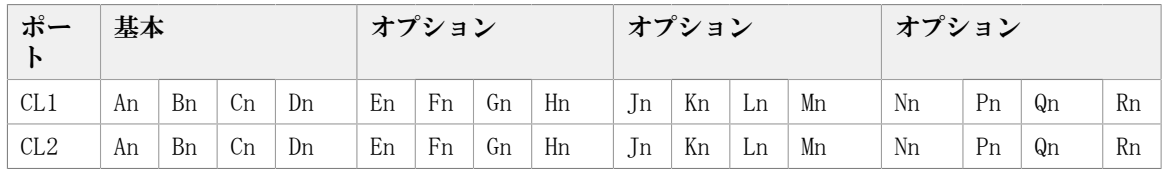

- Target ID:指定されたポートの物理ボリュームのSCSI/fibreターゲットID(TID)番号で す。
- LU#:指定されたターゲットID上の物理ボリュームのSCSI/fibre論理ユニット番号(LU 番号)を定義します。ファイバアドレス変換の詳細情報については、「[付録A Fibreから](#page-38-0) [SCSIへのアドレス変換」](#page-38-0)を参照してください。

#### メモ

ファイバチャネルで、システムに表示されているTIDとLU番号がファイバアドレス変換テーブル上 のTIDと異なる場合は、RAID Manager構成定義ファイル内のraidscan に表示されたTIDとLU番号を 使用しなければなりません。

▪ Local Replication/Snapshot用MU#:Local Replicationの同じLUに対する重複ミラーを 使用する場合に、ミラーユニット番号(0-2)を定義します。この番号を省略すると、 ゼロ(MU#0)と見なされます。副ボリュームのカスケードミラーは、構成定義ファイ ル内のミラー記述子(MU番号1-2)を使用して、仮想ボリュームとして表されます。ミ ラー記述子のMU番号0は、副ボリュームの接続に使用されます。ミラー記述子 (MU#0-2) <sub>し、Local</sub> ReplicationとSnapshotで使用できます。MU#3-63は、Snapshotだけで使用で きます。構成定義ファイルに、Local Replication/SnapshotペアのMU番号を記述する場 合は、"0"、"1"…のように、番号だけを記述してください。

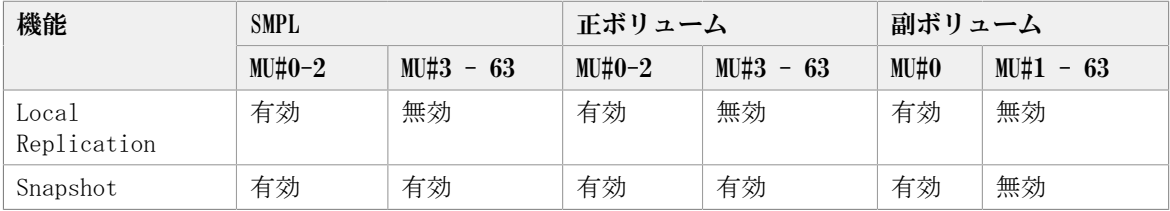

#### メモ

構成定義ファイルに、Local Replication/SnapshotペアのMU番号を記述する場合 に、"h0"、"h1"…のように番号の前に"h"を付けて記載すると、Local Replication/Snapshotペア として認識されず、操作ができない場合があるので注意してください。

▪ Synchronous Replication/Asynchronous Replication/Active Mirror用MU番号: Synchronous Replication/Asynchronous Replication/Active Mirrorの同じLUに対する 重複ミラーを使用する場合に、ミラーユニット番号(0-3)を定義します。この番号を省 略すると、ゼロ(MU#0)と見なされます。Synchronous ReplicationのMU番号として指定 できるのは、MU#0だけです。Asynchronous ReplicationおよびActive Mirrorでは、MU#0 ~3の4つのミラー番号を指定できます。Synchronous Replication/Asynchronous Replication/Active MirrorペアのMU番号を記述する場合は、"h0"、"h1"…のように、番 号の前に"h"を付けて記述してください。

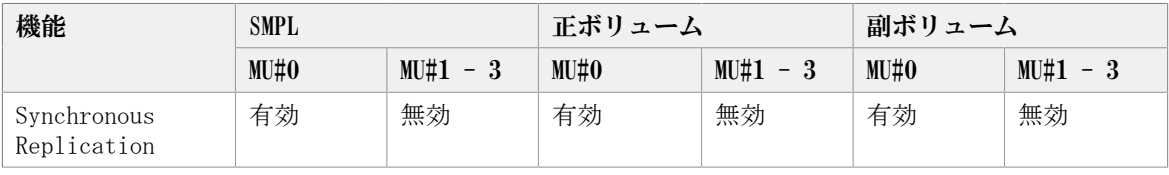

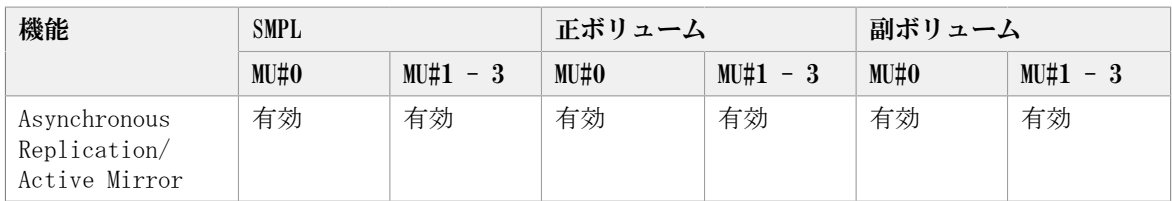

#### メモ

構成定義ファイルに、Synchronous Replication/Asynchronous Replication/Active Mirror ペアのMU番号を記述する場合に、"0"、"1"…のように番号の前に"h"を付けずに記載する と、Synchronous Replication/Asynchronous Replication/Active Mirrorペアとして認識され ず、操作ができない場合があるので注意してください。

## B.1.4. HORCM\_INST

HORCM INSTには、相手サーバ(現用サーバまたは待機サーバ)のネットワークアドレス (IPアドレス)を定義します。HORCM\_INSTに定義された値は、相手サーバ(現用サーバま たは待機サーバ)でペアボリュームを参照する場合、または状態を変更する場合に使用さ れます。正ボリュームが2つ以上のサーバで共用されているとき、副ボリュームには2つ以 上の相手サーバが使用されています。したがって、これらのサーバのすべてのアドレスを 記述する必要があります。

HORCM INSTには、次の値を定義します。

- dev\_group:HORC\_DEVのdev\_groupに記述されたサーバ名。
- · ip\_address:指定された相手サーバのネットワークアドレス。
- · service: (/etc/サービスファイルに登録された) HORCM通信パスに割り当てられたポー ト名。ポート名の代わりにポート番号を指定すると、そのポート番号が使用されます。

複数ネットワーク用構成は、各ホストにraidqry -r <group>コマンドオプションを使用し て確認できます。現在のHORCMネットワークアドレスは、各ホストにhorcctl -NC <group> を使用して変更できます。

複数ネットワーク構成で、ローカルホストのすべてのIPアドレスを使用する場合は HORCM\_MONのip\_addressに「NONE」または「NONE6」を指定します。

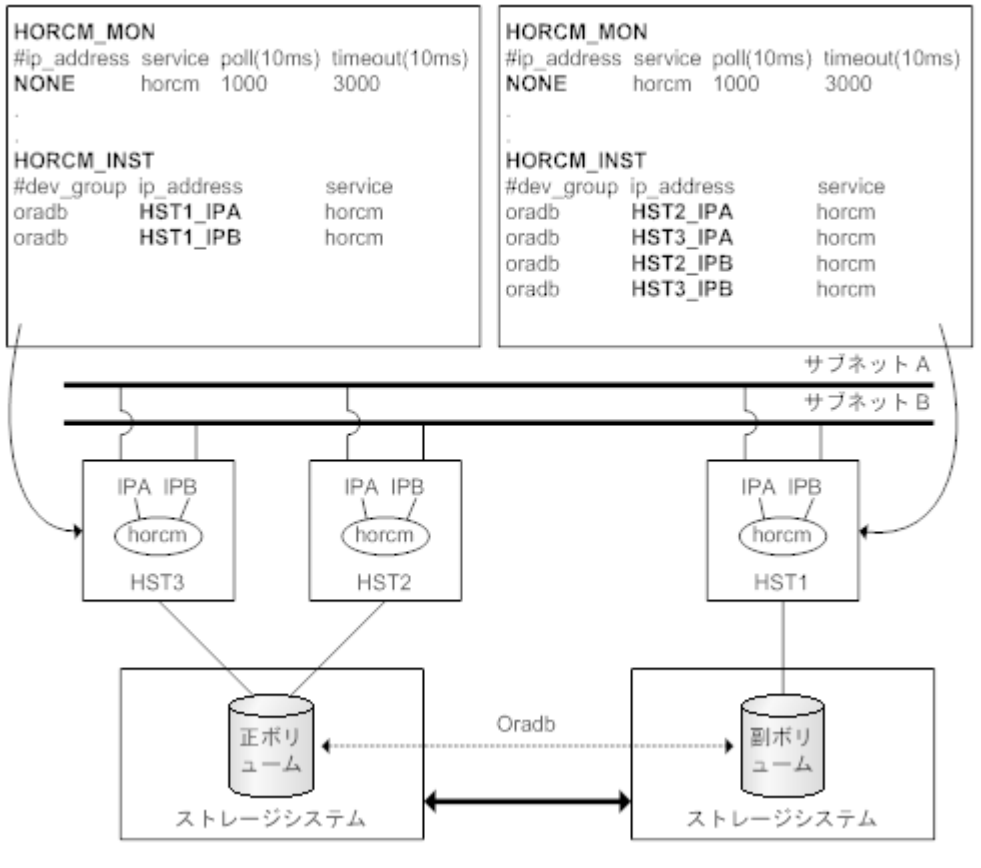

図B.4 複数ネットワーク構成

#### 例

# horcctl -ND -g IP46G Current network address =  $158.214.135.106$ , services =  $50060$ # horcctl -NC -g IP46G Changed network address(158.214.135.106,50060 -> fe80::39e7:7667:9897:2142,50060)

IPv6は、構成がHORCM/IPv6として定義されなければなりません。

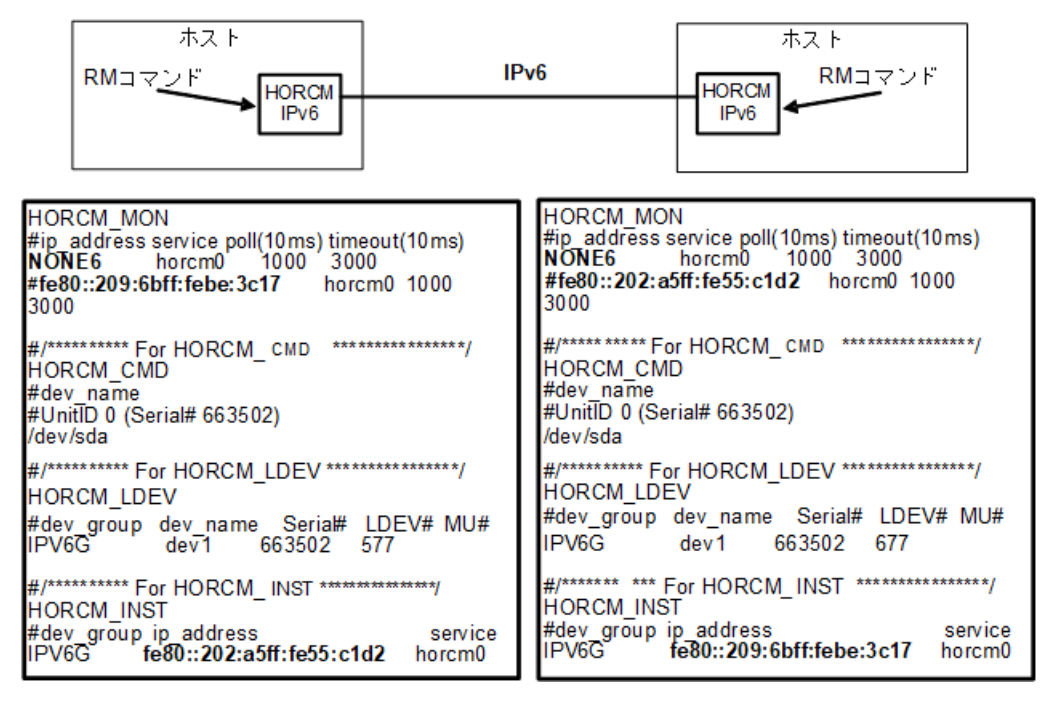

図B.5 IPv6用ネットワーク構成

IPv4 mapped IPv6を使用することでHORCM/IPv4とHORCM/IPv6間の通信が可能になります。

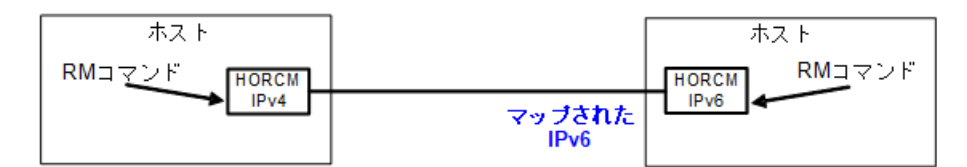

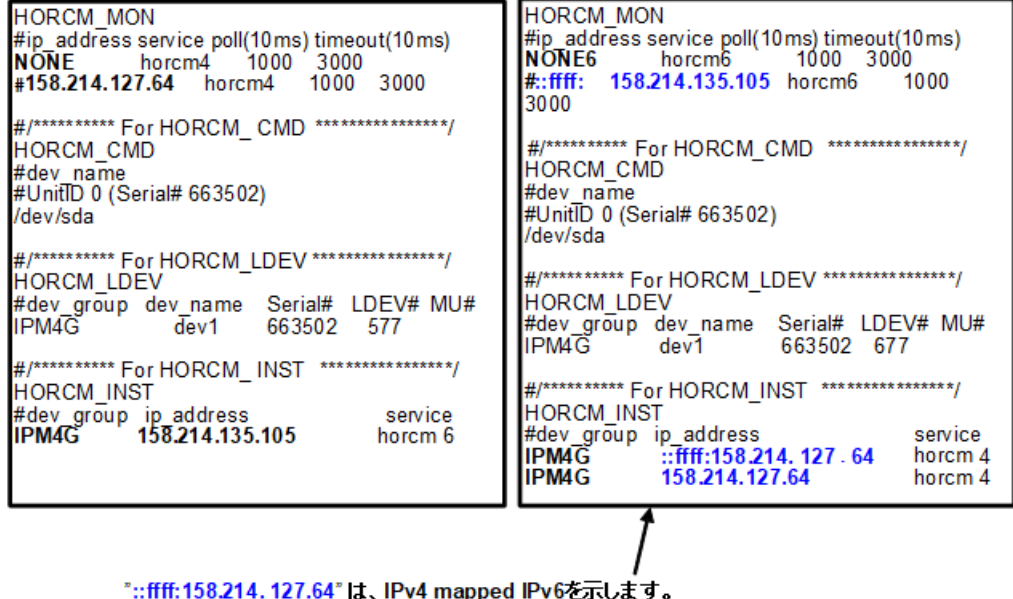

If IP addressかIPv4形式で指定されると、HORCMはIPv4 mapped IPv6 形式に変換します。

図B.6 IPv4 mapped IPv6用のネットワーク構成

IPv4とIPv6が混在する場合、HORCM/IPv4、HORCM/IPv6、IPv4 mapped IPv6を使用した HORCM/IPv6とnative IPv6間で通信できます。

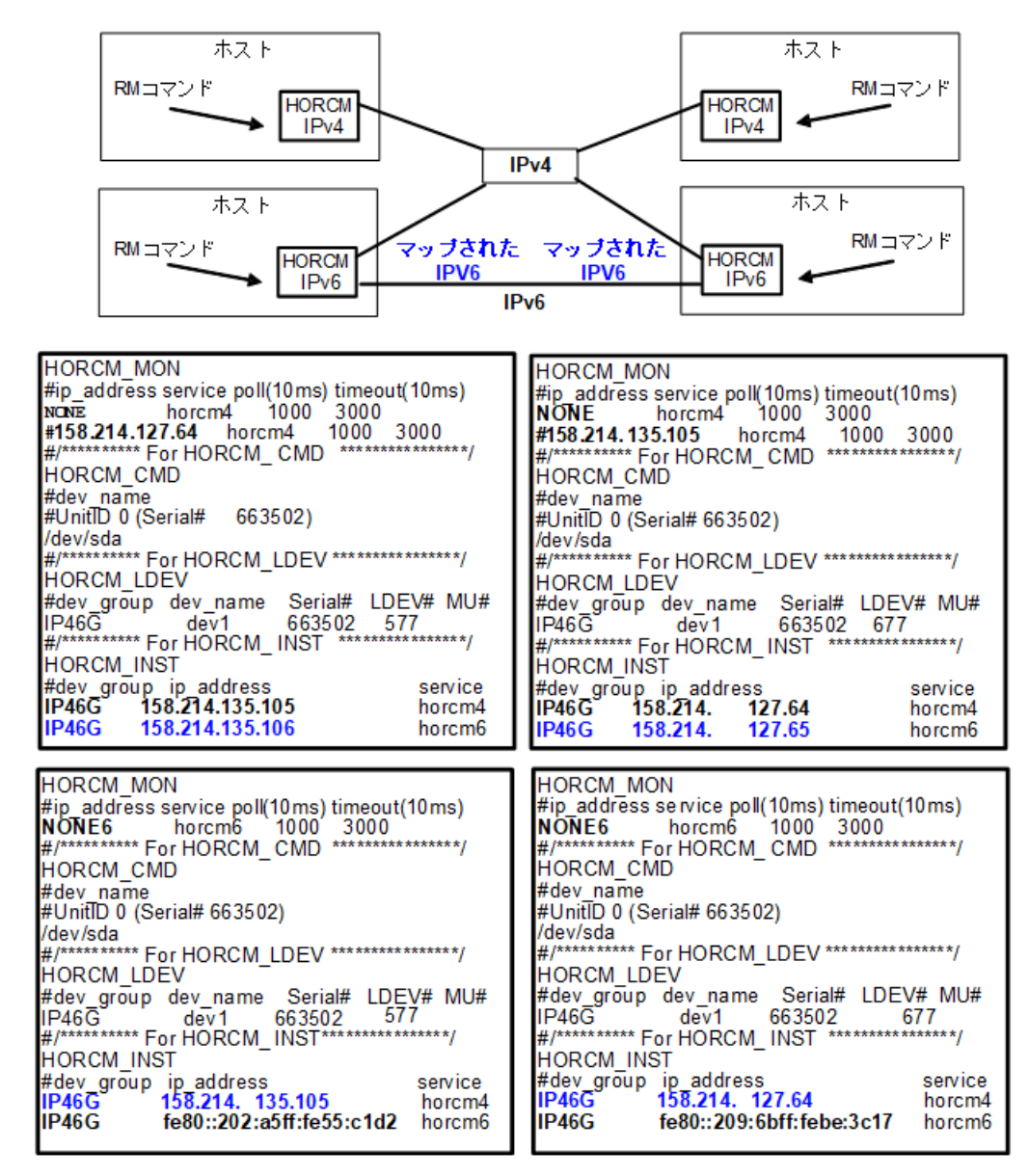

図B.7 IPv4とIPv6混在のネットワーク構成

## B.1.5. HORCM\_LDEV

HORCM LDEVには、ペア論理ボリューム名に対応した物理ボリュームとして、固定のLDEV番 号とシリアル番号を指定します。各グループ名は固有で、通常はその使用に合った名称と します(例:database data、Redo log file)。項目に記載されたグループとペア論理ボ リューム名は、相手サーバに認識させる必要があります。

- dev\_group:このパラメータは、HORCM\_DEVパラメータと同じです。
- dev\_name:このパラメータは、HORCM\_DEVパラメータと同じです。
- Serial#:ストレージのシリアル番号を指定します。このパラメータは、RAIDボックスの シリアル番号の記述に使用されます。
- CU:LDEV(LDEV#):このパラメータは、ストレージシステムのLDEV番号記述に使用さ れ、LDEV番号として3種類のフォーマットをサポートします。
	- 1. "CU:LDEV" を16進数で指定します。

```
LDEV番号260の例
01:04
```
2. RAID Managerのinqraidコマンドで使用される"LDEV"を10進数で指定します。 LDEV番号260の例

260

3. RAID Managerのinqraidコマンドで使用される"LDEV"を、16進数で指定します。 LDEV番号260の例

0x104

• MU#:このパラメータは、HORCM DEVパラメータと同じです。

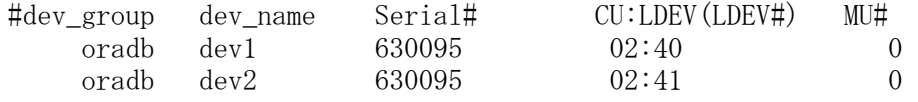

### B.1.6. HORCM\_LDEVG

HORCM\_LDEVGには、RAID Managerインスタンスが読み込むデバイスグループの情報を定義し ます。デバイスグループについての詳細は、マニュアル『RAID Manager ユーザガイド』を 参照してください。

次の値を定義します。

- Copy\_group:コピーグループ名を指定します。HORCM\_DEVとHORCM\_LDEVパラメータの dev\_groupに相当します。ストレージシステムにコピーグループが定義されていない場合 でも、RAID Managerはここで定義された情報を使用して動作します。
- · ldev\_group:RAID Managerインスタンスが読み込むデバイスグループ名を指定します。
- Serial#:ストレージシステムのシリアル番号を指定します。

HORCM\_LDEVG #Copy\_Group ldev\_group Serial# ora grp1 664034

### B. 1.7. HORCM INSTP

このパラメータは「HORCM\_INST」と同じようにSynchronous Replication/Asynchronous Replication/Active MirrorリンクへのパスIDの指定に使用します。

パスID には、1-255 を指定します。パスIDを指定しない場合は、「HORCM\_INST」と同じで す。

HORCM\_INSTP

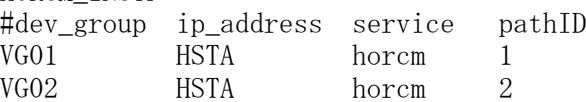

#### メモ

パスIDは、Synchronous Replication/Asynchronous Replication/Active Mirrorで指定できます。

## B.1.8. HORCM\_ALLOW\_INST

仮想コマンドデバイスを使用するユーザを制限できます。許可するIPアドレスとポート番 号を記述します。

IPv4の場合

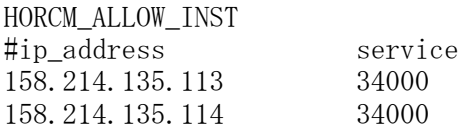

IPv6の場合

HORCM\_ALLOW\_INST #ip\_address service fe80::209:6bff:febe:3c17 34000

(凡例)

service:HORCMのイニシエータポート番号

HORCM\_ALLOW\_INSTに定義されていないRAID Managerクライアントは、HORCMインスタンスの 起動にSCSIチェックコンディション(SKEY=0x05、ASX=0xfe)で拒否され、RAID Managerを 起動できません。

## B.2. RAID Manager構成例

RAID Manager構成の例、各構成の構成定義ファイル、および各構成へのRAID Managerコマ ンドの例について説明します。

## B.2.1. Synchronous ReplicationリモートのRAID Manager構成例

Synchronous Replicationリモート構成例 を次の図に示し説明します。

構成定義ファイルの各パラメータについては「[B.1. 構成定義ファイルのサンプル](#page-42-0)」を参照 してください。

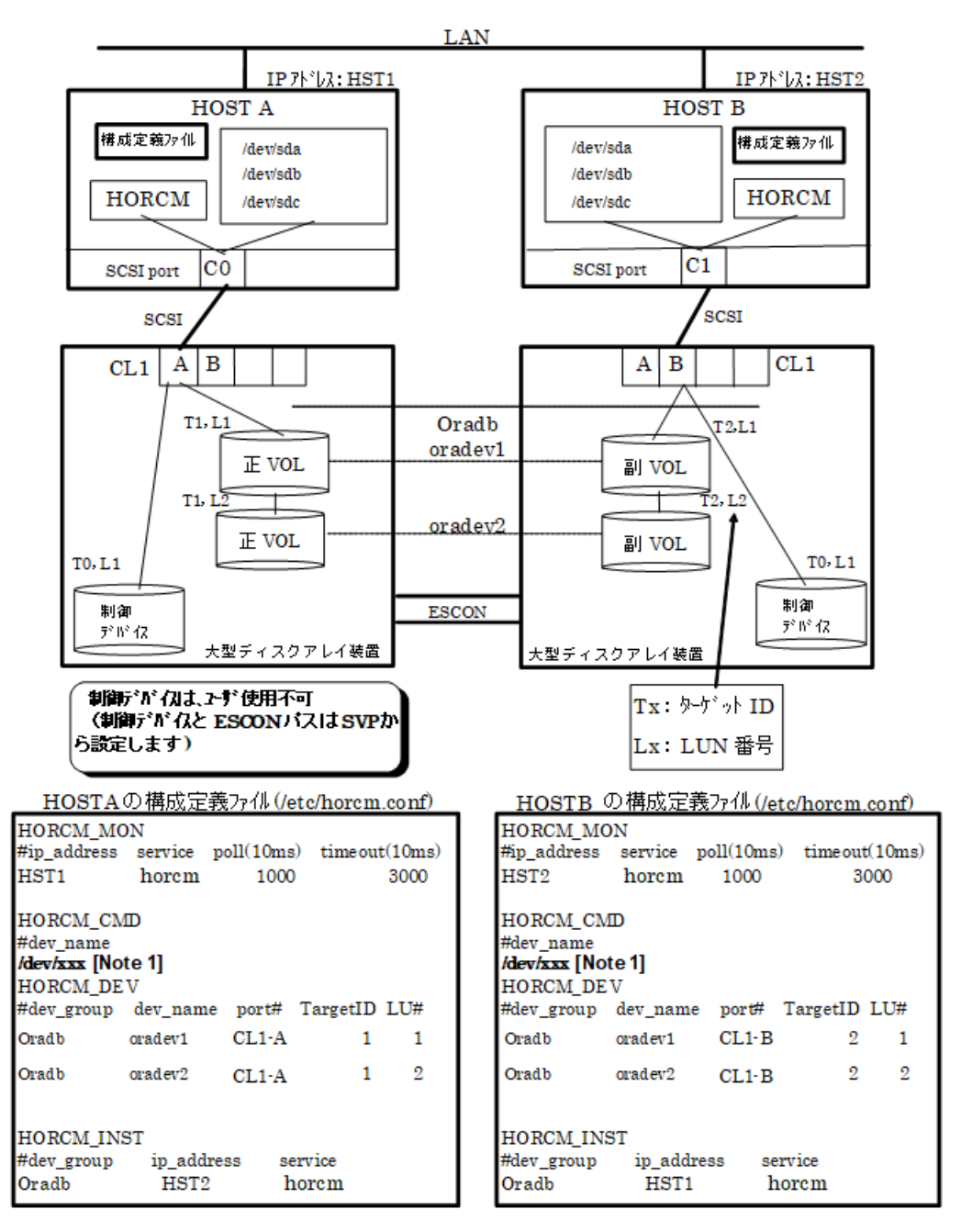

図B.8 Synchronous Replicationリモート構成例

[Note 1]:コマンドデバイスに対応するLinux/Windowsシステムのrawデバイス(キャラ クタデバイス)名を記述します。

#### HOSTAでのRAID Managerコマンド例

· グループ名 (Oradb) を指定して、ローカルホストを正VOLとする場合

# paircreate -g Oradb -f never -vl

このコマンドは、構成定義ファイル上で、Oradbグループに割り当てられたすべてのLUに ペアを作成します。

· ボリューム名 (oradev1) を指定して、ローカルホストを正VOLとする場合

# paircreate -g Oradb -d oradev1 -f never -vl

このコマンドは、構成定義ファイル上で、oradev1と指定されたLUにペアを作成します。

• グループ名を指定して、ペア状態を表示します。

# pairdisplay -g Oradb

Group PairVol(L/R) (P,T#,L#), Seq#, LDEV#..P/S, Status, Fence, Seq#, P-LDEV# M oradb oradev1(L) (CL1-A, 1,1) 630053 18...P-VOL COPY NEVER, 630054 19 oradb oradev1(R) (CL1-B, 2, 1) 630054 19... S-VOL COPY NEVER, ----- 18 oradb oradev2(L) (CL1-A, 1,2) 630053 20...P-VOL COPY NEVER, 630054  $21$ oradb oradev $2(R)$  (CL1-B, 2, 2) 630054 21... S-VOL COPY NEVER, 20 -

#### HOSTBでのRAID Managerコマンド例

· グループ名を指定して、相手ホストを正VOLとする場合

# paircreate -g Oradb -f never -vr

このコマンドは、構成定義ファイル上で、Oradbと指定されたすべてのLUにペアを作成し ます。

· ボリューム名 (oradev1) を指定して、相手ホストを正VOLとする場合

# paircreate -g Oradb -d oradev1 -f never -vr

このコマンドは、構成定義ファイル上で、oradev1と指定されたLUにペアを作成します。

• グループ名を指定して、ペア状態を表示します。

```
# pairdisplay -g Oradb
```
Group PairVol(L/R) (P, T#, L#), Seq#, LDEV#...P/S, Status, Fence, Seq#,P-LDEV# M oradb oradev1(L)  $(CL1-B, 2, 1)$  630054 19... S-VOL COPY NEVER,  $18$ oradb oradev1(R) (CL1-A, 1,1) 630053 18...P-VOL COPY NEVER, 630054 19 oradb oradev $2(L)$  (CL1-B, 2, 2) 630054 21... S-VOL COPY NEVER, 20 oradb oradev2(R) (CL1-A, 1,2) 630053 20...P-VOL COPY NEVER, 630054 21

コマンドデバイスは、システムRAWデバイス名(キャラクタタイプデバイスファイル名)を 使用して定義されます。例を次に示します。

▪ Windows:

HORCM CMD of HOSTA =  $\frac{1}{4}$ .  $\frac{1}{2}$ CMD-Ser#-ldev#-Port#

 $HORCM\_CMD$  of  $HOSTB = \frac{1}{2}$ .  $\frac{1}{2}$ CMD-Ser#-ldev#-Port#

▪ Linux:

HORCM\_CMD of HOSTA =  $/\text{dev/sdX}$ 

HORCM CMD of HOSTB =  $/dev/sdX$ 

X = Linuxによって割り当てられたディスク番号

## B.2.2. Synchronous ReplicationローカルのRAID Manager構成例

Synchronous Replicationローカル構成例を次の図に示し説明します。

構成定義ファイルの各パラメータについては「[B.1. 構成定義ファイルのサンプル](#page-42-0)」を参照 してください。

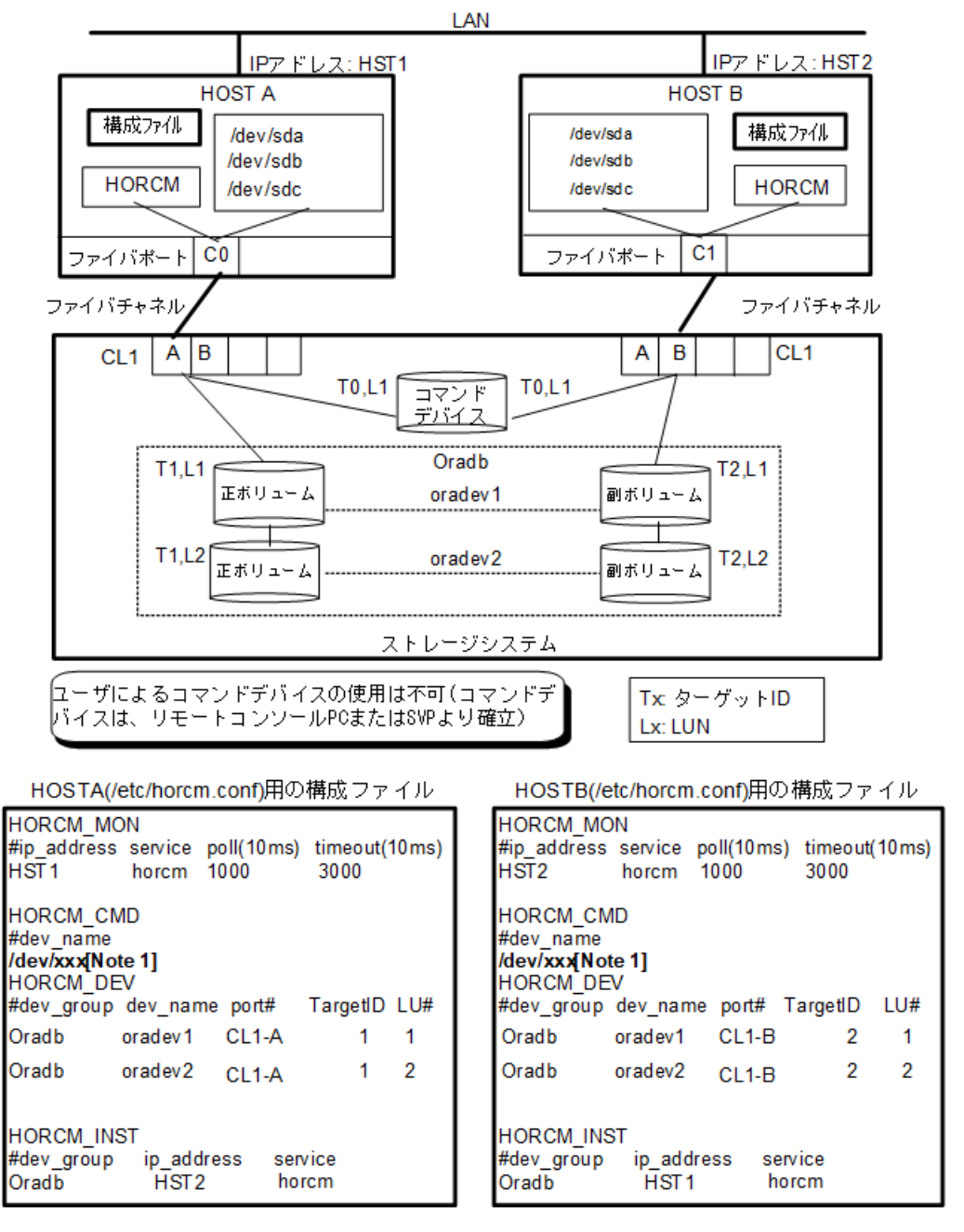

#### 図B.9 Synchronous Replicationローカル構成例

[Note 1]:コマンドデバイスに対応するLinux/Windowsシステムのrawデバイス(キャラ クタデバイス)名を記述します。

#### HOSTAでのRAID Managerコマンド例

· グループ名 (Oradb) を指定して、ローカルホストを正VOLとする場合 # paircreate -g Oradb -f never -vl このコマンドは、構成定義ファイル上で、Oradbグループに割り当てられたすべてのLUに ペアを作成します。 · ボリューム名 (oradev1) を指定して、ローカルホストを正VOLとする場合 # paircreate -g Oradbi -d oradev1 -f never -vl このコマンドは、構成定義ファイル上で、oradev1と指定されたすべてのLUにペアを作成 します。 ▪ グループ名を指定して、ペア状態を表示します。 # pairdisplay -g Oradb Group PairVol $(L/R)$   $(P, T\#, L\#)$ , Seq $\#$ , LDEV $\#$ , P/S, Status, Fence, Seq $\#$ , P-LDEV# M oradb oradev1(L) (CL1-A, 1,1) 630053 18.. P-VOL COPY NEVER ,630053 19 oradb oradev1(R)  $(CL1-B, 2, 1) 630053 19.$  S-VOL COPY NEVER,  $---$ 18

oradb oradev2(L) (CL1-A, 1,2) 630053 20.. P-VOL COPY NEVER ,630053 21 oradb oradev2(R) (CL1-B, 2, 2) 630053 21.. S-VOL COPY NEVER, -----20 -

#### HOSTBでのRAID Managerコマンド例

▪ グループ名を指定して、相手ホストを正VOLとする場合

# paircreate -g Oradb -f never -vr

このコマンドは、構成定義ファイル上で、Oradb と指定されたすべてのLUにペアを作成 します。

· ボリューム名 (oradev1) を指定して、相手ホストを正VOLとする場合

# paircreate -g Oradb -d oradev1 -f never -vr

このコマンドは、構成定義ファイル上で、oradev1と指定されたすべてのLUにペアを作成 します。

• グループ名を指定して、ペア状態を表示します。

# pairdisplay -g Oradb

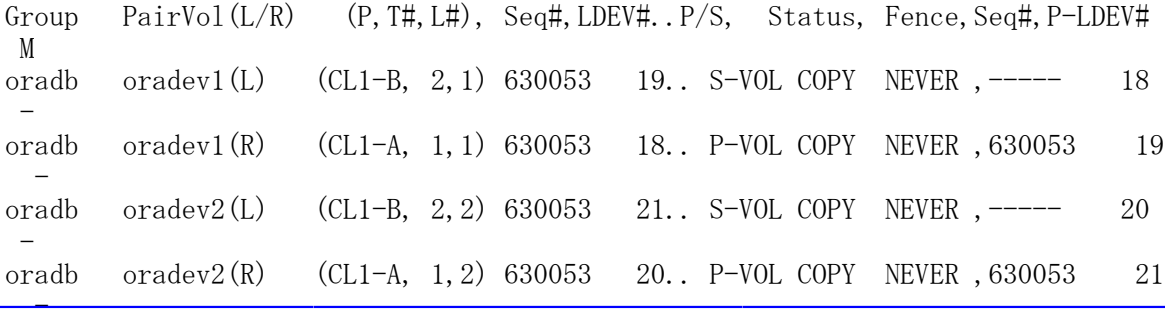

コマンドデバイスは、システムRAWデバイス名(キャラクタタイプデバイスファイル名)を 使用して定義されます。例を次に示します。

▪ Windows:

 $HORCM\_CMD$  of  $HORCMINSTO = \frac{4}{3}$ .  $\frac{4}{3}$ CMD-Ser#-ldev#-Port#

 $HORCM\_CMD$  of  $HORCMINSTI = \Psi\mathcal{F}$ .  $\mathcal{F}CMD-Ser\mathcal{F}+1\text{dev}\mathcal{F}-Port\mathcal{F}$ 

▪ Linux:

HORCM\_CMD of HORCMINST0 = /dev/sdX HORCM\_CMD of HORCMINST1 =  $/dev/sdX$ X = Linuxによって割り当てられたデバイス番号

## B.2.3. 2インスタンス用Synchronous ReplicationのRAID Manager 構成例

2インスタンス用 Synchronous Replication構成例を次の図に示し説明します。

構成定義ファイルの各パラメータについては「[B.1. 構成定義ファイルのサンプル](#page-42-0)」を参照 してください。

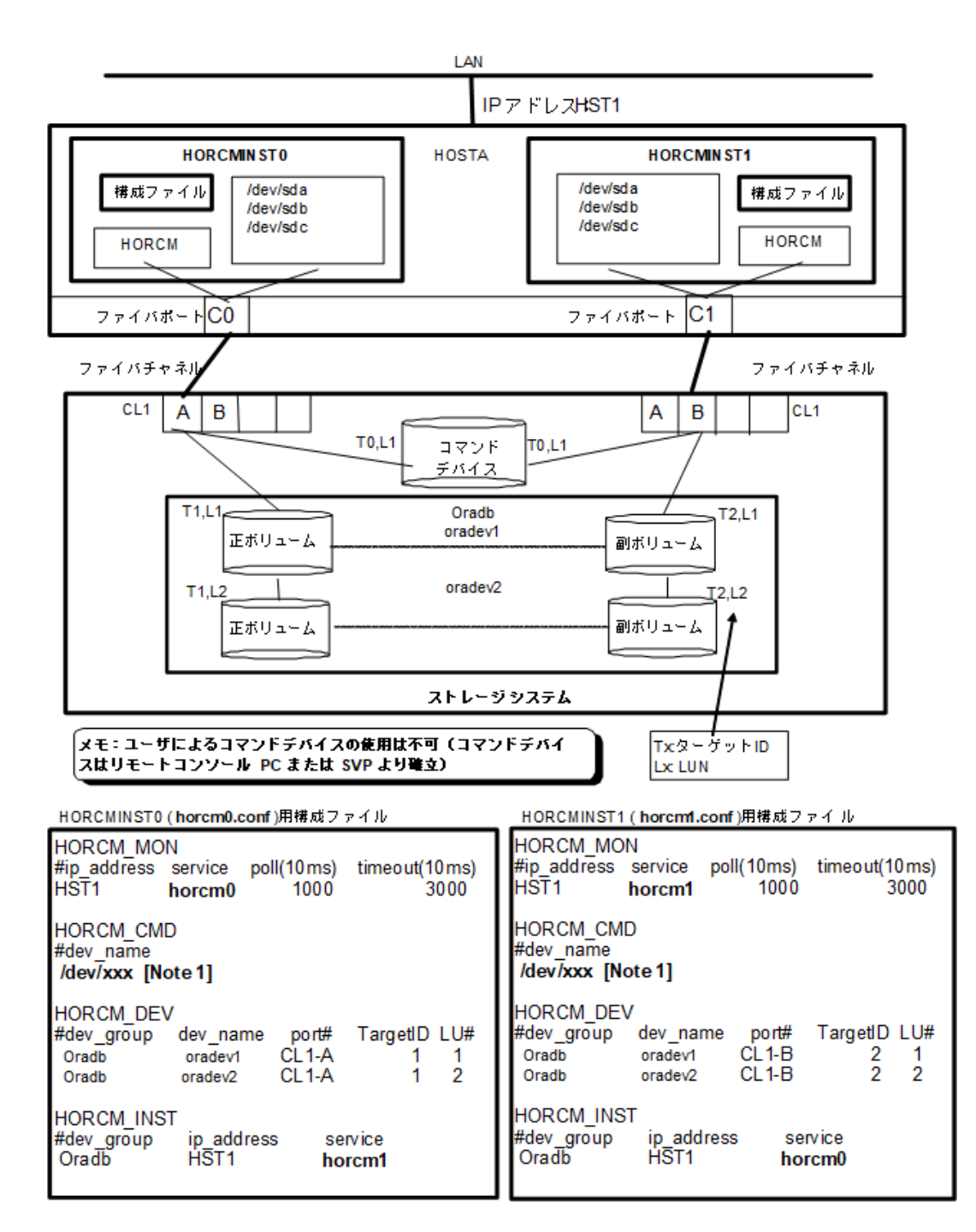

#### 図B.10 2インスタンス用 Synchronous Replication構成例

[Note 1]:コマンドデバイスに対応するLinux/Windowsシステムのrawデバイス(キャラ クタデバイス)名を記述します。

#### HOSTA(インスタンス-0)でのRAID Managerコマンド例

▪ コマンド実行環境が設定されていないときは、インスタンス番号を設定してください。  $C\triangleright z\nu$ :# setenv HORCMINST 0

Windows: set HORCMINST=0

· グループ名 (Oradb) を指定して、ローカルインスタンスを正VOLとする場合 # paircreate -g Oradb -f never -vl

このコマンドは、構成定義ファイル上で、Oradbグループに割り当てられたすべてのLUに ペアを作成します。

· ボリューム名 (oradev1) を指定して、ローカルインスタンスを正VOLとする場合

# paircreate -g Oradb -d oradev1 -f never -vl

このコマンドは、構成定義ファイル上で、oradev1と指定されたすべてのLUにペアを作成 します。

▪ グループ名を指定して、ペア状態を表示します。

```
# pairdisplay -g Oradb
```

```
Group PairVol(L/R) (P, T\#, L\#), Seq\#, LDEV\#,. P/S, Status, Fence, Seq\#, P-LDEV# M
oradb oradev1(L) (CL1-A, 1,1) 630053 18.. P-VOL COPY NEVER , 630053
 19
oradb oradev1(R) (CL1-B, 2, 1) 630053 19.. S-VOL COPY NEVER, --- 18 -
oradb oradev2(L) (CL1-A, 1,2) 630053 20.. P-VOL COPY NEVER , 630053
  21 -
oradb oradev2(R) (CL1-B, 2, 2) 630053 21... S-VOL COPY NEVER, --- 20 -
```
#### HOSTA(インスタンス-1)でのRAID Managerコマンド例

- コマンド実行環境が設定されていないときは、インスタンス番号を設定してください。 C シェル:# setenv HORCMINST 1 Windows: set HORCMINST=1
- · グループ名を指定して、相手インスタンスを正VOLとする場合

# paircreate -g Oradb -f never -vr

このコマンドは、構成定義ファイル上で、Oradb と指定されたすべてのLUにペアを作成 します。

▪ ボリューム名(oradev1)を指定して、相手ホストを正VOLとする場合

# paircreate -g Oradb -d oradev1 -f never -vr

このコマンドは、構成定義ファイル上で、oradev1と指定されたすべてのLUにペアを作成 します。

▪ グループ名を指定して、ペア状態を表示する。

```
# pairdisplay -g Oradb
Group PairVol(L/R) (P,T#,L#), Seq#, LDEV#.. P/S, Status, Fence, Seq#, 
 P-LDEV# M
oradb oradev1(L) (CL1-B, 2, 1) 630053 19.. S-VOL COPY NEVER, ----
18
oradb oradev1(R) (CL1-A, 1,1) 630053 18.. P-VOL COPY NEVER , 630053 
19
oradb oradev2(L) (CL1-B, 2, 2) 630053 21.. S-VOL COPY NEVER, ---20oradb oradev2(R) (CL1-A, 1,2) 630053 20.. P-VOL COPY NEVER , 630053 
 21 -
```
コマンドデバイスは、システムRAWデバイス名(キャラクタタイプデバイスファイル名)を 使用して定義されます。例を次に示します。

▪ Windows:

 $HORCM\_CMD$  of  $HOSTA = \{``\}$ .  $\{YCMD-Ser\#-1dev\#-Port\#$  $HORCM\_CMD$  of  $HOSTB = \frac{4}{3}$ .  $\frac{4}{3}$ CMD-Ser#-ldev#-Port# HORCM CMD of HOSTC =  $\frac{1}{4}$ .  $\frac{1}{2}$ CMD-Ser#-ldev#-Port#  $HORCM\_CMD$  of  $HOSTD = \frac{4}{3}$ .  $\frac{4}{3}$ CMD-Ser#-ldev#-Port# ▪ Linux: HORCM\_CMD of HOSTA = /dev/sdX HORCM\_CMD of HOSTB =  $/dev/sdX$ HORCM CMD of HOSTC =  $/dev/sdX$ HORCM CMD of HOSTD =  $/dev/sdX$ XはLinuxによって定義されるディスク番号を示す。

## B.2.4. Local ReplicationのRAID Manager構成例

Local Replication構成例を次の図に示し説明します。

構成定義ファイルの各パラメータについては「[B.1. 構成定義ファイルのサンプル](#page-42-0)」を参照 してください。

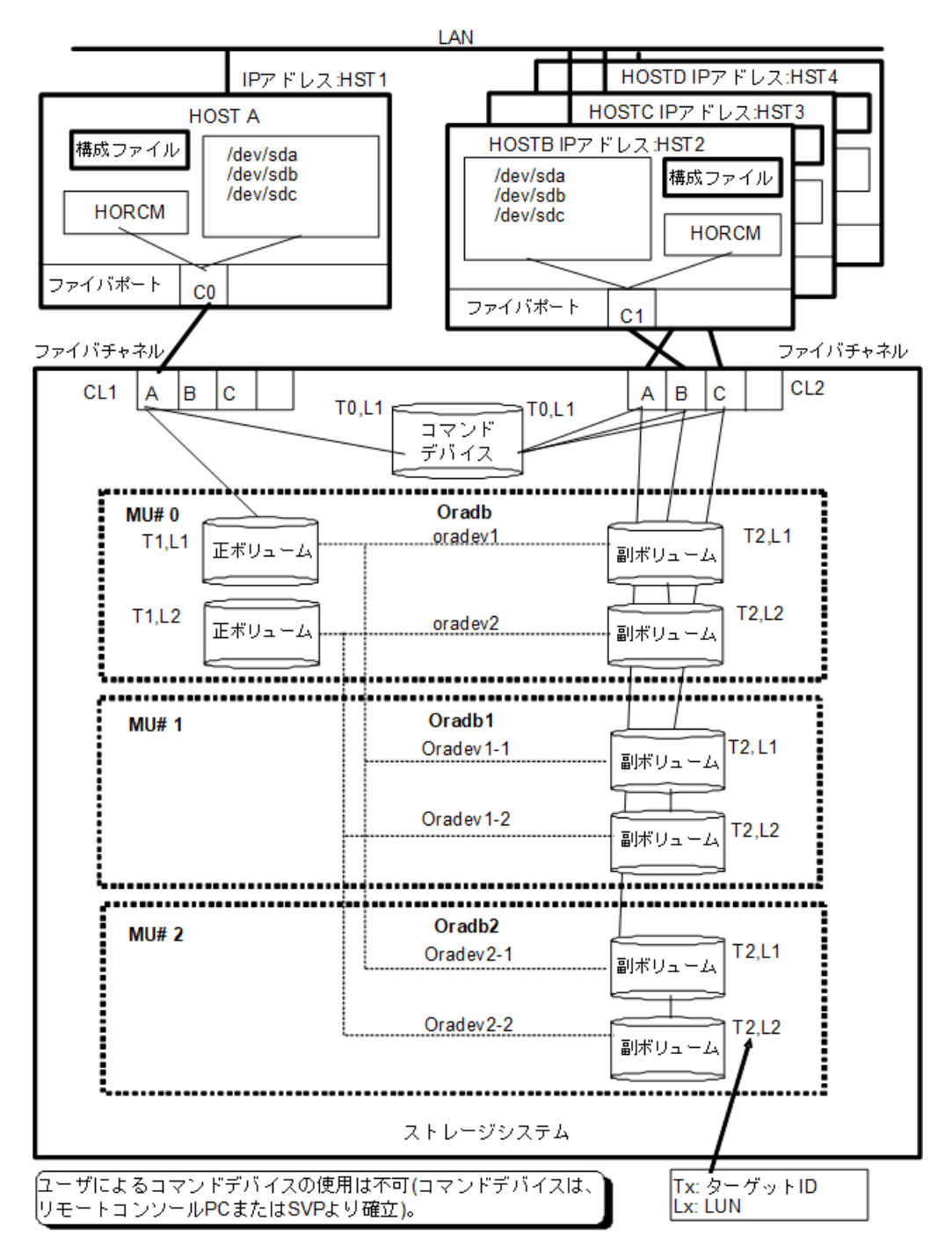

図B.11 Local Replication構成例(次ページに続く)

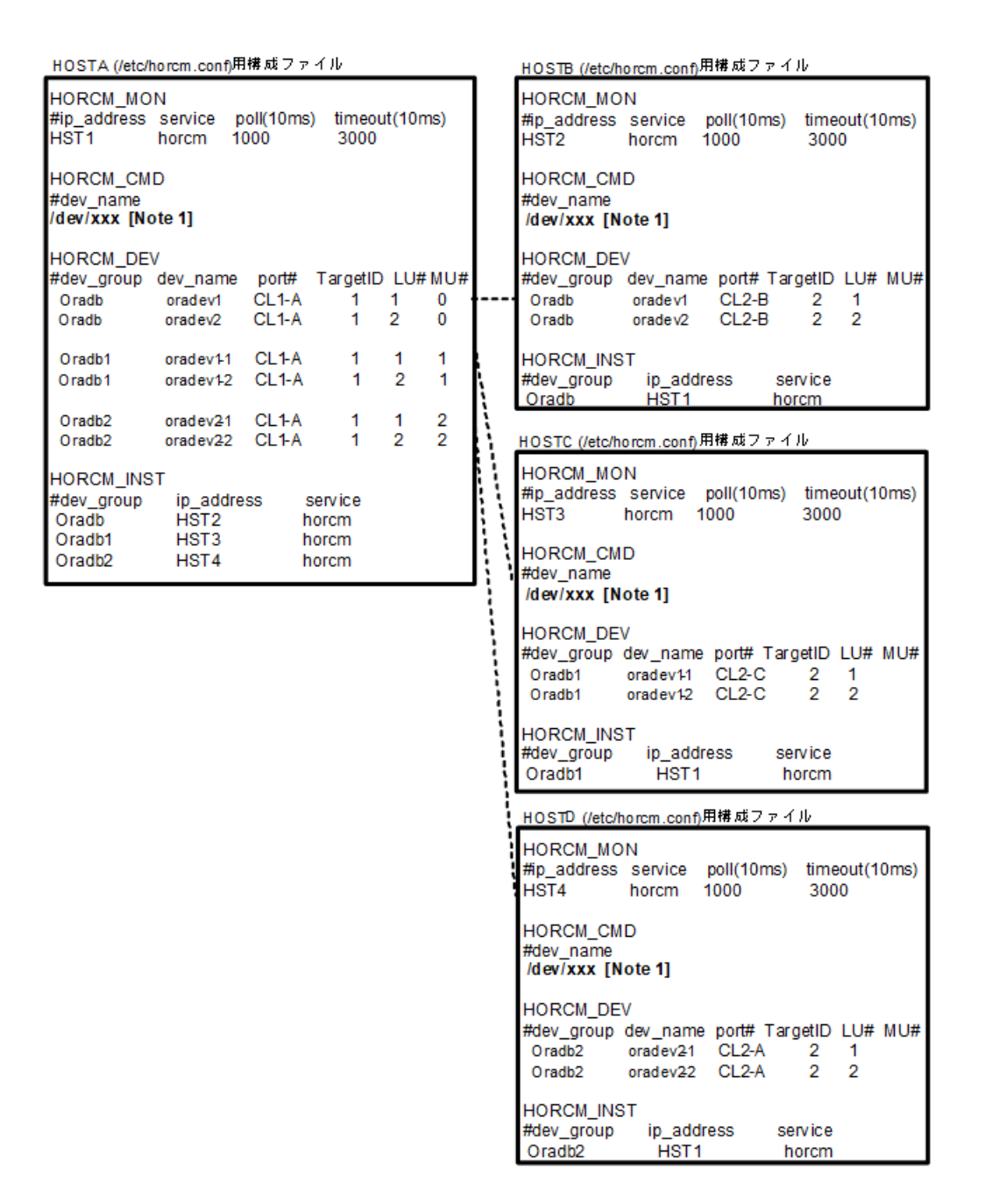

#### 図B.12 Local Replication構成例(続き)

[Note 1]:コマンドデバイスに対応するLinux/Windowsシステムのrawデバイス(キャラ クタデバイス)名を記述します。

#### HOSTA(group Oradb)でのRAID Managerコマンド例

▪ コマンド実行環境が設定されていないときは、HORCC\_MRCFを環境変数に設定してくださ い。

```
C\trianglerighteq x\trianglerighteq t:# setenv HORCC_MRCF 1
```
Windows: set HORCC MRCF=1

· グループ名 (Oradb) を指定して、ローカルホストを正VOLとする場合

# paircreate -g Oradb -vl

このコマンドは、構成定義ファイル上で、Oradbグループに割り当てられたすべてのLUに ペアを作成します。

- · ボリューム名 (oradev1) を指定して、ローカルホストを正VOLとする場合 # paircreate -g Oradb -d oradev1 -vl このコマンドは、構成定義ファイル上で、oradev1と指定されたすべてのLUにペアを作成 します。
- グループ名を指定して、ペア状態を表示します。

```
# pairdisplay -g Oradb
```

```
Group PairVol(L/R) (Port#, TID, LU-M), Seq#, LDEV#...P/S, Status, Seq#, P-LDEV#
 M
oradb oradev1(L) (CL1-A, 1, 1 - 0) 630053 18.. P-VOL COPY
 630053 20 -
oradb oradev1(R) (CL2-B, 2, 1 - 0) 630053 20.. S-VOL COPY
          18 -
oradb oradev2(L) (CL1-A, 1, 2 - 0) 630053 19.. P-VOL COPY
 630053 21 -
oradb oradev2(R) (CL2-B, 2, 2 - 0) 630053 21.. S-VOL COPY
          19 -
```
#### HOSTB(group Oradb)でのRAID Managerコマンド例

· コマンド実行環境が設定されていないときは、HORCC\_MRCFを環境変数に設定してくださ い。

```
C\angle L/L: # setenv HORCC_MRCF 1
```
Windows: set HORCC\_MRCF=1

▪ グループ名を指定して、相手ホストを正VOLとする場合

# paircreate -g Oradb -vr

このコマンドは、構成定義ファイル上で、Oradb に指定されたすべてのLUにペアを作成 します。

▪ ボリューム名(oradev1)を指定して、相手ホストを正VOLとする場合

# paircreate -g Oradb -d oradev1 -vr

このコマンドは、構成定義ファイル上で、oradev1と指定されたすべてのLUにペアを作成 します。

• グループ名を指定して、ペア状態を表示します。

# pairdisplay -g Oradb

```
Group PairVol(L/R) (Port#, TID, LU-M), Seq#, LDEV#...P/S, Status,
 Seq#,P-LDEV# M
oradb oradev1(L) (CL2-B, 2, 1 - 0) 630053 20.. S-VOL COPY
    18 -
oradb oradev1(R) (CL1-A, 1, 1 - 0) 630053 18..P-VOL COPY 630053
     20 -
oradb oradev2(L) (CL2-B, 2, 2-0) 630053 21... S-VOL COPY
   19 -oradb oradev2(R) (CL1-A, 1, 2 - 0) 630053 19.. P-VOL COPY 630053
    21
```
#### HOSTA(group Oradb1)での、RAID Managerコマンド例

▪ コマンド実行環境が設定されていないときは、HORCC\_MRCFを環境変数に設定してくださ い。

 $C\rightarrow\infty$ :# setenv HORCC\_MRCF 1

Windows: set HORCC\_MRCF=1

• グループ名 (Oradb1) を指定して、ローカルホストを正VOLとする場合。

# paircreate -g Oradb1 -vl

このコマンドは、構成定義ファイル上で、Oradb1グループに割り当てられたすべてのLU にペアを作成します。

▪ ボリューム名(oradev1-1)を指定して、ローカルホストを正VOLとする場合

# paircreate -g Oradb1 -d oradev1-1 -vl

このコマンドは、構成定義ファイル上で、oradev1-1と指定されたすべてのLUにペアを作 成します。

• グループ名を指定して、ペア状態を表示します。

# pairdisplay -g Oradb1

```
Group PairVol(L/R) (Port#, TID, LU-M), Seq#, LDEV#... P/S, Status, Seq#, P-
LDEV# M
oradb1 oradev1-1(L) (CL1-A, 1, 1 - 1) 630053 18..P-VOL COPY 630053 
22 -oradb1 oradev1-1(R) (CL2-C, 2, 1 - 0) 630053 22.. S-VOL COPY -----
 18 -
oradb1 oradev1-2(L) (CL1-A, 1, 2 - 1) 630053 19..P-VOL COPY 630053 
 23 -
oradb1 oradev1-2(R) (CL2-C, 2, 2 - 0) 630053 23... S-VOL COPY
 19 -
```
#### HOSTC(group Oradb1)でのRAID Managerコマンド例

▪ コマンド実行環境が設定されていないときは、HORCC\_MRCFを環境変数に設定してくださ い。

```
Cシェル:# setenv HORCC_MRCF 1
```
Windows: set HORCC MRCF=1

▪ グループ名を指定して、相手ホストを正VOLとする場合

# paircreate -g Oradb1 -vr

このコマンドは、構成定義ファイル上で、Oradb1グループに割り当てられたすべてのLU にペアを作成します。

· ボリューム名 (oradev1-1) を指定して、相手ホストを正VOLとする場合。

```
# paircreate -g Oradb1 -d oradev1-1 -vr
```
このコマンドは、構成定義ファイル上で、oradev1-1と指定されたすべてのLUにペアを作 成します。

▪ グループ名を指定して、ペア状態を表示します。

```
# pairdisplay -g Oradb1
```
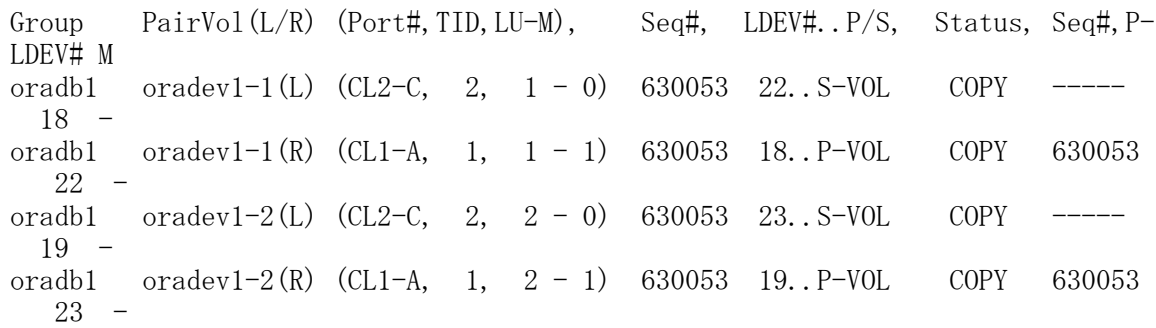

#### HOSTA(group Oradb2)でのRAID Managerコマンド例

▪ コマンド実行環境が設定されていないときは、HORCC\_MRCFを環境変数に設定してくださ い。

 $C\mathcal{V} = \mathcal{V}$ : # setenv HORCC\_MRCF 1

Windows: set HORCC MRCF=1

· グループ名 (Oradb2) を指定して、ローカルホストを正VOLとする場合

# paircreate -g Oradb2 -vl

このコマンドは、構成定義ファイル(上で、Oradb2グループに割り当てられたすべての LUにペアを作成します。

▪ ボリューム名 (oradev2-1) を指定して、ローカルホストを正VOLとする場合

# paircreate -g Oradb2 -d oradev2-1 -vl

このコマンドは、構成定義ファイル上で、oradev2-1と指定されたすべてのLUにペアを作 成します。

• グループ名を指定して、ペア状態を表示します。

# pairdisplay -g Oradb2

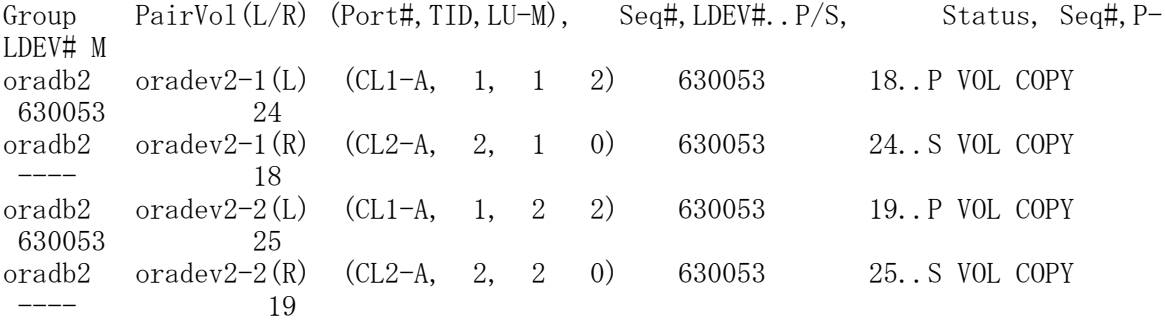

#### HOSTD (group Oradb2) でのRAID Managerコマンド例

▪ コマンド実行環境が設定されていないときは、HORCC\_MRCFに環境変数を設定してくださ い。

```
C\mathcal{V} = \mathcal{V}: # setenv HORCC_MRCF 1
 Windows: set HORCC_MRCF=1
· グループ名を指定して、相手ホストを正VOLとする場合
 # paircreate -g Oradb2 -vr
  このコマンドは、構成定義ファイル上で、Oradb2グループに割り当てられたすべてのLU
 にペアを作成します。
▪ ボリューム名(oradev2-1)を指定して、相手ホストを正VOLとする場合
 # paircreate -g Oradb2 -d oradev2-1 -vr
  このコマンドは、構成定義ファイル上で、oradev2-1と指定されたすべてのLUにペアを作
 成します。
▪ グループ名を指定して、ペア状態を表示します。
 # pairdisplay -g Oradb2
 Group PairVol(L/R) (Port#, TID, LU-M), Seq#, LDEV#...P/S, Status,
   Seq#,P-LDEV# M
 oradb2 oradev2-1(L) (CL2-A, 2, 1 0) 630053 24..S VOL COPY 
   ---- 18 
 oradb2 oradev2-1(R) (CL1-A, 1, 1 2) 630053 18..P VOL COPY 
   630053 24 
 oradb2 oradev2-2(L) (CL2-B, 2, 2 0) 630053 25..S VOL COPY 
                   19
 oradb2 oradev2-2(R) (CL1-A, 1, 2 2) 630053 19..P VOL COPY 
   630053 25 
コマンドデバイスは、システムRAWデバイス名(キャラクタタイプデバイスファイル名)を
使用して定義されます。例を次に示します。
▪ Windows:
 HORCM_CMD of HORCMINST0 = \\.\CMD-Ser#-ldev#-Port#
 HORCM\_CMD of HORCMINSTI = \frac{1}{2}. \frac{1}{2} \frac{1}{2} \frac{1}{2} \frac{1}{2} \frac{1}{2} \frac{1}{2} \frac{1}{2} \frac{1}{2} \frac{1}{2} \frac{1}{2} \frac{1}{2} \frac{1}{2} \frac{1}{2} \frac{1}{2} \frac{1}{2} \frac{1}{2} \frac{1}{2} \frac{1}{2} \frac{1}{2} \frac
```
▪ Linux:

HORCM CMD of HORCMINST0 =  $/dev/sdX$ 

HORCM CMD of HORCMINST1 =  $/dev/sdX$ 

XはLinuxによって定義されるディスク番号を示す。

### B.2.5. カスケードペアを伴うLocal ReplicationのRAID Manager構 成例

カスケードペアを伴うLocal Replicationの構成例を次の図に示し説明します。

構成定義ファイルの各パラメータについては「[B.1. 構成定義ファイルのサンプル](#page-42-0)」を参照 してください。
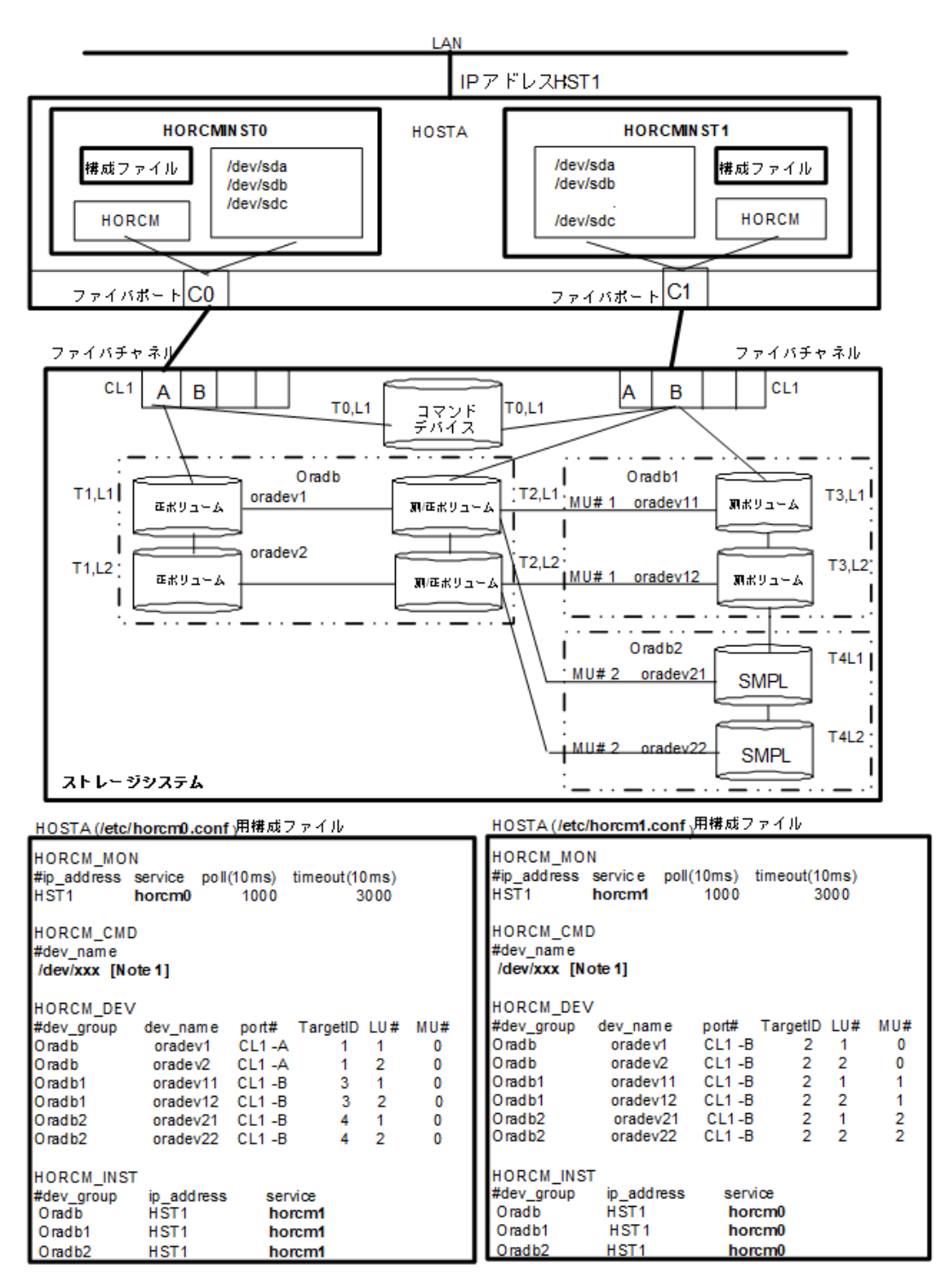

#### 図B.13 Cascade Pairsを伴うLocal Replicationの構成例

[Note 1]:コマンドデバイスに対応するLinux/Windowsシステムのrawデバイス(キャラ クタデバイス)名を記述します。

#### メモ

Local Replicationのカスケード構成の詳細については、次のセクションを参照してください。

#### HOSTA(インスタンス-0)でのRAID Managerコマンド例

▪ コマンド実行環境が設定されていないときは、インスタンス番号を設定してください。 Cシェル:# setenv HORCMINST 0 # setenv HORCC\_MRCF 1 Windows: set HORCMINST=0

set HORCC\_MRCF=1

· グループ名 (Oradbを指定して、ローカルインスタンスを正VOLとする場合

# paircreate -g Oradb -vl

# paircreate -g Oradb1 -vr

これらのコマンドは、構成定義ファイル上で、OradbとOradb1のグループに割り当てられ たすべてのLUにペアを作成します。

• グループ名を指定して、ペア状態を表示します。

# pairdisplay -g oradb -m cas

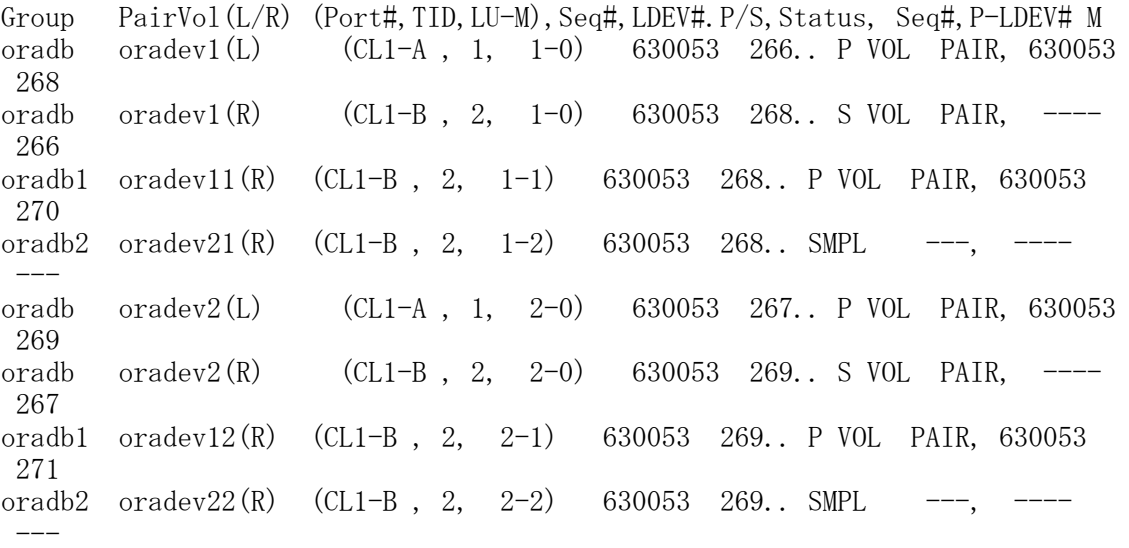

#### HOSTA(インスタンス-1)でのRAID Managerコマンド例

- コマンド実行環境が設定されていないときは、インスタンス番号を設定してください。  $C\mathcal{V} = \mathcal{W}$ : # setenv HORCMINST 1 # setenv HORCC\_MRCF 1 Windows:set HORCMINST=1 set HORCC MRCF=1 ▪ グループ名を指定して、相手インスタンスを正VOLとする場合 # paircreate -g Oradb -vr
	- # paircreate -g Oradb1 -vl

これらのコマンドは、構成定義ファイル上で、OradbとOradb1のグループに割り当てられ たすべてのLUにペアを作成します。

• グループ名を指定して、ペア状態を表示します。

```
# pairdisplay -g oradb -m cas
```
Group PairVol(L/R) (Port#, TID, LU-M), Seq#, LDEV#. P/S, Status, Seq#, P-LDEV# M oradb oradev1(L) (CL1-B , 2, 1-0)630053 268..S VOL PAIR,----- 266 oradb1 oradev11(L) (CL1-B , 2, 1-1)630053 268..P VOL PAIR,630053 270 oradb2 oradev21(L) (CL1-B, 2, 1-2)630053 268..SMPL ---,----<br>oradb oradev1(R) (CL1-B, 1, 1-0)630053 266..P VOL PAIR,630 oradb oradev1(R) (CL1-B , 1, 1-0)630053 266..P VOL PAIR,630053 268 oradb oradev2(L) (CL1-B , 2, 2-0)630053 269..S VOL PAIR,----- 267 oradb1 oradev12(L) (CL1-B , 2, 2-1)630053 269..P VOL PAIR,630053 271 oradb2 oradev22(L)  $(CL1-B, 2, 2-2)630053 269.$  SMPL  $---, --$ oradb oradev2(R) (CL1-A , 1, 2-0)630053 267..P VOL PAIR,630053 269

コマンドデバイスは、システムRAWデバイス名(キャラクタタイプデバイスファイル名)を 使用して定義されます。例を次に示します。

#### ▪ Windows:

HORCM\_CMD of HOSTA(/etc/horcm.conf) ... \\.\CMD-Ser#-ldev#-Port# HORCM\_CMD of HOSTB(/etc/horcm.conf) ... \\.\CMD-Ser#-ldev#-Port# HORCM\_CMD of HOSTB(/etc/horcm0.conf) ... \\.\CMD-Ser#-ldev#-Port#

▪ Linux:

HORCM\_CMD of HOSTA(/etc/horcm.conf) ... /dev/sdX HORCM CMD of HOSTB(/etc/horcm.conf) ... /dev/sdX HORCM CMD of HOSTB(/etc/horcm0.conf) ... /dev/sdX X = Linuxによって割り当てられたデバイス番号

### <span id="page-74-0"></span>B.2.6. カスケード接続ペアでのSynchronous Replication/Local ReplicationのRAID Manager構成例

カスケード接続ペアでの Synchronous Replication/Local Replication構成例を次の図に 示し説明します。

構成定義ファイルの各パラメータについては「[B.1. 構成定義ファイルのサンプル](#page-42-0)」を参照 してください。

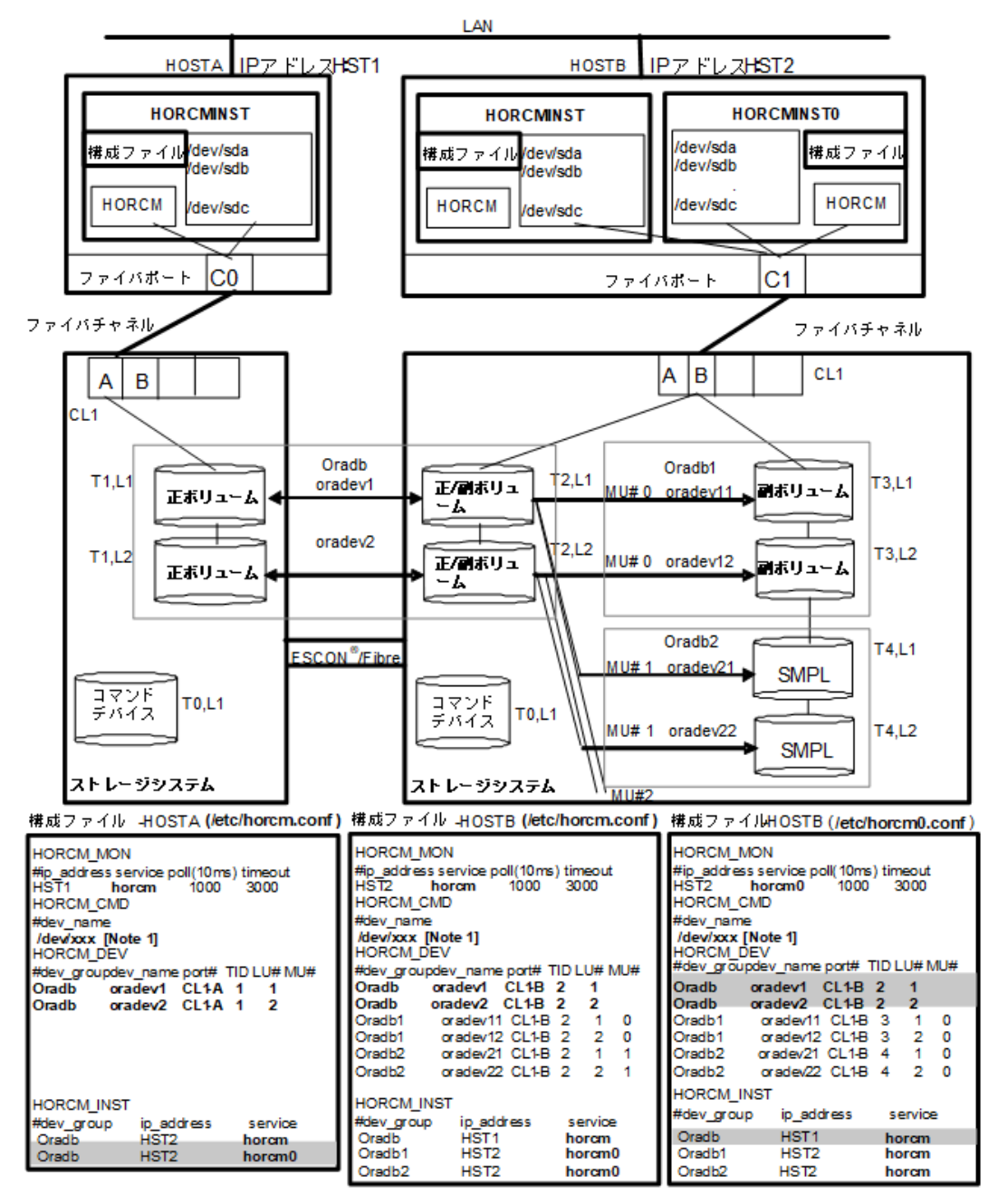

#### 図B.14 カスケード接続ペアでの Synchronous Replication/Local Replication構成例

[Note 1]:コマンドデバイスに対応するLinux/Windowsシステムのrawデバイス(キャラ クタデバイス)名を記述します。

#### メモ

網掛け部分には、HORCMINST0が Synchronous Replicationのペアボリュームを操作する必要がある 場合は、oradbを記入します。

#### HOSTAとHOSTBでのRAID Managerコマンド例

- · HOSTAの Synchronous Replication環境でのグループ名 (Oradb) を指定します。
	- # paircreate -g Oradb -vl

▪ HOSTBのLocal Replication環境でのグループ名(Oradb1)を指定します。コマンド実行 環境が設定されていないときは、HORCC\_MRCFを設定します。

 $C\trianglerighteq x\nu$ : # setenv HORCC\_MRCF 1

Windows: set HORCC\_MRCF=1

# paircreate -g Oradb1 -vl

これらのコマンドは、構成定義ファイル上で、OradbとOradb1のグループに割り当てられ たすべてのLUにペアを作成します。

▪ HOSTA上でグループ名を指定して、ペアを表示します。

# pairdisplay -g oradb -m cas

Group PairVol(L/R) (Port#, TID, LU-M), Seq#, LDEV#. P/S, Status, Seq#, P-LDEV# M oradb oradev1(L)  $(CL1-A, 1, 1-0)630052 266.$  SMPL  $---,$ oradb oradev1(L) (CL1-A , 1, 1) 630052 266..P VOL COPY,630053 268 oradb1 oradev11(R) (CL1-B , 2, 1-0)630053 268..P VOL COPY,630053 270 oradb2 oradev21(R)  $(CL1-B, 2, 1-1)630053 268...SMPL --$ oradb oradev1(R) (CL1-B, 2, 1) 630053 268..S VOL COPY, ----- 266 oradb oradev2(L)  $(CL1-A, 1, 2-0)630052 267.$  SMPL ---, oradb oradev2(L) (CL1-A, 1, 2) 630052 267..P VOL COPY, 630053 269 oradb1 oradev12(R) (CL1-B, 2, 2-0)630053 269..P VOL COPY, 630053 271 oradb1 oradev12(R) (CL1-B , 2, 2-0)630053 269..P VOL COPY,630053 271 oradb2 oradev22(R)  $(CL1-B, 2, 2-1)630053 269$ . SMPL  $---$ , oradb oradev2(R) (CL1-B, 2, 2) 630053 269.. S VOL COPY, ----- 267

#### HOSTBでのRAID Managerコマンド例

· HOSTBの Synchronous Replication環境でのグループ名 (oradb) を指定します。

# paircreate -g Oradb -vr

▪ HOSTBのLocal Replication環境でのグループ名(Oradb1)を指定します。コマンド実行 環境が設定されていないときは、HORCC\_MRCFを設定してください。

 $C\angle L/L$ : # setenv HORCC\_MRCF 1

Windows:set HORCC\_MRCF=1

# paircreate -g Oradb1 -vl

このコマンドは、構成定義ファイル上で、Oradb1グループに割り当てられたすべてのLU にペアを作成します。

▪ グループ名を指定して、HOSTBのSynchronous Replication環境のペア状態を表示しま す。

# pairdisplay -g oradb -m cas

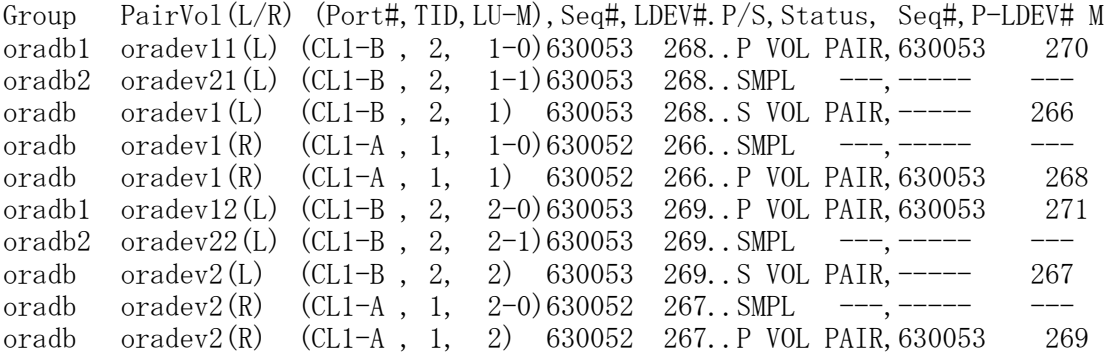

▪ グループ名を指定して、HOSTBのLocal Replication環境のペア状態を表示します。

# pairdisplay -g oradb1 -m cas

Group PairVol(L/R) (Port#, TID, LU-M), Seq#, LDEV#. P/S, Status, Seq#, P-LDEV# M oradb1 oradev11(L) (CL1-B , 2, 1-0)630053 268..P VOL PAIR,630053 270 oradb2 oradev21(L)  $(CL1-B, 2, 1-1)630053 268...SMPL$  ---,---oradb oradev1(L) (CL1-B , 2, 1) 630053 268..S VOL PAIR,----- 266 oradb1 oradev11(R) (CL1-B, 3, 1-0)630053 270..S VOL PAIR, ----- 268 oradb1 oradev12(L) (CL1-B , 2, 2-0)630053 269..P VOL PAIR,630053 271 oradb2 oradev22(L)  $(CL1-B, 2, 2-1)630053 269.$  SMPL  $---, ---$  --oradb oradev2(L) (CL1-B , 2, 2) 630053 269..S VOL PAIR,----- 267 oradb1 oradev12(R)  $(CL1-B, 3, 2-0)630053 271.$  S VOL PAIR, ----- 269

▪ グループ名を指定して、HOSTB(HORCMINST0)のLocal Replication環境のペア状態を表示 します。

# pairdisplay -g oradb1 -m cas

Group PairVol(L/R) (Port#,TID,LU-M),Seq#,LDEV#.P/S,Status, Seq#,P-LDEV# M oradb1 oradev11(L) (CL1-B, 3, 1-0)630053 270..S VOL PAIR, ----- 268 oradb1 oradev11(R) (CL1-B , 2, 1-0)630053 268..P VOL PAIR,630053 270 oradb2 oradev21(R) (CL1-B, 2, 1-1)630053 268..SMPL ---,----- --oradb oradev1(R) (CL1-B, 2, 1) 630053 268..S VOL PAIR, ----- 266 oradb1 oradev12(L) (CL1-B , 3, 2-0)630053 271..S VOL PAIR,----- 269 oradb1 oradev12(R) (CL1-B , 2, 2-0)630053 269..P VOL PAIR,630053 271 oradb2 oradev22(R)  $(CL1-B, 2, 2-1)630053 269$ ..SMPL ---,----- --oradb oradev2(R) (CL1-B, 2, 2) 630053 269.. S VOL PAIR, ----- 267

## B.2.7. Volume MigrationのRAID Manager構成例

<span id="page-77-0"></span>Volume Migrationの構成例を次の図に示し説明します。

構成定義ファイルの各パラメータについては「[B.1. 構成定義ファイルのサンプル](#page-42-0)」を参照 してください。

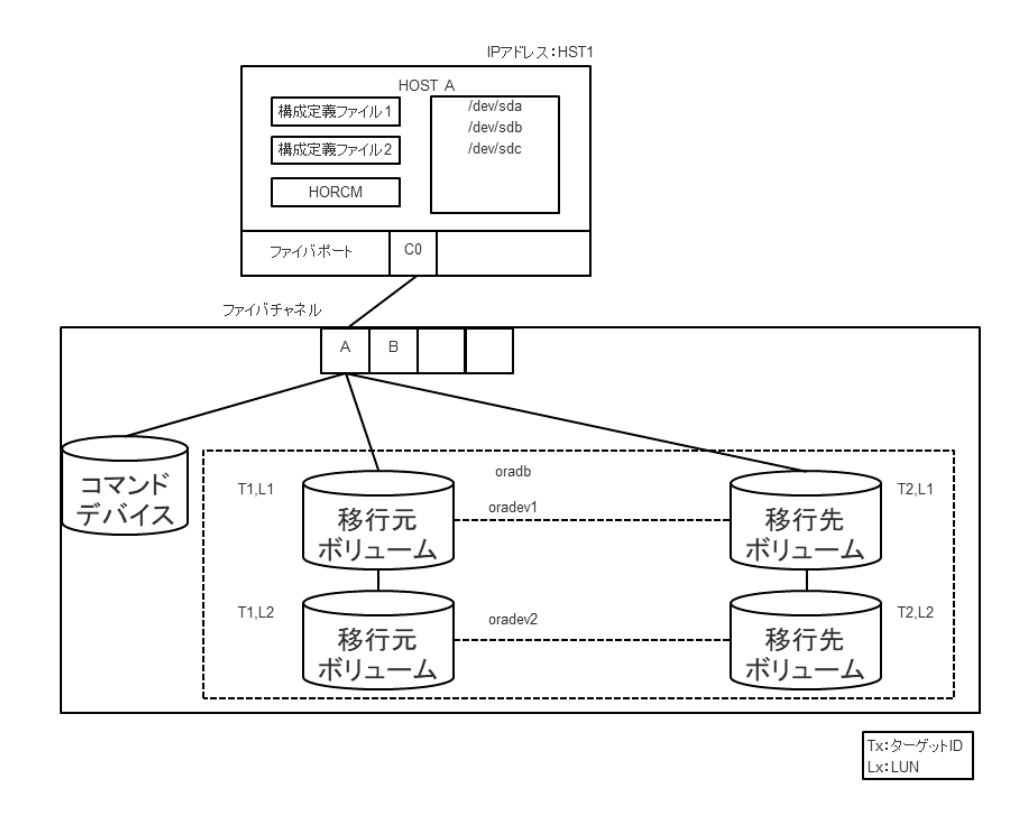

図B.15 Volume Migration構成例

移行元用の構成ファイル

#### 移行先用の構成ファイル

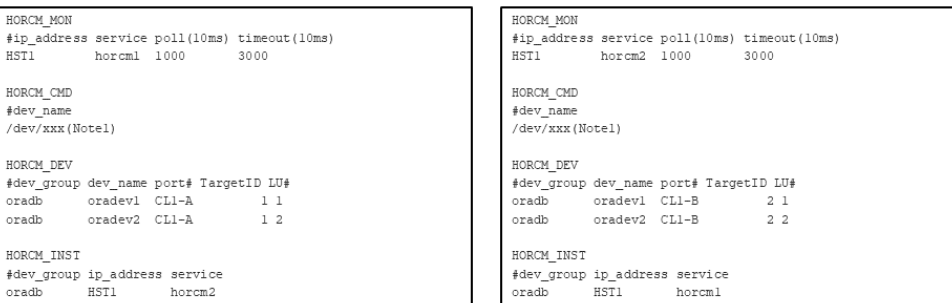

[Note 1]:コマンドデバイスに対応するLinux/Windowsシステムのrawデバイス(キャラ クタデバイス)名を記述します。

#### HOSTAでのRAID Managerコマンド例

- · グループ名 (oradb) を指定する場合
	- # paircreate -g oradb -m cc -vl

このコマンドは、構成定義ファイル上で、oradbグループに割り当てられたすべてのLU にペアを作成します。

· ボリューム名 (oradev1) を指定する場合

# paircreate -g oradb -d oradev1 -m cc -vl

このコマンドは、構成定義ファイル上で、oradev1と指定されたすべてのLUにペアを作成 します。

• グループ名を指定して、ペア状態を表示します。

# pairdisplay -g oradb

Group PairVol(L/R)(Port#,TID,LU-M), Seq#,LDEV#..P/S, Status, Seq#,P-LDEV# M oradb oradev1(L) (CL1-A, 1, 1 - 0) 630053 18..P-VOL COPY 630053 20 oradb oradev1(R) (CL2-B, 2,  $1 - 0$ ) 630053 20.. S-VOL COPY ------ 18 oradb oradev2(L) (CL1-A, 1, 2 - 0) 630053 19..P-VOL COPY 630053 21 oradb oradev $2(R)$  (CL2-B, 2, 2 - 0) 630053 21.. S-VOL COPY ------ 19 -

コマンドデバイスは、システムRAWデバイス名(キャラクタタイプデバイスファイル名)を 使用して定義されます。例を次に示します。

▪ Windows:

HORCM\_CMD of HORCMINST0 = \\.\CMD-Ser#-ldev#-Port#

```
HORCM\_CMD of HORCMINSTI = \texttt{YY}. \texttt{Y}CMD-Ser\texttt{H}-ldev\texttt{H}-Port\texttt{H}
```
▪ Linux:

HORCM CMD of HORCMINST0 =  $/dev/sdX$ 

HORCM CMD of HORCMINST1 =  $/\text{dev/sdX}$ 

X = Linuxによって割り当てられたデバイス番号

# B.3. カスケードボリュームペアの構成定義ファイル とミラー記述子の対応

RAID Manager (HORCM) は、LDEVごとに複数のペア構成の記録を保持できます。RAID Managerは、各ペア構成の記録をMU#で区別します。次の図に示すように、ローカルコピー 系のプログラムプロダクトで64個(MU#0~63)、リモートコピー系のプログラムプロダク トで4個 (MU#0~3) のMU#を割り当てられるため、構成定義ファイルには、最大で68個のデ バイスグループ(ペア構成の記録)を定義できます。

<span id="page-79-0"></span>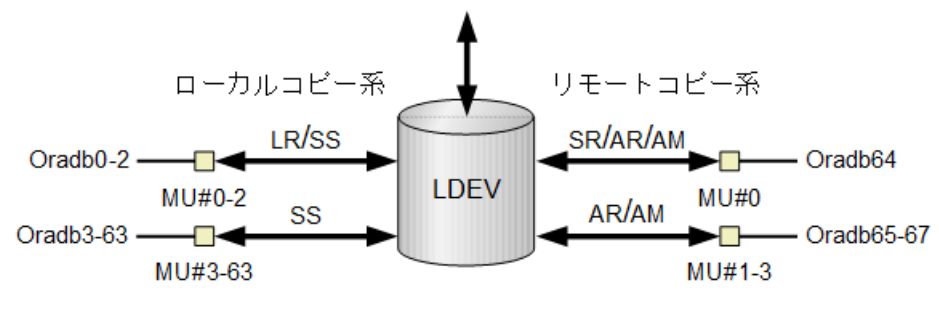

(凡例)

LR: Local Replication SS: Snapshot SR: Synchronous Replication AR: Asynchronous Replication **AM: Active Mirror** 

#### 図B.16 ミラー記述子によるペア構成の管理

HORCM DEVに記述されたグループ名とMU#は、対応するミラー記述子に割り当てられます。 概略を次の表に示します。「MU#の省略」は、MU#0として取り扱われ、指定されたグルー プはLocal Replication/SnapshotとSynchronous Replication/Asynchronous Replication/ Active MirrorのMU#0に登録されます。なお、HORCM\_DEVにMU#を記述するとき、昇順にする 必要はありません。例えば、2、0、1の順にMU#を割り当てても問題ありません。

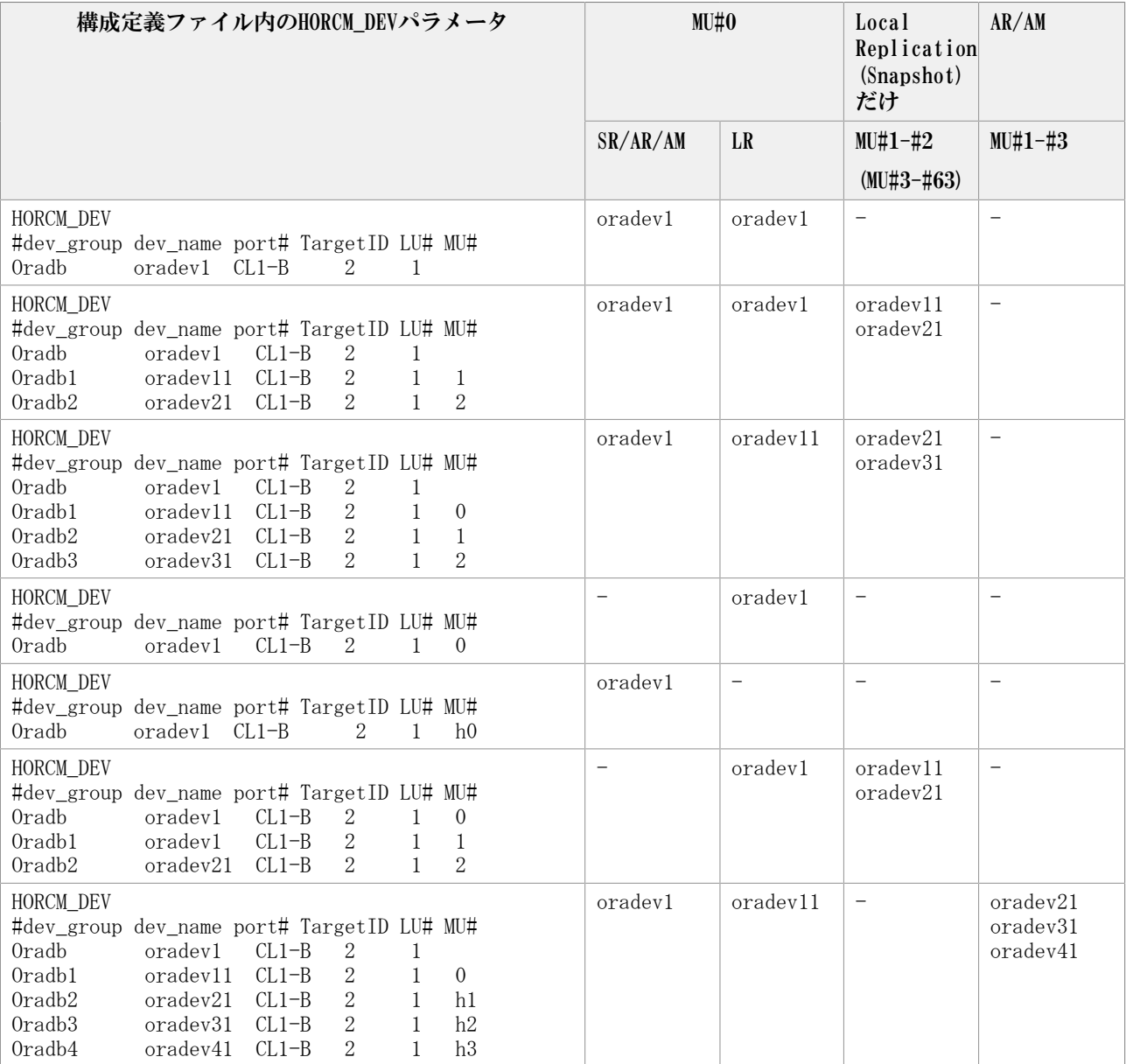

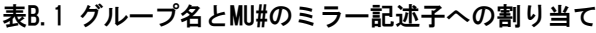

# B.4. カスケード機能と構成定義ファイル

カスケード接続の各ボリュームは、各HORCMインスタンスの構成定義ファイルのエント リーに記載されており、ボリュームの各接続は、ミラー記述子によって指定されていま す。Local Replication/Synchronous Replicationカスケード接続の場合も、ボリュームは 同じインスタンスの構成定義ファイルに記載されます。

## B.4.1. Local Replicationカスケード構成例と構成定義ファイル

Local Replicationは、1つのストレージシステム内でのミラー構成になっており、 ボリュームは、各HORCMインスタンス(volumes T3L0、 T3L4、およびHORCMINST0 内のT3L6、HORCMINST1内のT3L2ボリューム)の構成定義ファイルに記載されていま す。このLocal Replicationカスケード接続例に示すように、指定されたdev group はLocal Replicationミラー記述子(HORCMINST0内のMU#0、およびHORCMINST1内の MU#0、MU#1、MU#2)に割り当てられます。

Local Replicationカスケード構成の例と、構成定義ファイルの関連入力を次の図に示しま す。

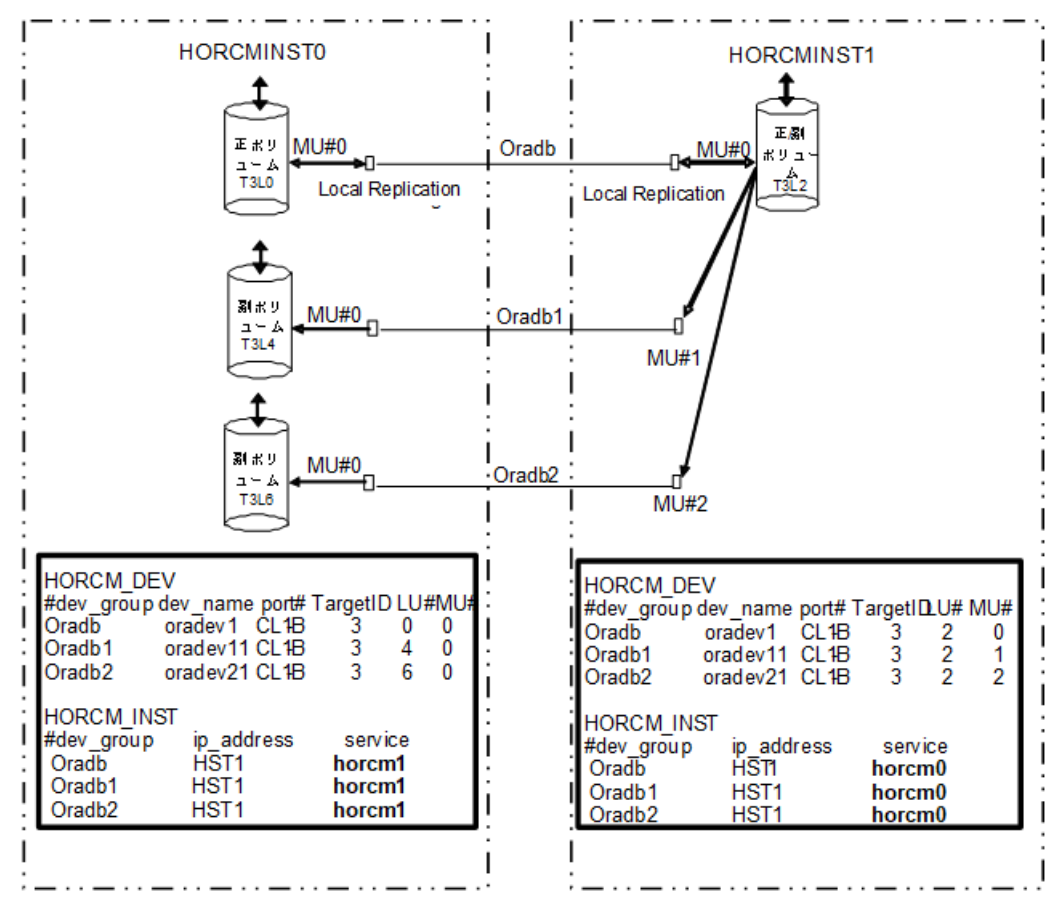

図B.17 Local Replicationカスケード接続と構成定義ファイル

次に示す図と例は、Local Replicationカスケード構成のpairdisplay情報を示していま す。

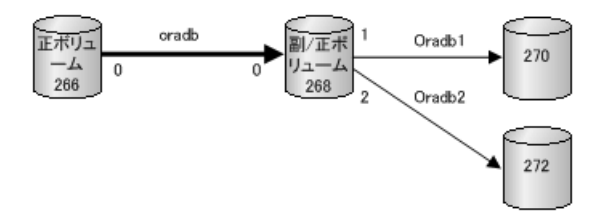

図B.18 HORCMINSTOのPairdisplay −g

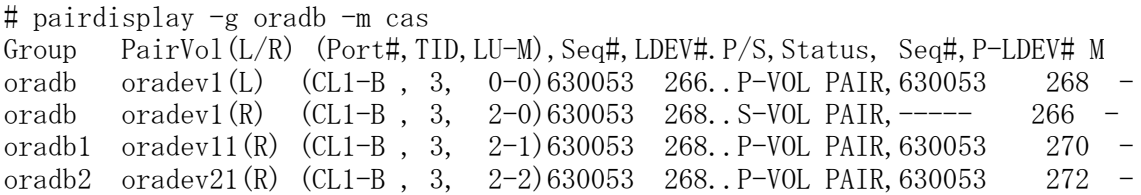

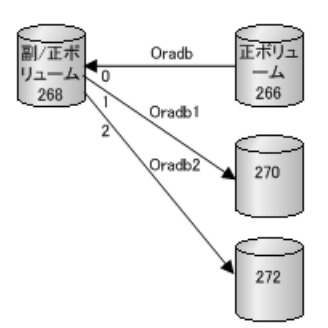

図B.19 HORCMINST1 -gのPairdisplay

|                                                                                                    | # pairdisplay -g oradb -m cas |                                                                                                    |  |  | PairVol(L/R) (Port#, TID, LU-M), Seq#, LDEV#. P/S, Status, Seq#, P-LDEV# M |            |
|----------------------------------------------------------------------------------------------------|-------------------------------|----------------------------------------------------------------------------------------------------|--|--|----------------------------------------------------------------------------|------------|
| Group<br>oradb                                                                                                    |                               | oradev1(L) $(CL1-B, 3, 2-0)630053 268. S-VOL PAIR, ---$                                                                    |  |  |                                                                            | 266        |
| oradb1<br>oradb2                                                                                                    |                               | oradev11(L) $(CL1-B, 3, 2-1)630053$ 268. P-VOL PAIR, 630053<br>oradev21(L) $(CL1-B, 3, 2-2)630053$ 268. P-VOL PAIR, 630053 |  |  |                                                                            | 270<br>272 |
| oradb                                                                                                    |                               | oradev1 $(R)$ $(CL1-B, 3, 0-0)630053$ 266. P-VOL PAIR, 630053                                                              |  |  |                                                                            | 268        |
| Oradb1<br>Oradb<br>正/副ボ<br>偏吠"<br>266<br>$2 - A$<br>270<br>268<br>$\Omega$<br>Oradb <sub>2</sub><br>/dev/sda<br>272 |                               |                                                                                                    |  |  |                                                                            |            |

図B.20 HORCMINST0 -dのPairdisplay

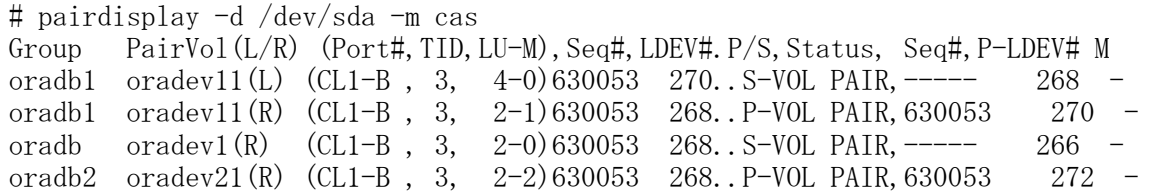

### B.4.2. Synchronous Replication とLocal Replicationのカスケー ド構成例と構成定義 ファイル

#### Synchronous ReplicationとLocal Replicationへのカスケード接続

Synchronous Replication/Local Replicationへのカスケード接続は、同じインスタンスの 構成定義ファイルにあるカスケードボリュームエントリに記載された3つの構成定義ファイ ルを使用すれば設定できます。Local Replicationのミラーディスクリプタと Synchronous Replicationは、MU#として「0」を記載し、Synchronous Replicationのミラーディスクリ プタはMU#として「0」を記載しません。

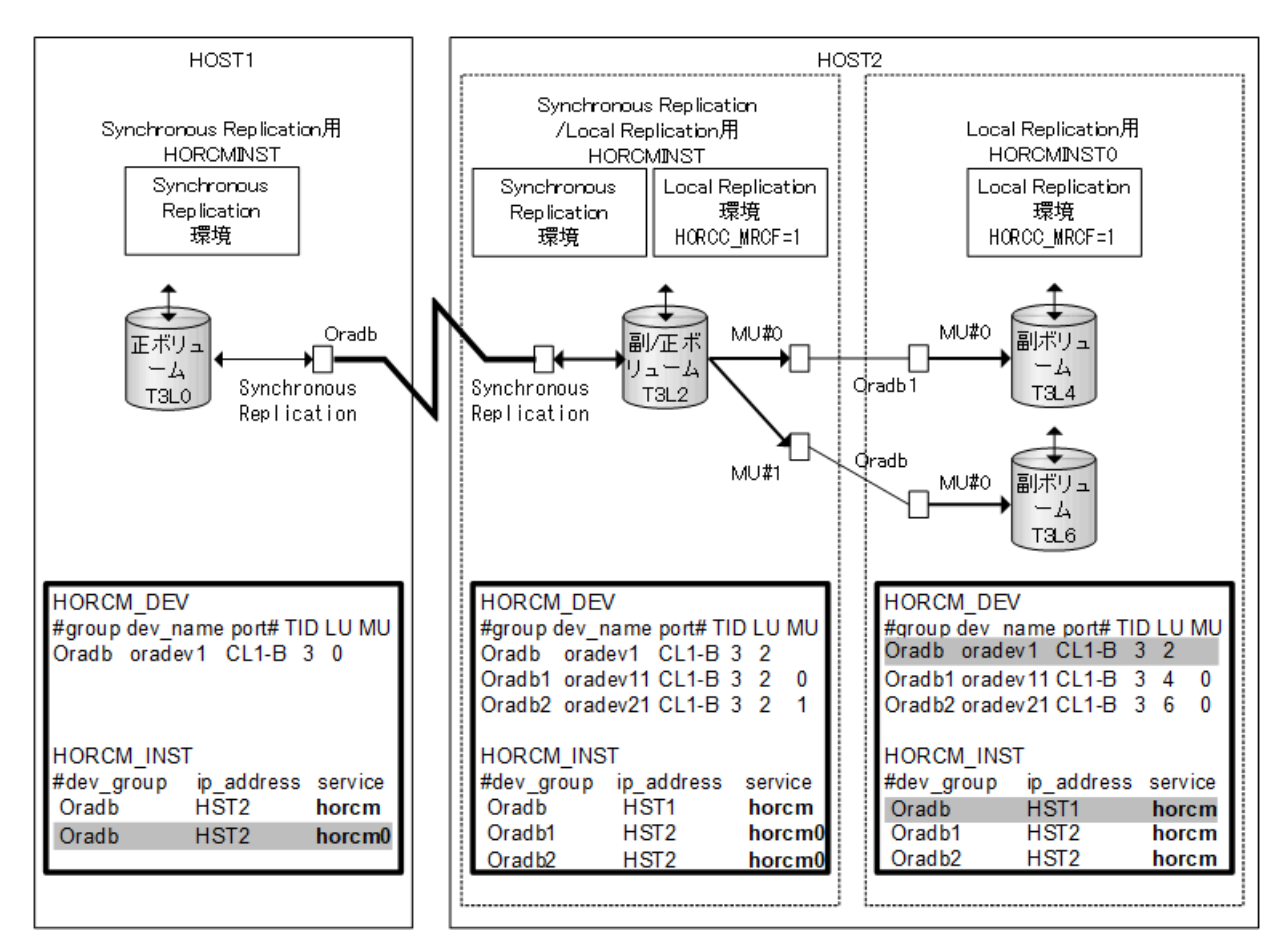

図B.21 Synchronous Replication/Local Replicationカスケード接続と構成定義ファイル

#### メモ

網掛け部分:HORCMINST0が Synchronous Replicationのペアボリュームを操作する必要がある場 合、HORCMINST0を経由したHST1への接続がある「oradb」を記載しなければなりません。

次に示す図と例は、 Synchronous Replication/Local Replicationカスケード構成と、各 構成のpairdisplay情報を示しています。

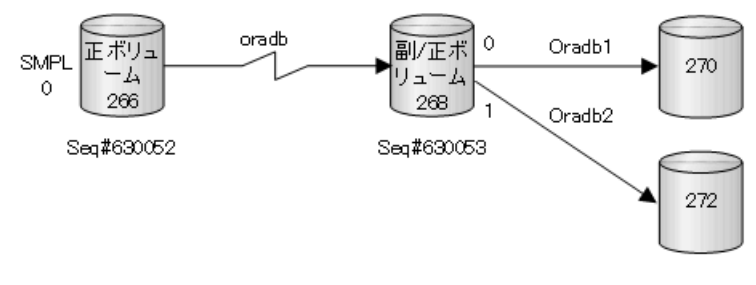

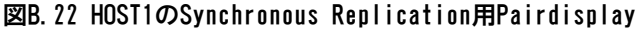

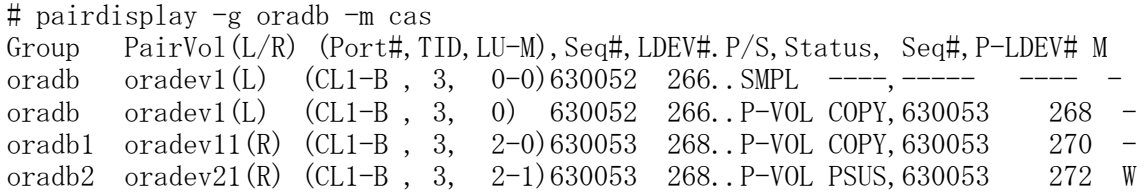

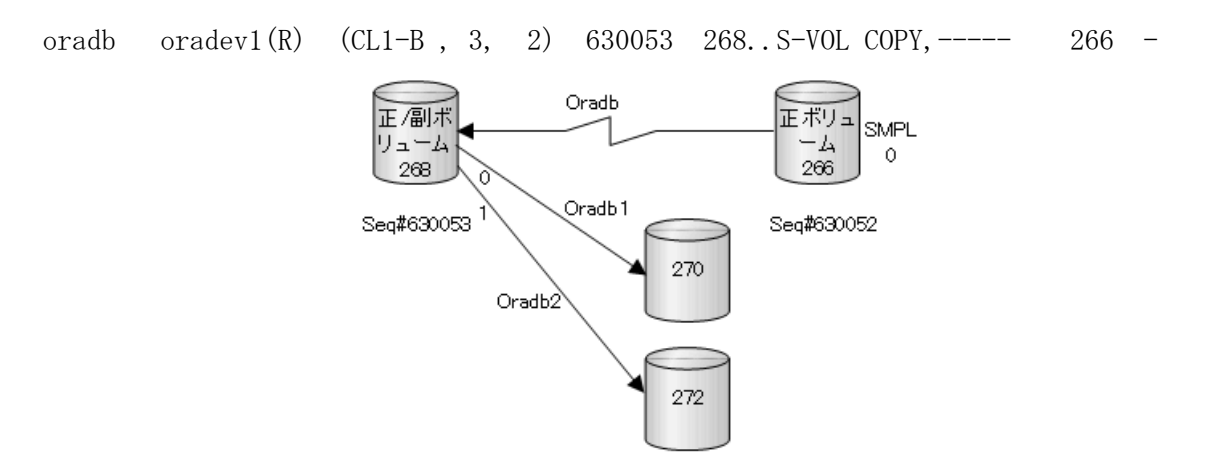

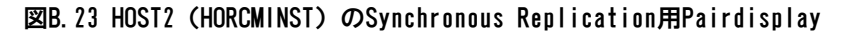

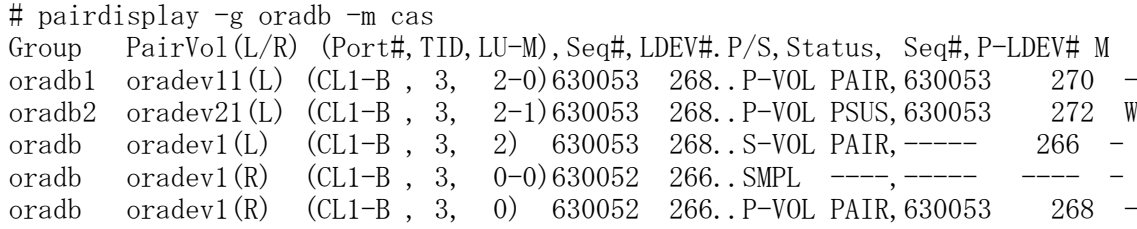

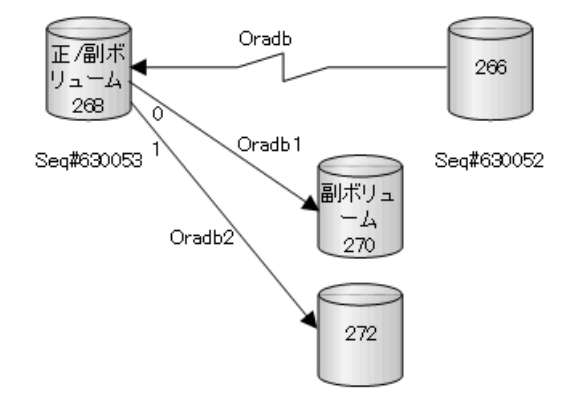

図B. 24 HOST2 (HORCMINST)のLocal Replication用Pairdisplay

# pairdisplay -g oradb1 -m cas Group PairVol(L/R) (Port#, TID, LU-M), Seq#, LDEV#. P/S, Status, Seq#, P-LDEV# M oradb1 oradev11(L) (CL1-B , 3, 2-0)630053 268..P-VOL PAIR,630053 270 oradb2 oradev21(L) (CL1-B , 3, 2-1)630053 268..P-VOL PSUS,630053 272 W oradb oradev1(L) (CL1-B, 3, 2) 630053 268..S-VOL PAIR, ----- 266 -<br>oradb1 oradev11(R) (CL1-B, 3, 4-0)630053 270..S-VOL PAIR, ----- 268 - $(4-0)$  630053 270..S-VOL PAIR,----- 268 -Oradb Oradb1 副ボリュ 副/正ボ 266  $-\frac{1}{4}$ リューム  $\overline{0}$  $\overline{0}$ 270 268 Oradb2 Seq#630053

図B.25 HOST2 (HORCMINSTO)のLocal Replication用Pairdisplay

272

# pairdisplay -g oradb1 -m cas Group PairVol(L/R) (Port#,TID,LU-M),Seq#,LDEV#.P/S,Status, Seq#,P-LDEV# M oradb1 oradev11(L) (CL1-B, 3, 4-0)630053 270..S-VOL PAIR, ----- 268 oradb1 oradev11(R) (CL1-B , 3, 2-0)630053 268..P-VOL PAIR,630053 270 -

/dev/sda

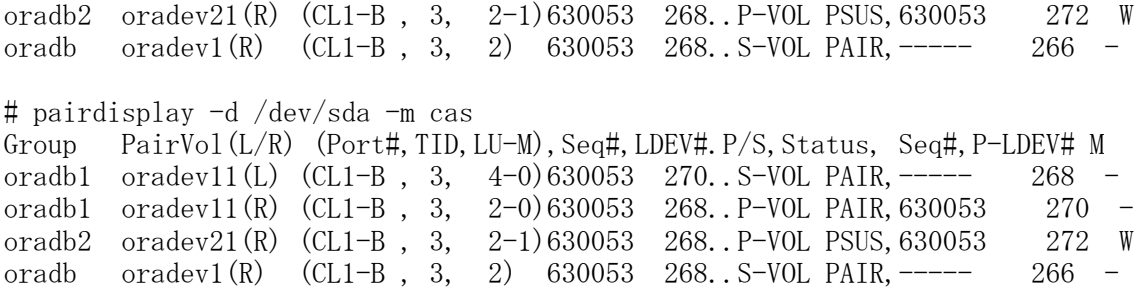

# 付録C このマニュアルの参考情報

このマニュアルを読むに当たっての参考情報を示します。

# C.1. マニュアルで使用する用語について

このマニュアルでは、「Storage Navigator」が動作しているコンピュータを、便宜上 「Storage Navigator動作PC」または「管理クライアント」と呼びます。

このマニュアルでは、特に断りがない場合、「論理ボリューム」を「ボリューム」と呼び ます。

# C.2. 操作対象リソースについて

Storage Navigatorのメイン画面には、ログインしているユーザ自身に割り当てられている リソースだけが表示されます。ただし、割り当てられているリソースの管理に必要とされ る関連のリソースも表示される場合があります。

Storage Navigatorサブ画面には、ストレージシステムに存在するすべてのリソースが表示 されます。Storage Navigatorサブ画面で各操作を実行するときには、[リソースグルー プ]画面でリソースグループのIDを確認し、ユーザアカウントに割り当てられているリ ソースに対して操作を実行してください。

また、このマニュアルで説明している機能を使用するときには、各操作対象のリソースが 特定の条件を満たしている必要があります。

ユーザアカウントについては『HA Device Manager - Storage Navigator ユーザガイド』 を、各操作対象のリソースの条件については『システム構築ガイド』を参照してくださ い。

# C.3. このマニュアルでの表記

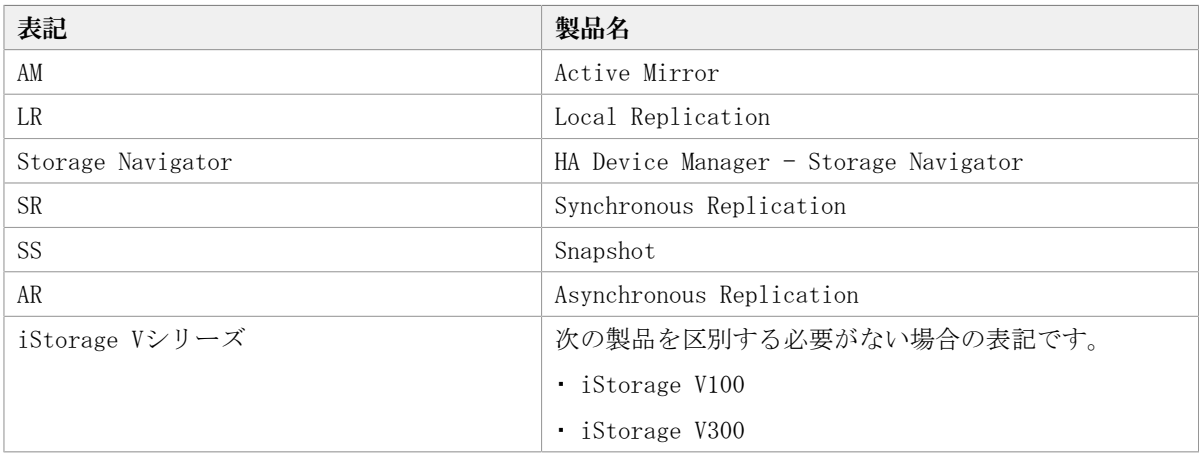

このマニュアルで使用している表記を次の表に示します。

# C.4. このマニュアルで使用している略語

このマニュアルで使用している略語を次の表に示します。

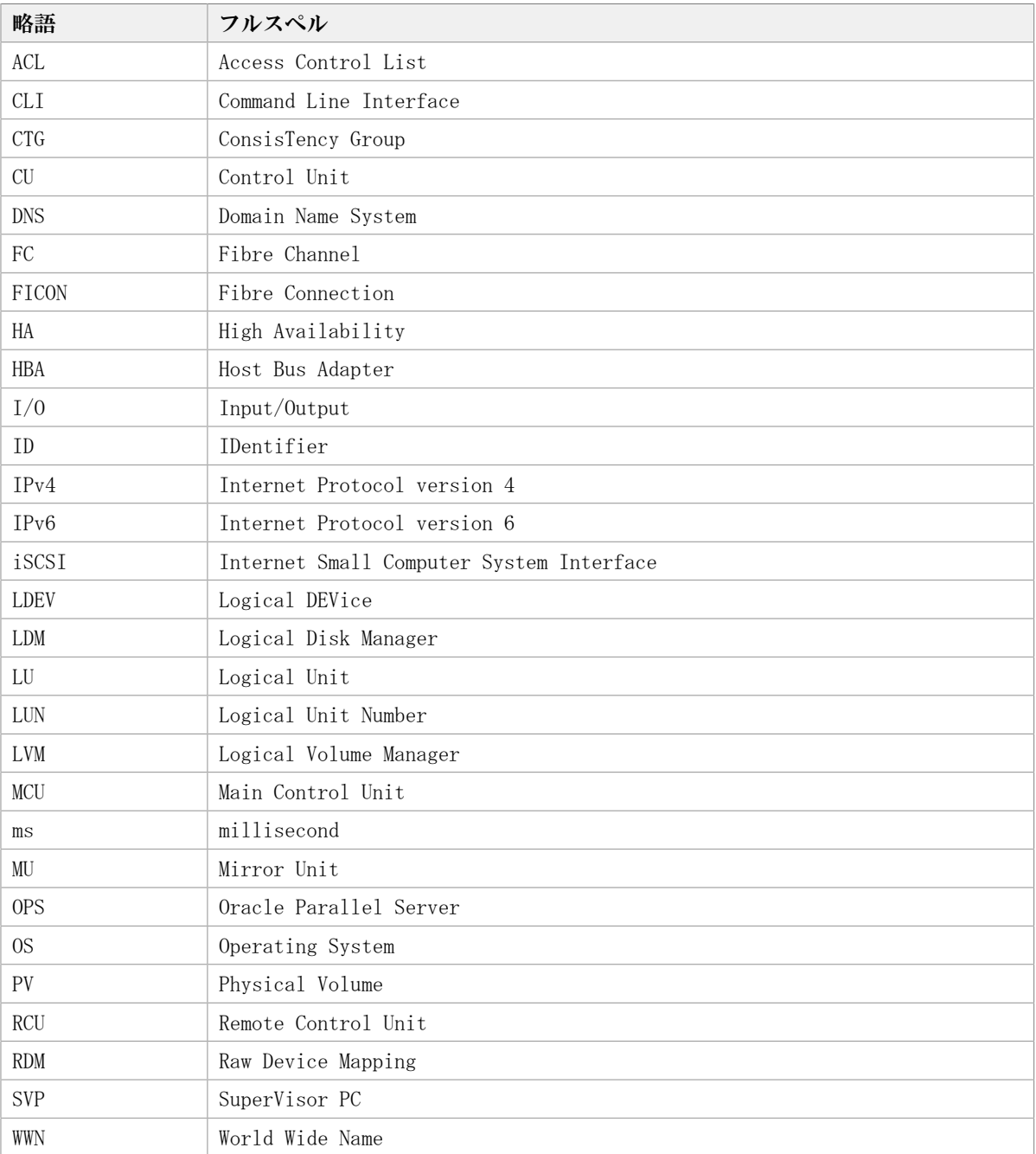

# C.5. KB(キロバイト)などの単位表記について

1KB (キロバイト) は1,024バイト、1MB (メガバイト) は1,024KB、1GB (ギガバイト) は 1,024MB、1TB(テラバイト)は1,024GB、1PB(ペタバイト)は1,024TBです。 1block(ブロック)は512バイトです。

# 用語解説

用語の詳細を説明します。

# A

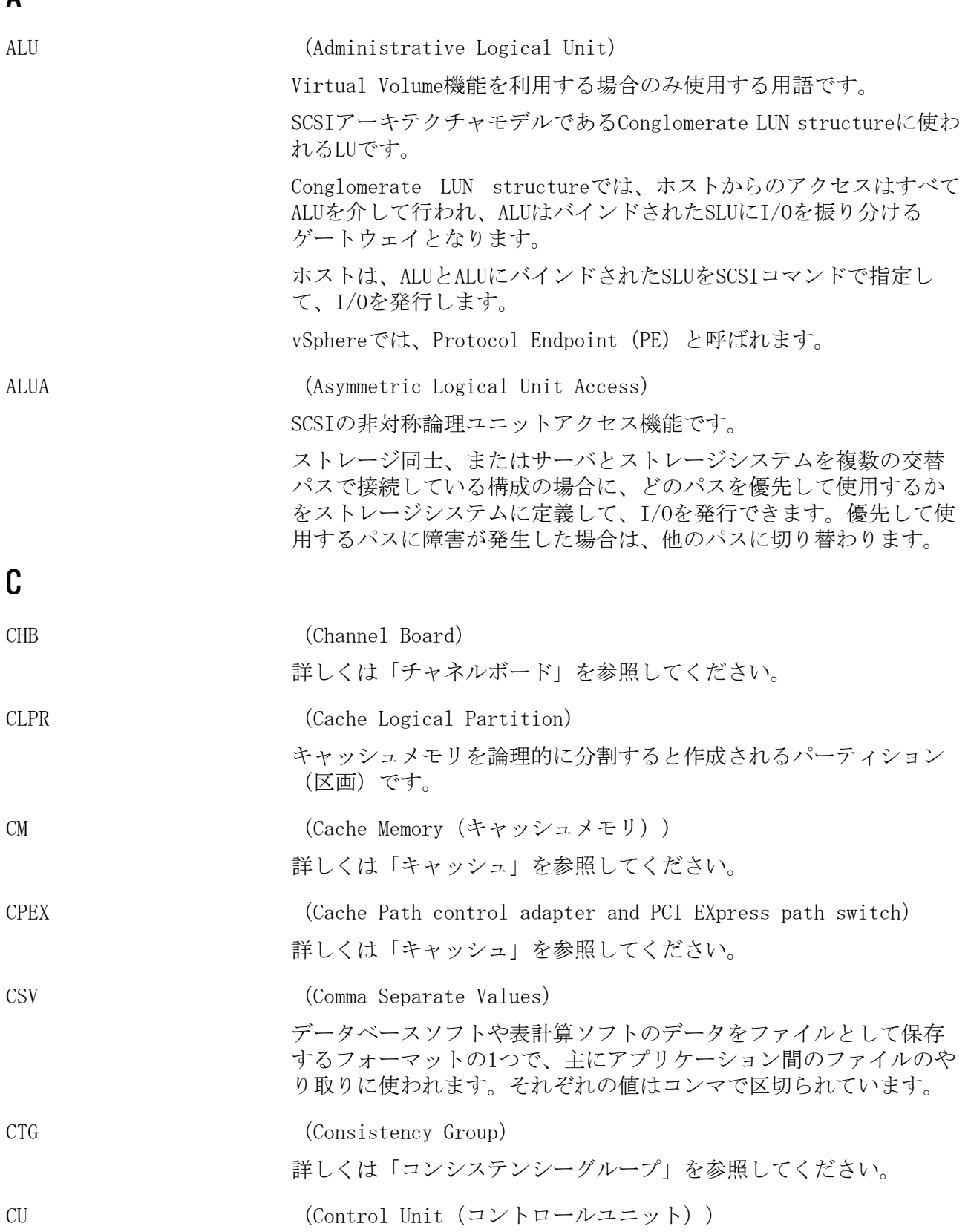

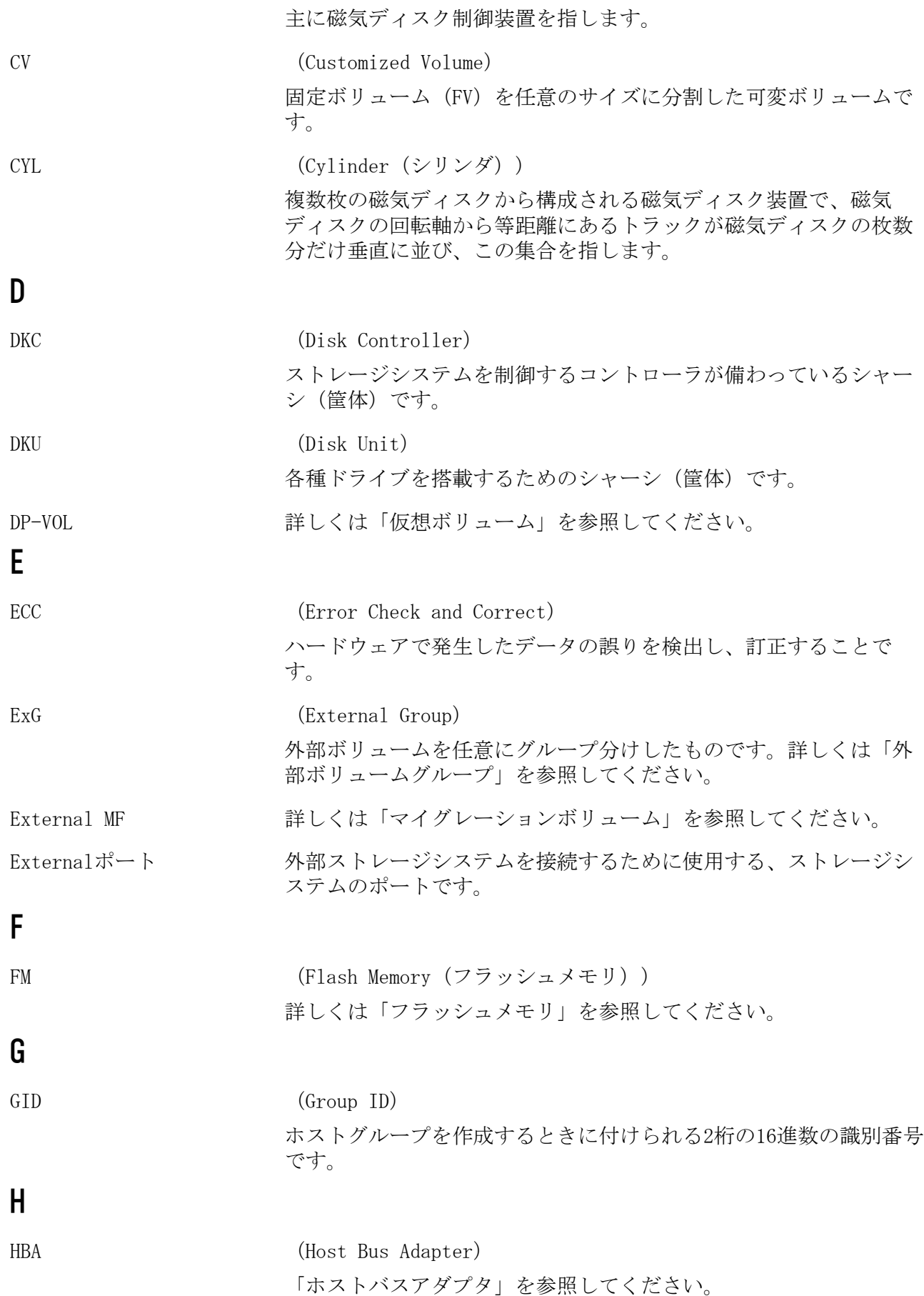

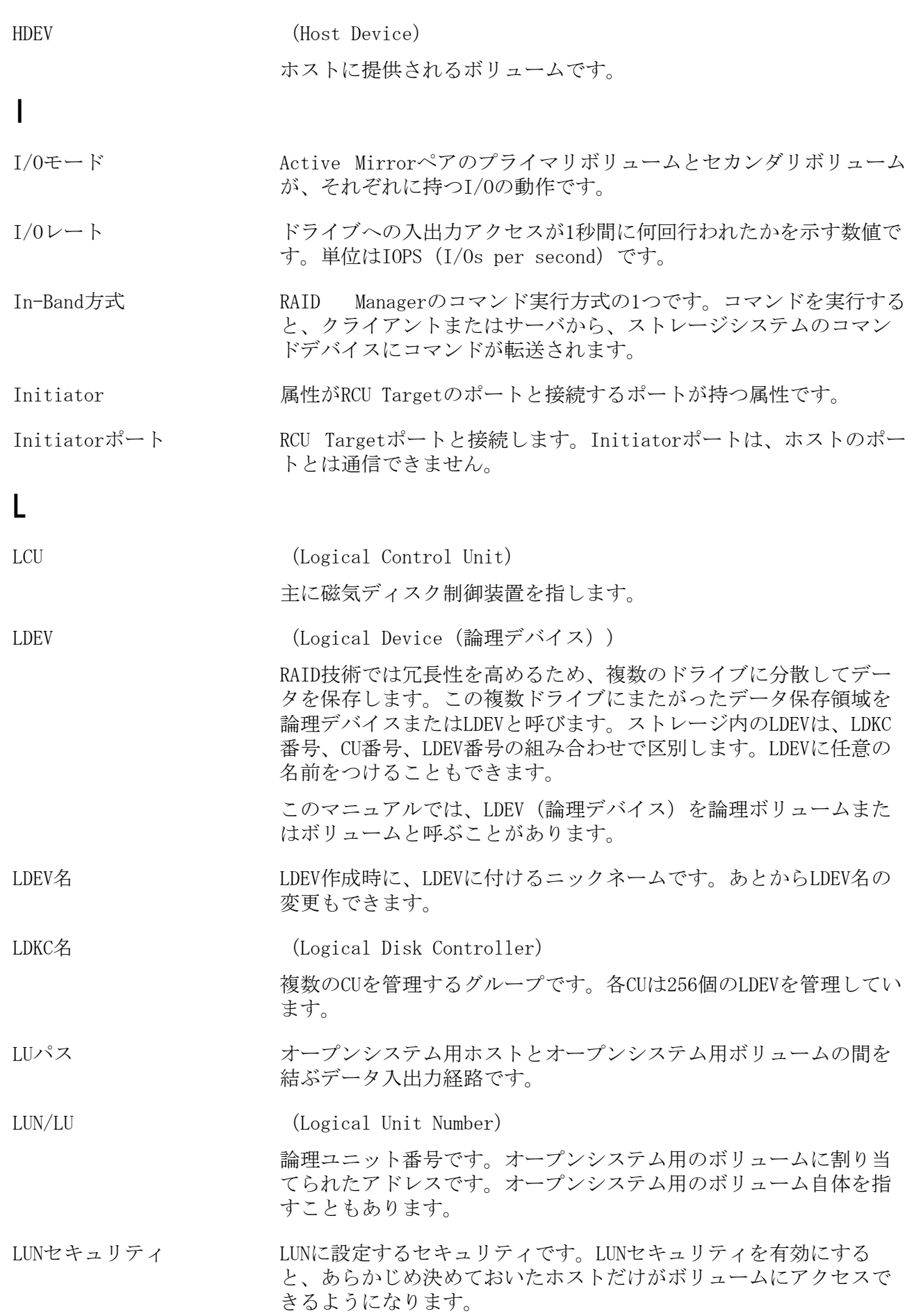

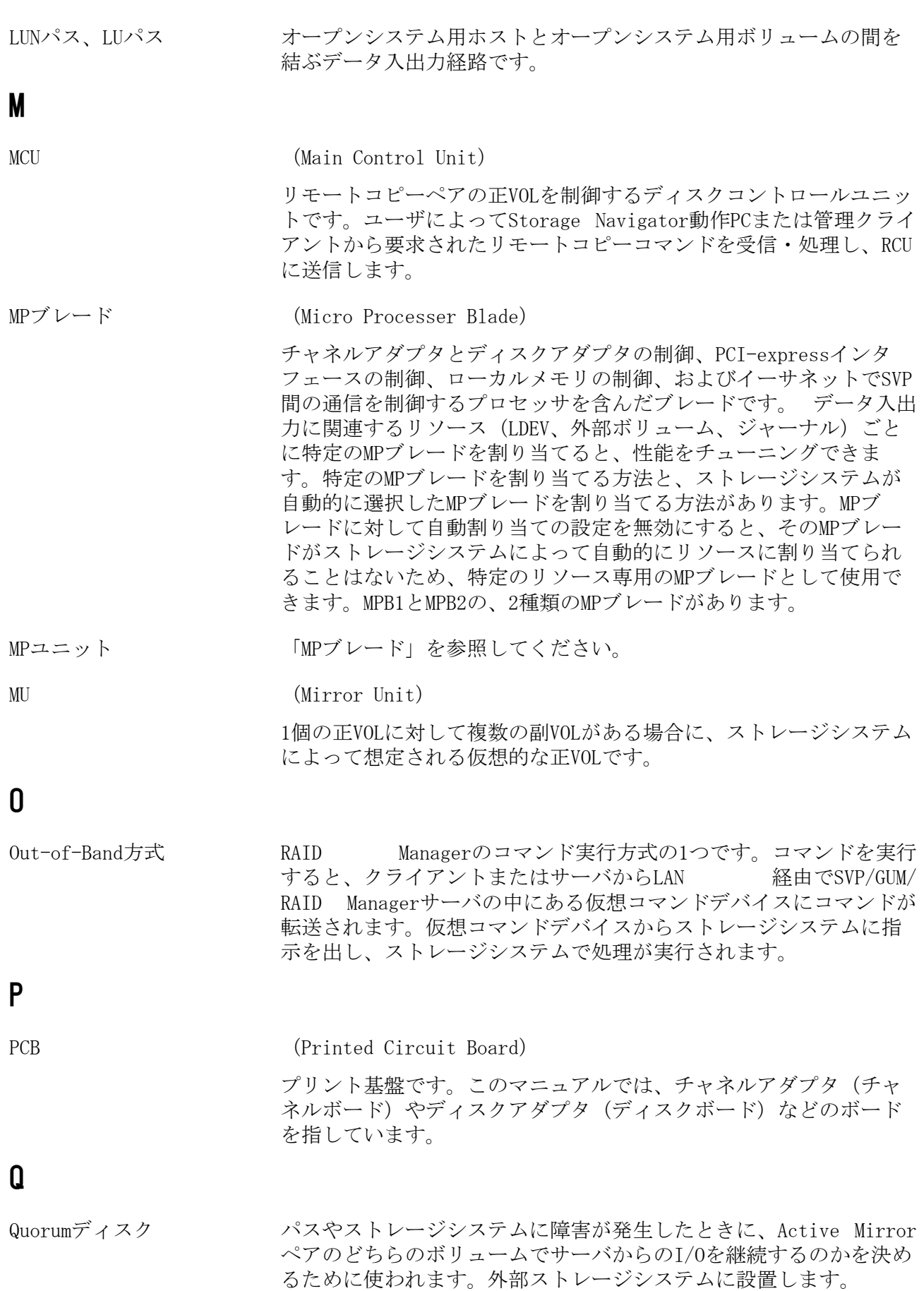

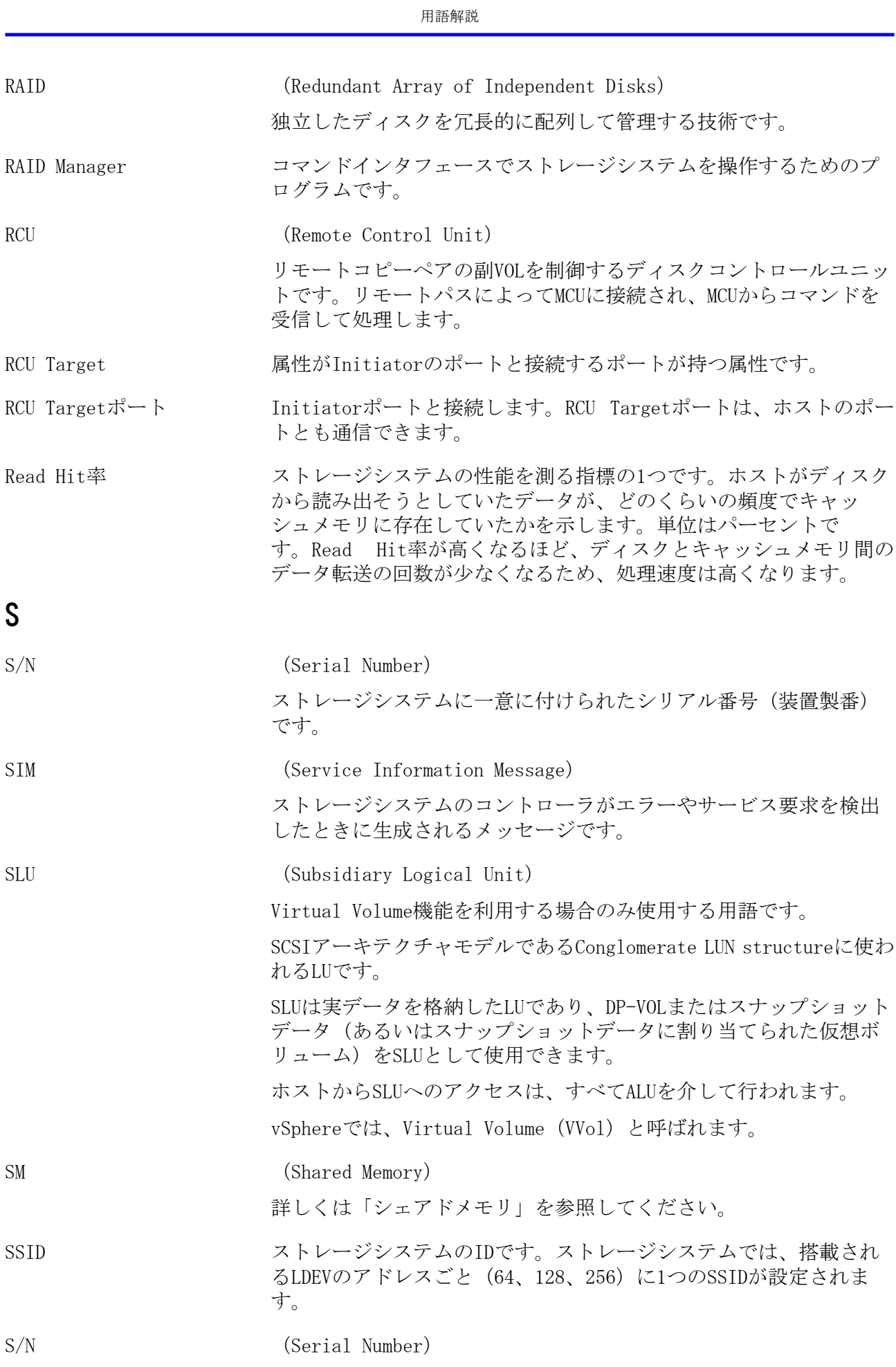

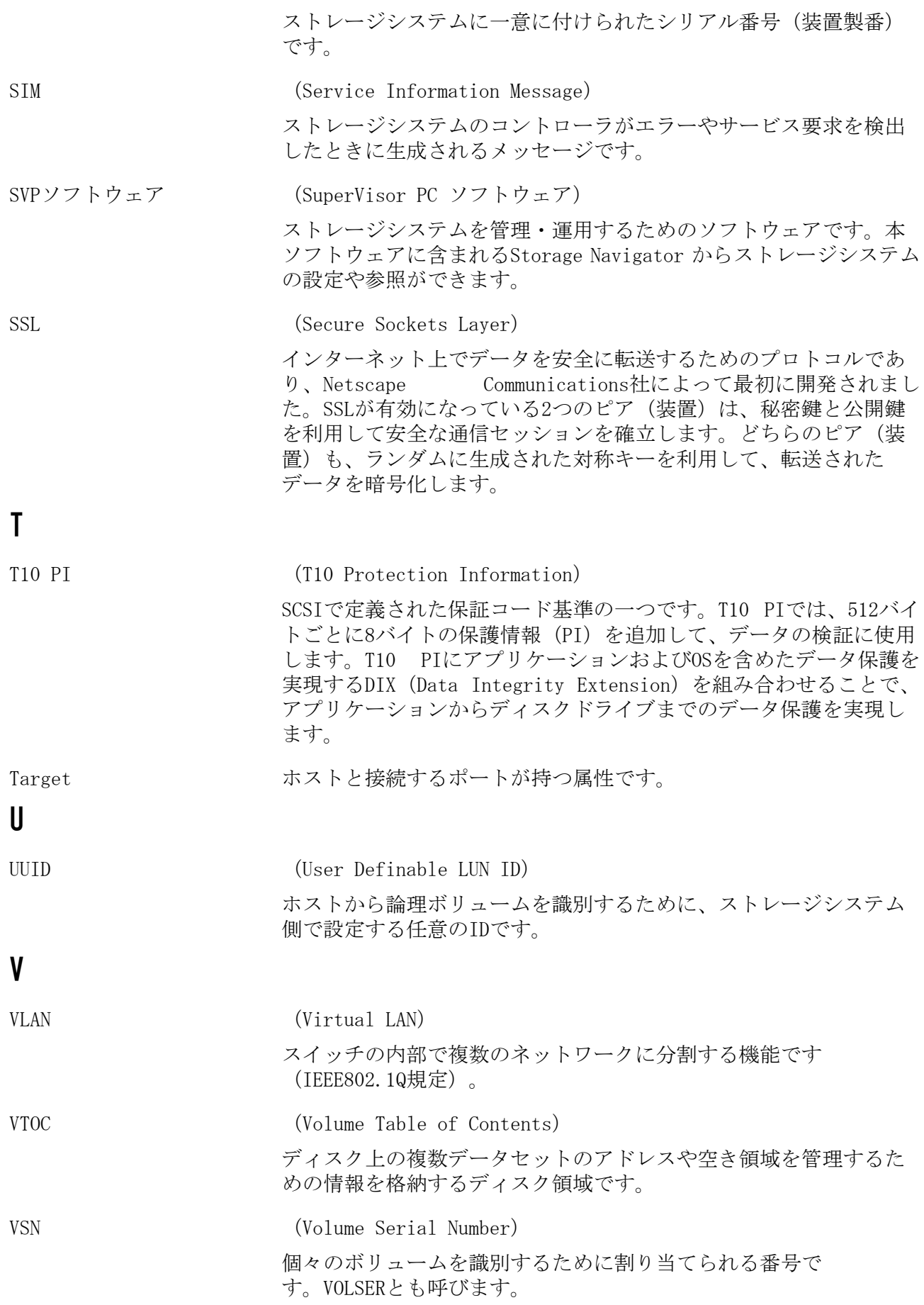

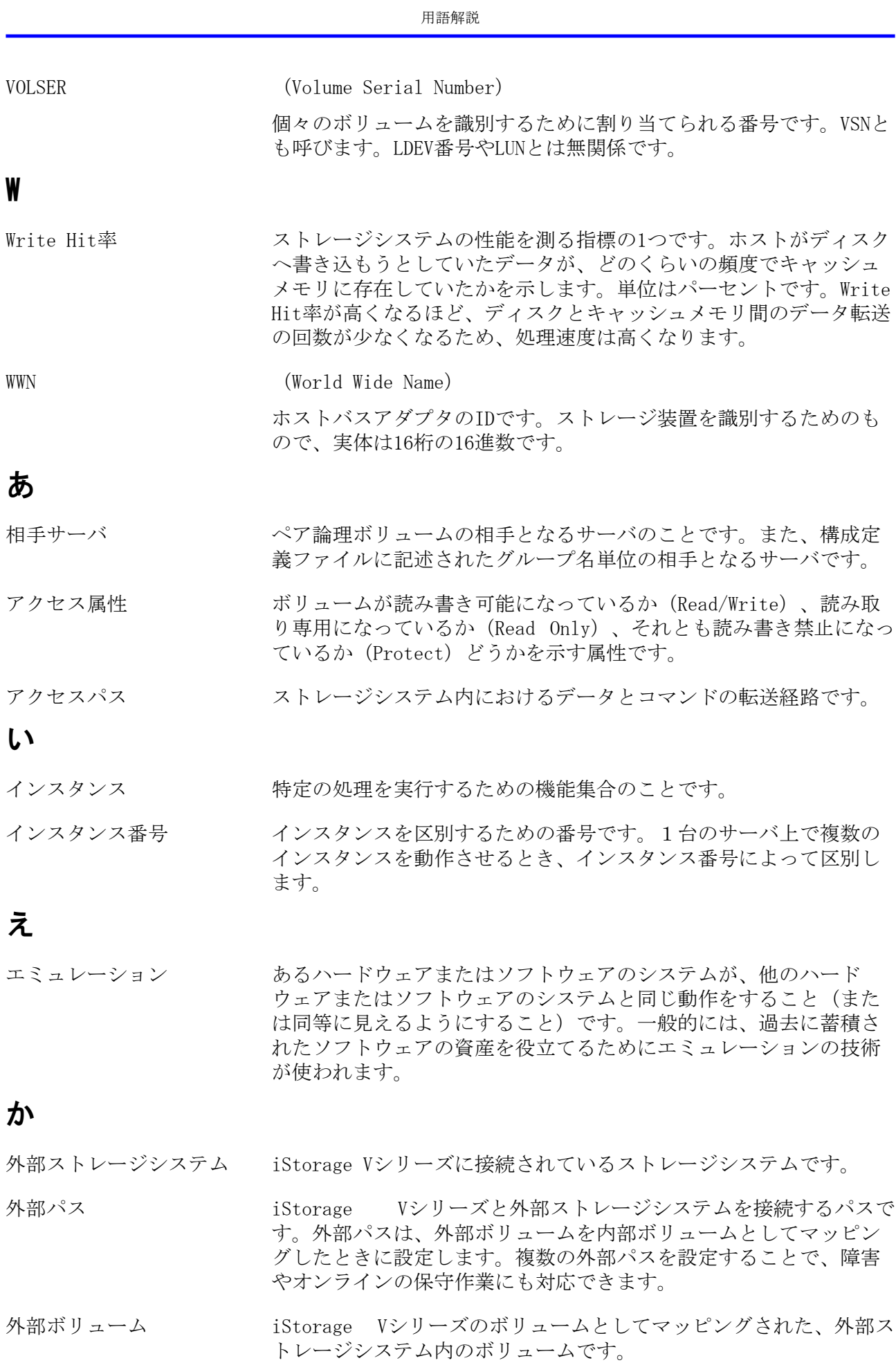

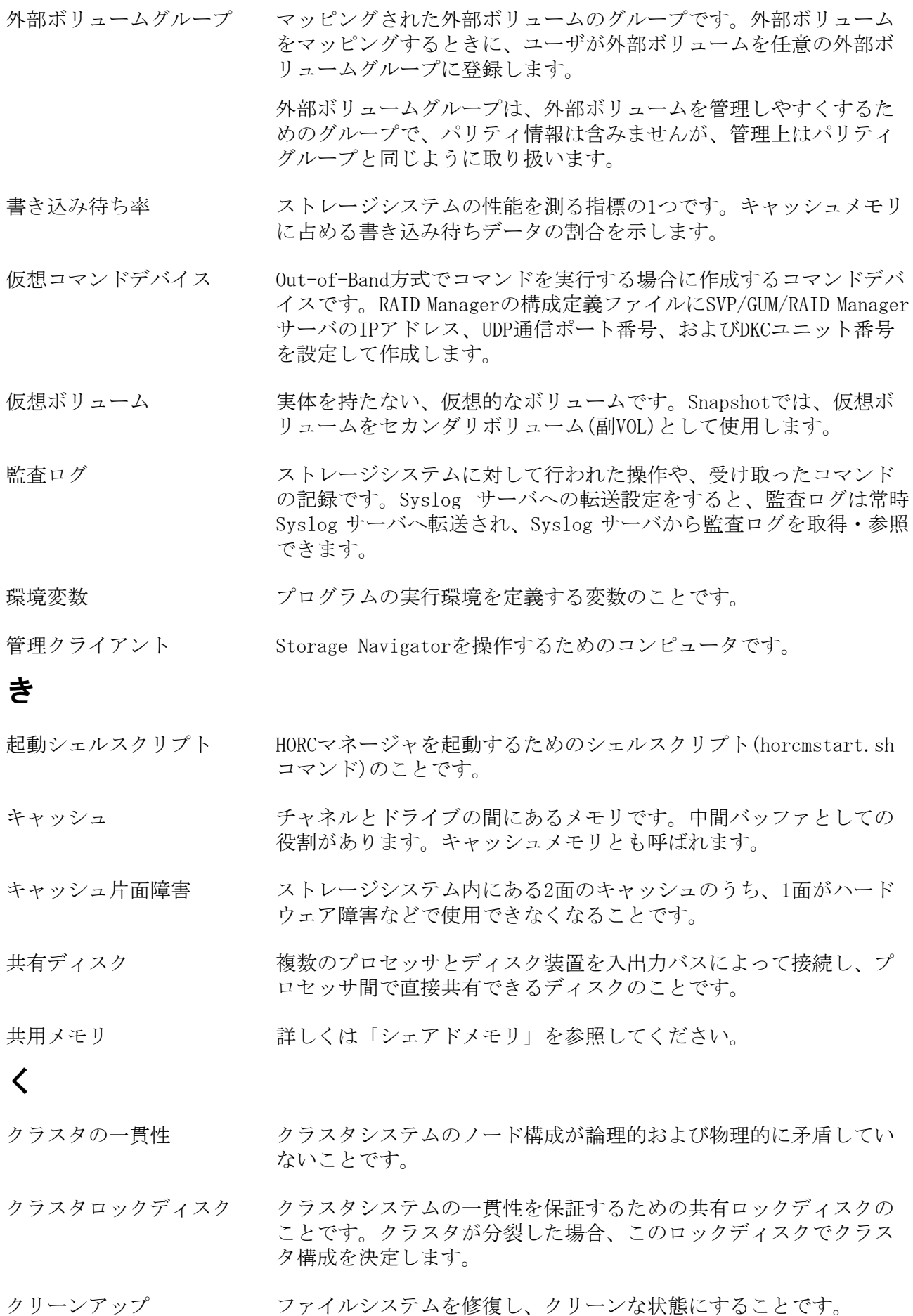

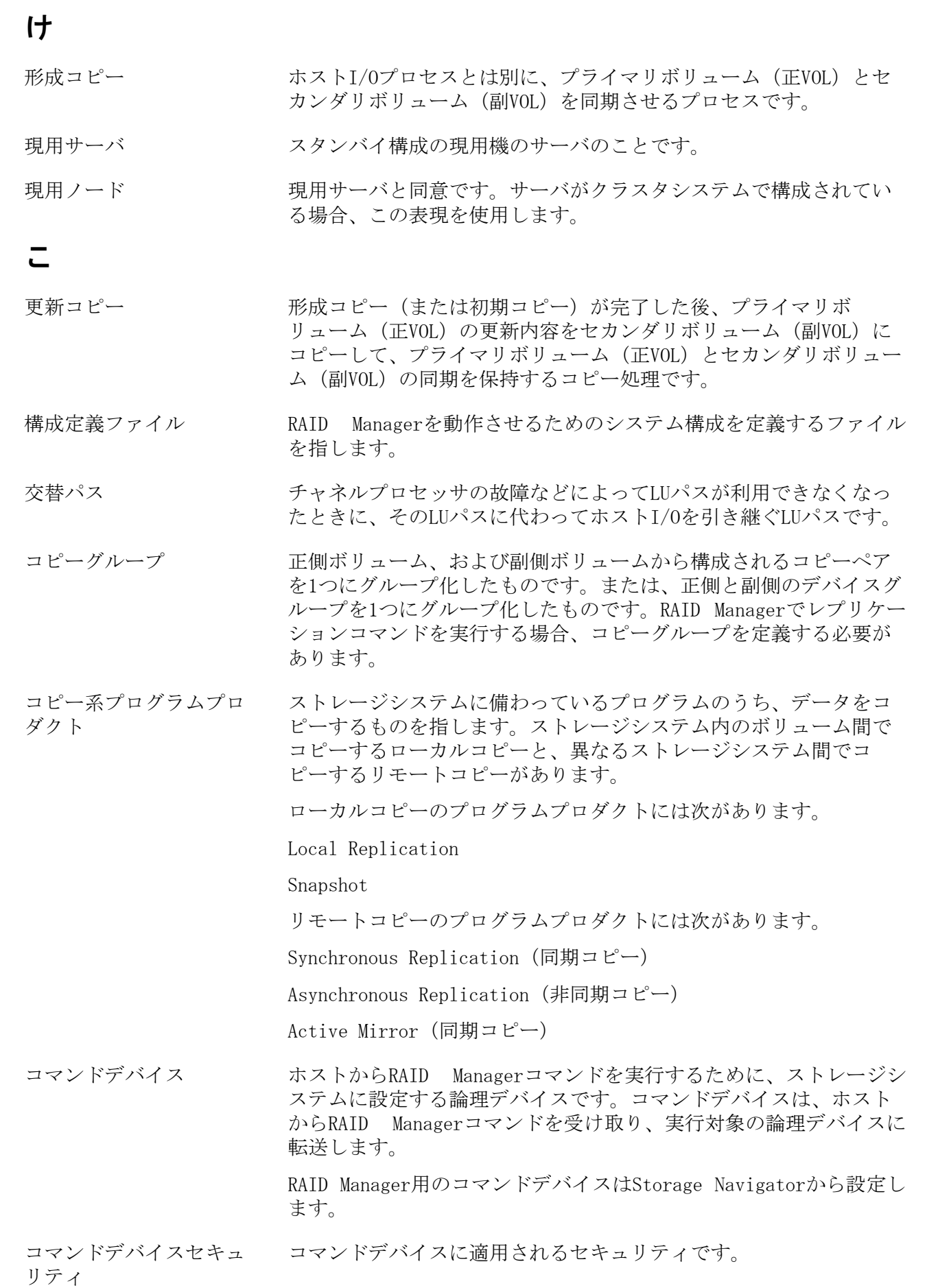

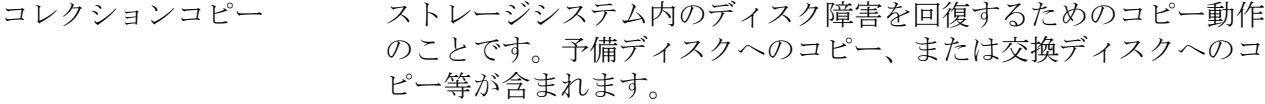

- コンシステンシーグルー プ コピー系プログラムプロダクトで作成したペアの集まりです。コン システンシーグループIDを指定すれば、コンシステンシーグループ に属するすべてのペアに対して、データの整合性を保ちながら、特 定の操作を同時に実行できます。
- コントローラシャーシ ストレージシステムを制御するコントローラが備わっているシャー シ(筐体)です。コントローラシャーシはDKC、CBXと同義語です。

## さ

- 再同期 まちゅう エンジン こうじょう インディレコームがサスペンド状態)から正ボリュー ムへの更新データを副ボリュームにコピーして正/副ボリュームの データを一致させることです。
- サスペンド状態 ペアの状態は維持したまま、副ボリュームへの更新を中止した状態 です。この状態では正ボリュームで更新データを差分管理します。
- サブ画面 メイン画面のメニューを選択して起動する画面です。
- 差分管理 ファイン ペアボリュームがサスペンドしたときの状態から、正ボリュームへ の更新データを一定の単位で管理することです。
- 差分データ インパアボリュームがサスペンドしたときの状態からの正ボリュームへ の更新データのことです。
- 差分テーブル コピー系プログラムプロダクトおよびVolume Migrationで共有す るリソースです。Volume Migration以外のプログラムプロダクトで は、ペアのプライマリボリューム(ソースボリューム)とセカンダ リボリューム(ターゲットボリューム)のデータに差分があるかど うかを管理するために使用します。Volume Migrationでは、ボ リュームの移動中に、ソースボリュームとターゲットボリュームの 差分を管理するために使用します。

#### し

- シェアドメモリ キャッシュ上に論理的に存在するメモリです。共用メモリとも呼び ます。ストレージシステムの共通情報や、キャッシュの管理情報 (ディレクトリ)などを記憶します。これらの情報を基に、スト レージシステムは排他制御を行います。また、差分テーブルの情報 もシェアドメモリで管理されており、コピーペアを作成する場合に シェアドメモリを利用します。
- シェルスクリプト Linuxのshellがインタプリタとして実行するコマンドプロシジャの ことです。またはWindowsのバッチファイルのことです。
- システム管理者 サーバのシステム運用を取りまとめる管理者を指します。

システム障害のことです。マシン障害、ディスク障害、 サーバソフト障害を含みます。

#### システムディスク ストレージシステムが使用するボリュームのことです。一部の機能 を使うためには、システムディスクの作成が必要です。

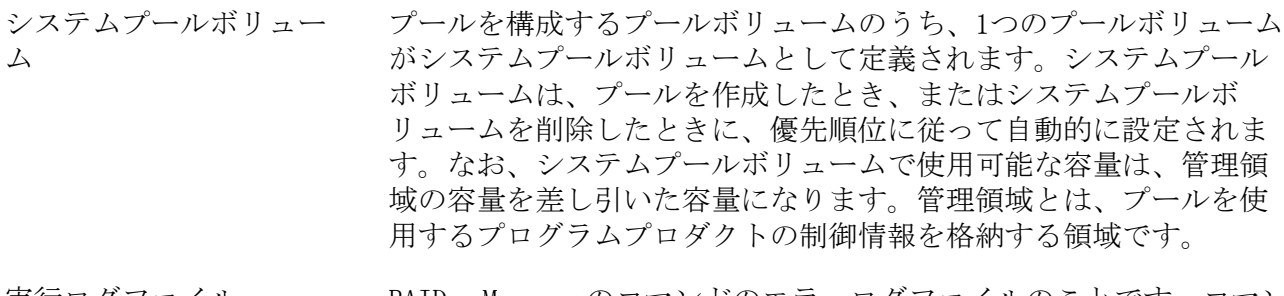

実行ログファイル RAID Managerのコマンドのエラーログファイルのことです。コマン ドの実行でエラーが発生したときはこのエラーログファイルを参照 して対処します。

ジャーナル ファイルシステムの更新履歴のことです。

ジャーナルボリューム Asynchronous Replicationの用語で、正VOLから副VOLにコピーする データを一時的に格納しておくためのボリュームのことです。 ジャーナルボリュームには、正VOLと関連付けられている正ジャーナ ルボリューム、および副VOLと関連付けられている副ジャーナルボ リュームとがあります。

シュレッディング ダミーデータを繰り返し上書きすることで、ボリューム内のデータ を消去する処理です。

状熊遷移 インチボリュームのペア状態が変化することです。

- 状態遷移キュー HORCマネージャ (HORCM) 内にあります。ペアボリュームの状態遷移 を記録するキューのことです。
- 初期コピー 新規にコピーペアを作成すると、初期コピーが開始されます。初期 コピーでは、プライマリボリュームのデータがすべて相手のセカン ダリボリュームにコピーされます。初期コピー中も、ホストサーバ からプライマリボリュームに対するRead/WriteなどのI/O操作は続 行できます。
- シリアル番号 フリンストレージシステムに一意に付けられたシリアル番号 (装置製番) です。
- シンプレックスボリュー ペアの状態ではないボリュームのことです。

ム

シンボリックリンク ファイルまたはディレクトリの実体に別の名前を付けてリンクする ことです。

## す

スクリプトファイル シェルスクリプトを記述したファイルのことです。

スナップショットグルー プ Snapshotで作成した複数のペアの集まりです。複数のペアに対して 同じ操作を実行できます。

スナップショットデータ Snapshotの用語で、更新直前のプライマリボリューム(正VOL)の データを指します。Snapshotを使用すると、プライマリボリューム (正VOL)に格納されているデータのうち、更新される部分の更新前 のデータだけが、スナップショットデータとしてプールにコピーさ れます。

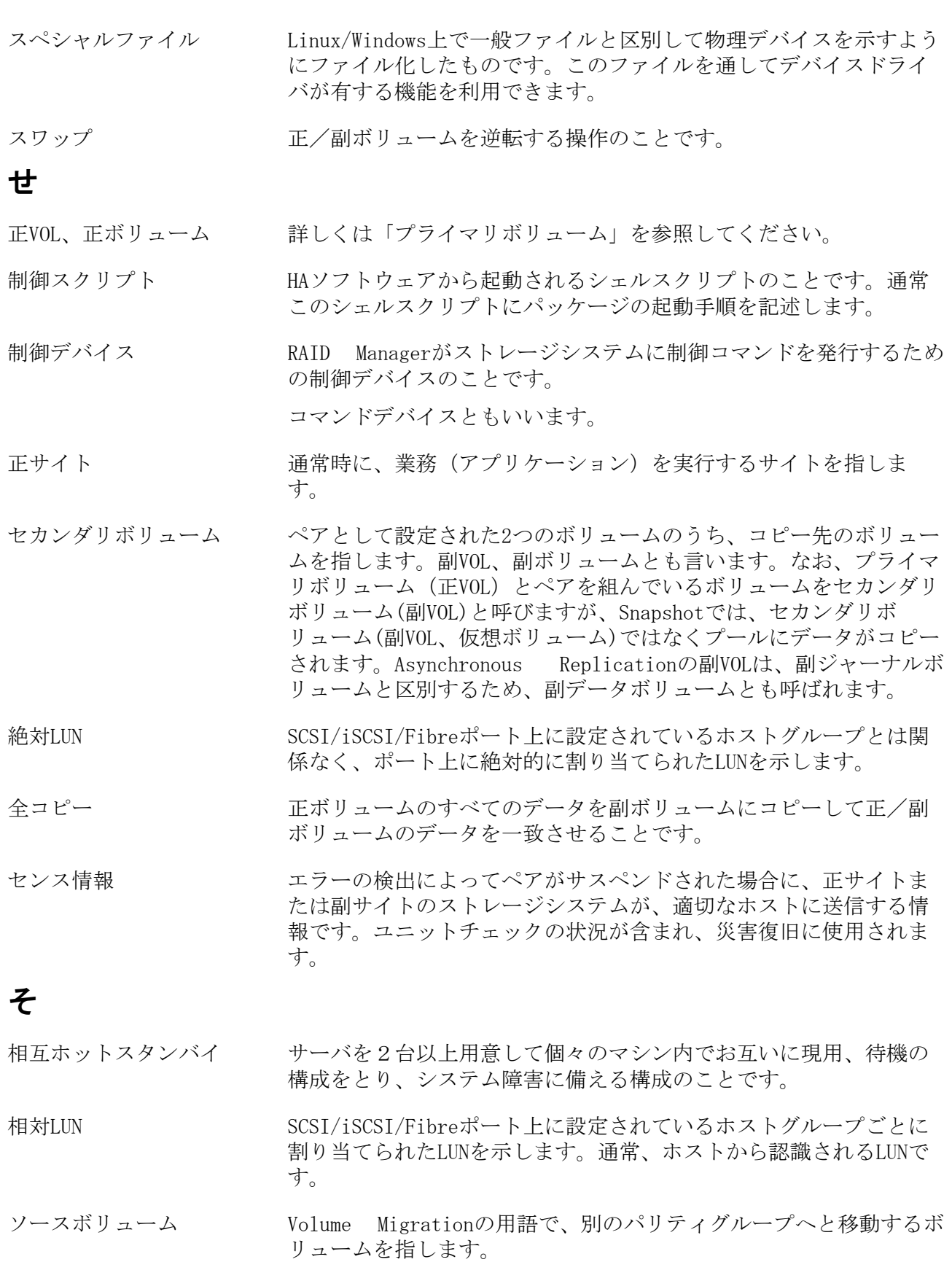

# た

ターゲットID SCSI接続の場合、SCSI-IDを指します。ファイバチャネル接続の場 合、AL\_PAをIDに変換した値を指します。

ターゲットボリューム Volume Migrationの用語で、ボリュームの移動先となる領域を指し ます。

待機サーバ スタンバイ構成の待機系のサーバのことです。

#### ち

- チャネルアダプタ ストレージシステムに内蔵されているアダプタの一種で、ホストコ マンドを処理してデータ転送を制御します。チャネルアダプタは、 データリカバリ・再構築回路(DRR)を内蔵しています。
- チャネルボード ストレージシステムに内蔵されているアダプタの一種で、ホストコ マンドを処理してデータ転送を制御します。

重複排除用システムデー タボリューム(データス トア) 容量削減の設定が「重複排除および圧縮]の仮想ボリュームが関連 づけられているプール内で、重複データを格納するためのボリュー ムです。

重複排除用システムデー タボリューム(フィン ガープリント) 容量削減の設定が[重複排除および圧縮]の仮想ボリュームが関連 づけられているプール内で、重複排除データの制御情報を格納する ためのボリュームです。

#### て

- ディスクボード ストレージシステムに内蔵されているアダプタの一種で、キャッ シュとドライブの間のデータ転送を制御します。
- テイクオーバ サーバ障害時に、現用サーバから待機サーバに業務処理を引き継ぐ ことです。または、障害復旧後に現用サーバに業務処理を戻すこと です。
- データの一致性 アンスコアイ副ボリューム間での物理的なデータ一致性のことです。
- データリカバリ・再構築 回路 RAID-5またはRAID-6のパリティグループのパリティデータを生成す るためのマイクロプロセッサです。ディスクアダプタに内蔵されて います。
- デーモンプロセス Linux/Windows上のシステムに常駐して常時イベント待ちをしている プロセスです。イベント実行で消滅することはありません。通常、 このプロセスの親プロセスはinitプロセスになります。
- デバイスグループ 複数のLDEVをグループ化して操作するために定義するグループで す。
- デバイスドライバ Linux/Windowsカーネルの配下でデバイスアダプタとデバイスを制御 するモジュールのことです。

転送レート ストレージシステムの性能を測る指標の1つです。1秒間にディスク へ転送されたデータの大きさを示します。

#### と

同期コピー ホストからプライマリボリュームに書き込みがあった場合に、リア ルタイムにセカンダリボリュームにデータを反映する方式のコピー です。ボリューム単位のリアルタイムデータバックアップができま

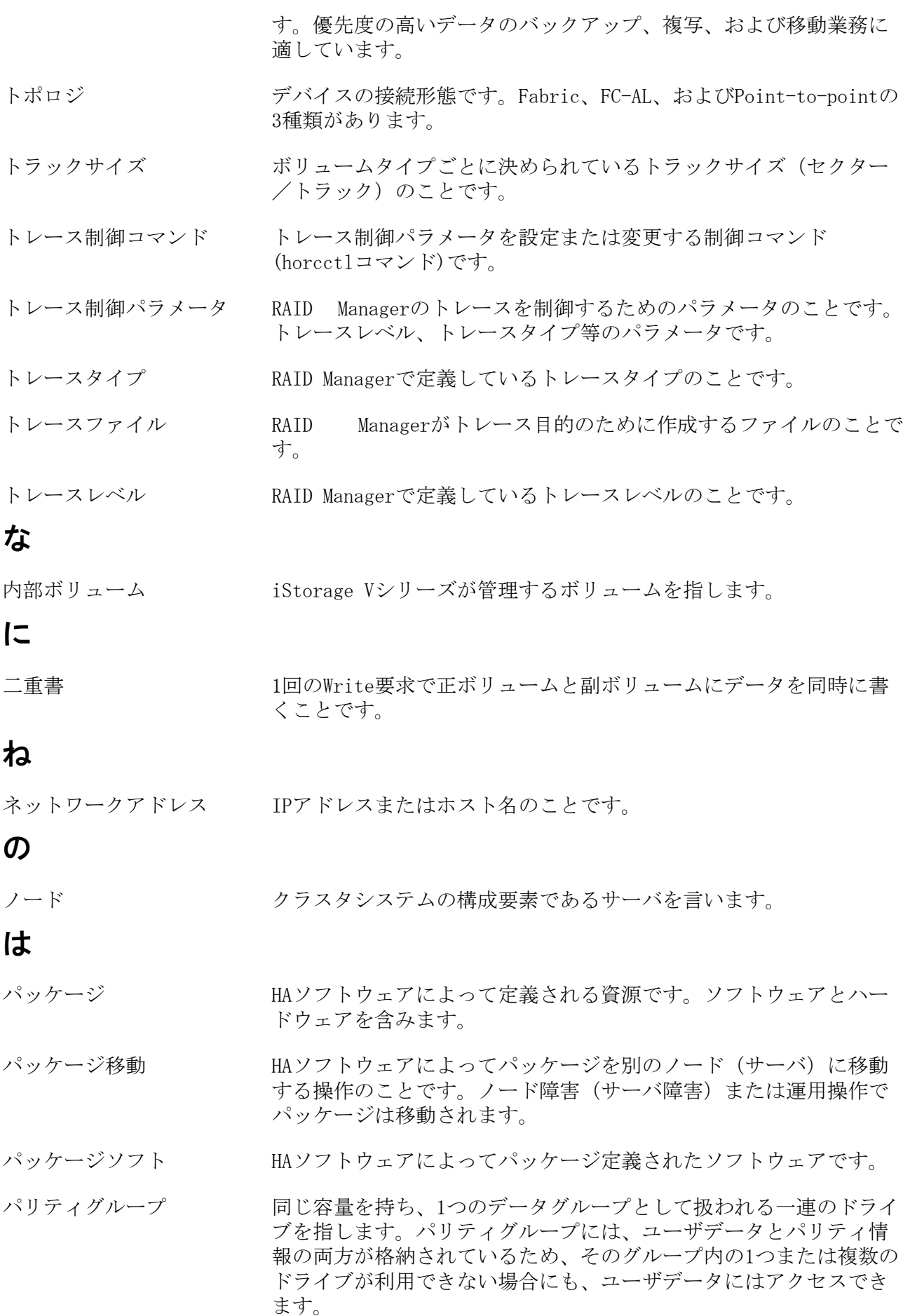

場合によっては、パリティグループをRAIDグループ、ECCグループ、 またはディスクアレイグループと呼ぶことがあります。

# ひ

- 非対称アクセス Active Mirrorでのクロスパス構成など、サーバとストレージシステ ムを複数の交替パスで接続している場合で、ALUAが有効のときに、 優先してI/Oを受け付けるパスを定義する方法です。
- 非同期コピー ホストから書き込み要求があった場合に、プライマリボリュームへ の書き込み処理とは非同期に、セカンダリボリュームにデータを反 映する方式のコピーです。複数のボリュームや複数のストレージシ ステムにわたる大量のデータに対して、災害リカバリを可能にしま す。
- ピントラック (pinned track)
	- 物理ドライブ障害などによって読み込みや書き込みができないト ラックです。固定トラックとも呼びます。

# ふ

タ

- ファイバチャネル 光ケーブルまたは銅線ケーブルによるシリアル伝送です。ファイバ チャネルで接続されたRAIDのディスクは、ホストからはSCSIのディ スクとして認識されます。
- ファイバチャネルアダプ (Fibre Channel Adapter)

ファイバチャネルを制御します。

- プール プールボリューム(プールVOL)を登録する領域です。Dynamic Provisioning、Dynamic Tiering、Realtime TieringおよびSnapshot がプールを使用します。
- プールボリューム、プー ルVOL プールに登録されているボリュームです。Dynamic Provisioning、Dynamic Tiering、およびRealtime Tieringではプー ルボリュームに通常のデータを格納し、Snapshotではスナップ ショットデータをプールボリュームに格納します。
- フェイルオーバ 障害部位を切り離して、他の正常部位または交替部位に切り替えて 処理を継続することです。
- フェンスレベル ペアボリュームのミラー一貫性を維持できなくなったとき、サーバ からの書き込み拒否をペア状態に応じて段階的に選択するレベルの ことです。
- 副VOL、副ボリューム 詳しくは「セカンダリボリューム」を参照してください。

#### 副サイト アンチング 主に障害時に、業務 (アプリケーション)を正サイトから切り替え て実行するサイトを指します。

プライマリボリューム ペアとして設定された2つのボリュームのうち、コピー元のボリュー ムを指します。正VOL、正ボリュームとも言います。Asynchronous Replicationの正VOLは、正ジャーナルボリュームと区別するため、 正データボリュームとも呼ばれます。

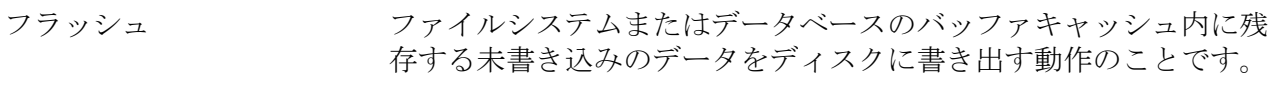

- ブロック オリューム容量の単位の一種です。1ブロックは512バイトです。
- 分散パリティグループ 複数のパリティグループを連結させた集合体です。分散パリティグ ループを利用すると、ボリュームが複数のドライブにわたるように なるので、データのアクセス(特にシーケンシャルアクセス)にか かる時間が短縮されます。

#### へ

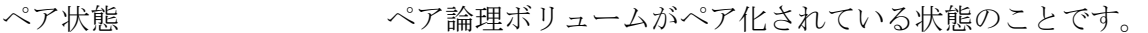

- ペアステータス ペアボリュームのステータスのことです。
- ペアテーブル ペアまたは移動プランを管理するための制御情報を格納するテーブ ルです。
- ペアボリューム ストレージシステム内でペアを作成している正/副ボリュームのこ とです。
- ペア論理ボリューム サーバ間でペア対象となるボリュームに対して、論理的に名前付け して構成定義したボリュームです。この構成定義によって、サーバ 間での異なる物理的なボリューム接続パスを意識せず、ペア操作が できます。
- ページ DPの領域を管理する単位です。Dynamic Provisioningの場合、1ペー ジは42MBです。

#### ほ

- ポート番号 イントワーク (UDP/IP) で使用するポート番号のことです。
- ポート名称 ストレージシステムの入出力ポート名称のことです。
- ホストグループ ストレージシステムの同じポートに接続し、同じプラットフォーム 上で稼働しているホストの集まりのことです。あるホストからスト レージシステムに接続するには、ホストをホストグループに登録 し、ホストグループをLDEVに結び付けます。この結び付ける操作の ことを、LUパスを追加するとも言います。
- ホストグループ0(ゼ 「00」という番号が付いているホストグループを指します。

ロ)

ホストバスアダプタ (Host Bus Adapter)

オープンシステム用ホストに内蔵されているアダプタで、ホストと ストレージシステムを接続するポートの役割を果たします。それぞ れのホストバスアダプタには、16桁の16進数によるIDが付いていま す。ホストバスアダプタに付いているIDをWWN (Worldwide Name) と いいます。

ホストモード オープンシステム用ホストのプラットフォーム (通常はOS) を示す モードです。

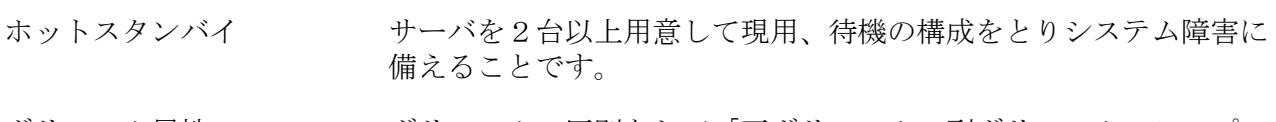

ボリューム属性 ボリュームの区別として「正ボリューム、副ボリューム、シンプ レックスボリューム」の3種類があります。この3種類の属性のこと です。

## ま

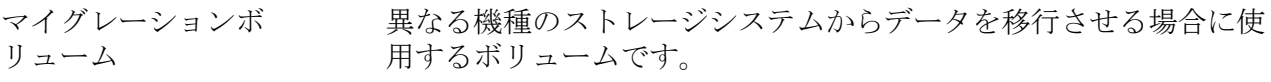

マイクロ交換 マイクロランステムのマイクロコードを交換する作業のことです。

マッピング iStorage Vシリーズから外部ボリュームを操作するために必要な管 理番号を、外部ボリュームに割り当てることです。

## み

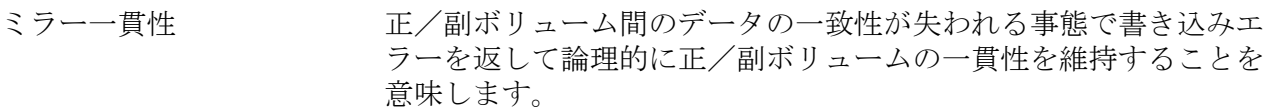

# め

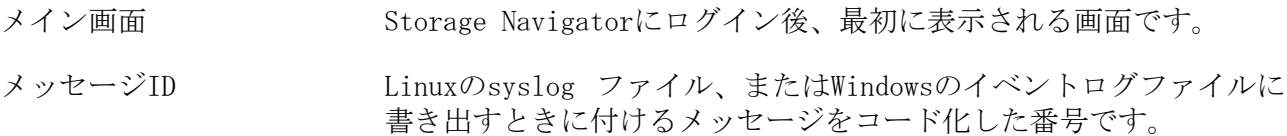

# り

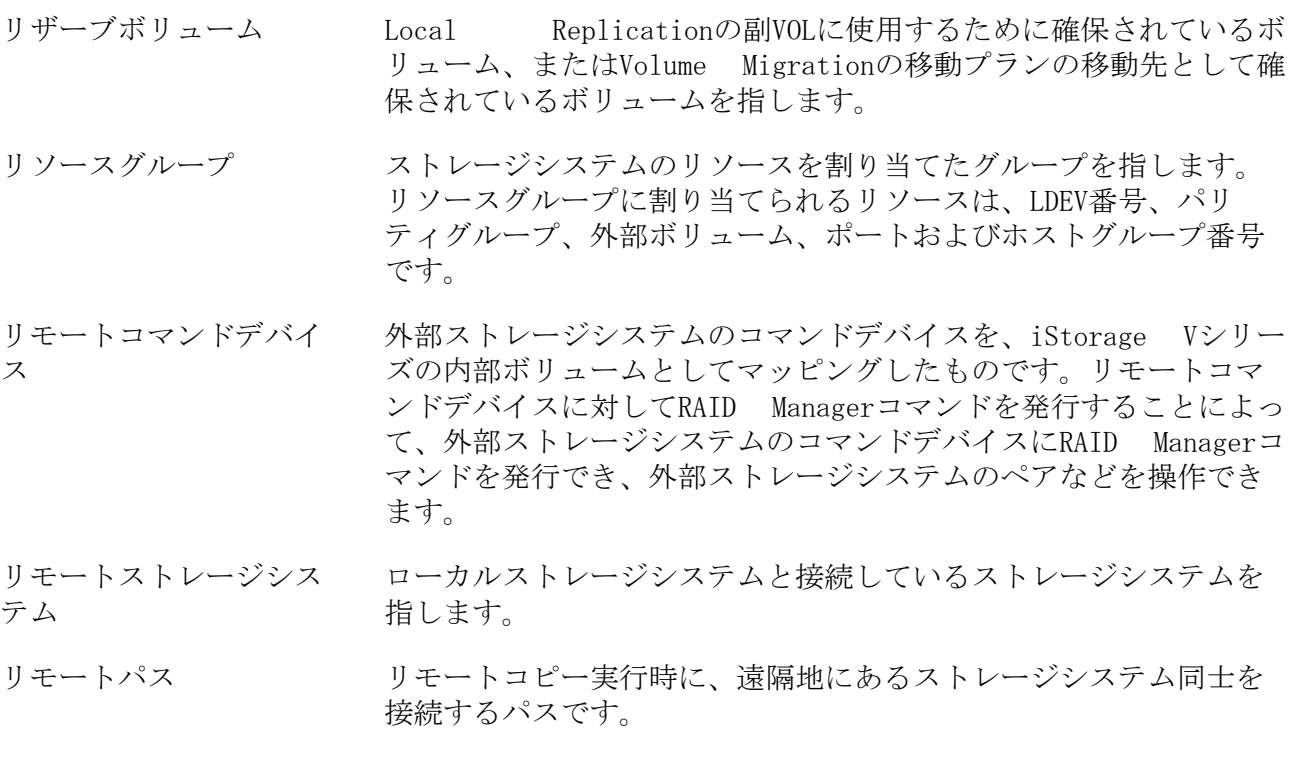

リモートバックアップ 遠隔地点間でボリュームをバックアップすることです。

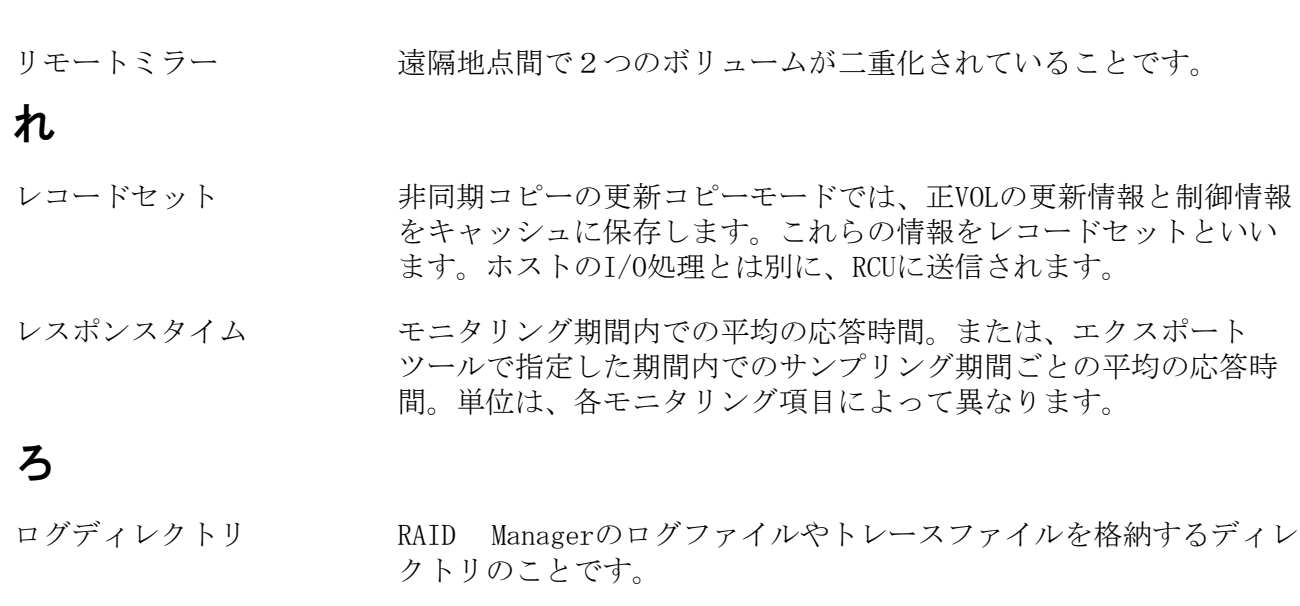

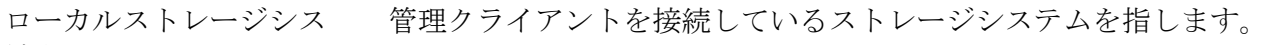

# 索引

# F

Fibreアドレス変換の例, [33](#page-38-0) FibreからSCSIへのアドレス変換, [33](#page-38-1)

## H

horcm.confファイルの構成パラメータ, [22](#page-27-0) HORCM\_ALLOW\_INST, [52](#page-57-0) HORCM\_CMD, [39](#page-44-0) HORCM\_DEV, [45](#page-50-0) HORCM\_INST, [47](#page-52-0) HORCM\_INSTP, [51](#page-56-0) HORCM\_LDEV, [50](#page-55-0) HORCM\_LDEVG, [51](#page-56-1) HORCM MON, [38](#page-43-0)

## I

In-Band, [16](#page-21-0)

## L

Local Replication 構成例, [60](#page-65-0) 構成例(カスケード接続ペア), [69](#page-74-0) 構成例(カスケードペア), [66](#page-71-0)

### $\mathbf{0}$

Out-of-Band, [16](#page-21-0)

### R

RAID Manager アンインストール, [29](#page-34-0) インストール, [10](#page-15-0) バージョンアップ, [26](#page-31-0) RAIDストレージシステム上のLUN構成, [34](#page-39-0)

### S

Synchronous Replication 構成例(インスタンス), [57](#page-62-0) 構成例(カスケード接続ペア), [69](#page-74-0) 構成例(リモート), [52](#page-57-1) 構成例(ローカル), [55](#page-60-0)

### V

VMの要件と制限事項, [6](#page-11-0) Volume Migration 構成例, [72](#page-77-0)

#### W

Windowsシステム用ファイバアドレス変換テー ブル(Table 2), [36](#page-41-0)

#### あ

アンインストール, [29](#page-34-0) インストール, [10](#page-15-0) インストール要件, [1](#page-6-0)

#### か

カスケードボリュームペア, [74](#page-79-0) 構成定義ファイル, [21](#page-26-0) 構成例 Local Replication, [60](#page-65-0) Local ReplicationとSynchronous Replication(カスケード接続ペア), [69](#page-74-0) Local Replication(カスケードペア), [66](#page-71-0) Synchronous Replication インスタンス, [57](#page-62-0) Synchronous Replication リモート, [52](#page-57-1) Synchronous Replication ローカル, [55](#page-60-0) Volume Migration, [72](#page-77-0) 交替コマンドデバイス, [20](#page-25-0) コマンドデバイス, [18](#page-23-0) コマンドデバイス交替構成, [39](#page-44-1) コマンドデバイスの設定, [18](#page-23-1)

## さ

サンプル構成定義ファイル, [22](#page-27-1) システム要件, [1](#page-6-1)

#### た

動作環境, [2](#page-7-0) トラブルシューティング, [32](#page-37-0)

#### は

バージョンアップ, [26](#page-31-0) ファイバアドレス変換テーブル, [36](#page-41-1) ペアボリュームの構成定義, [37](#page-42-1)

### まわり まいしゅう まいしゅう

ミラー記述子, [74](#page-79-0)

#### や

ユニットID, [41](#page-46-0)

iStorage Vシリーズ RAID Manager インストール・設定ガイド

IV-UG-005-04 2022年9月 第4版 発行

日本電気株式会社

© NEC Corporation 2021-2022